## **Oracle® Retail Integration Bus**

Installation Guide Release 13.0.7 **E50015-01**

October 2013

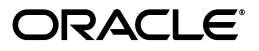

Oracle Retail Integration Bus Installation Guide, Release 13.0.7

Copyright © 2013, Oracle and/or its affiliates. All rights reserved.

Primary Author: Gloreen Soans

This software and related documentation are provided under a license agreement containing restrictions on use and disclosure and are protected by intellectual property laws. Except as expressly permitted in your license agreement or allowed by law, you may not use, copy, reproduce, translate, broadcast, modify, license, transmit, distribute, exhibit, perform, publish, or display any part, in any form, or by any means. Reverse engineering, disassembly, or decompilation of this software, unless required by law for interoperability, is prohibited.

The information contained herein is subject to change without notice and is not warranted to be error-free. If you find any errors, please report them to us in writing.

If this is software or related documentation that is delivered to the U.S. Government or anyone licensing it on behalf of the U.S. Government, the following notice is applicable:

U.S. GOVERNMENT END USERS: Oracle programs, including any operating system, integrated software, any programs installed on the hardware, and/or documentation, delivered to U.S. Government end users are "commercial computer software" pursuant to the applicable Federal Acquisition Regulation and agency-specific supplemental regulations. As such, use, duplication, disclosure, modification, and adaptation of the programs, including any operating system, integrated software, any programs installed on the hardware, and/or documentation, shall be subject to license terms and license restrictions applicable to the programs. No other rights are granted to the U.S. Government.

This software or hardware is developed for general use in a variety of information management applications. It is not developed or intended for use in any inherently dangerous applications, including applications that may create a risk of personal injury. If you use this software or hardware in dangerous applications, then you shall be responsible to take all appropriate fail-safe, backup, redundancy, and other measures to ensure its safe use. Oracle Corporation and its affiliates disclaim any liability for any damages caused by use of this software or hardware in dangerous applications.

Oracle and Java are registered trademarks of Oracle and/or its affiliates. Other names may be trademarks of their respective owners.

Intel and Intel Xeon are trademarks or registered trademarks of Intel Corporation. All SPARC trademarks are used under license and are trademarks or registered trademarks of SPARC International, Inc. AMD, Opteron, the AMD logo, and the AMD Opteron logo are trademarks or registered trademarks of Advanced Micro Devices. UNIX is a registered trademark of The Open Group.

This software or hardware and documentation may provide access to or information on content, products, and services from third parties. Oracle Corporation and its affiliates are not responsible for and expressly disclaim all warranties of any kind with respect to third-party content, products, and services. Oracle Corporation and its affiliates will not be responsible for any loss, costs, or damages incurred due to your access to or use of third-party content, products, or services.

#### **Value-Added Reseller (VAR) Language**

#### **Oracle Retail VAR Applications**

The following restrictions and provisions only apply to the programs referred to in this section and licensed to you. You acknowledge that the programs may contain third party software (VAR applications) licensed to Oracle. Depending upon your product and its version number, the VAR applications may include:

(i) the **MicroStrategy** Components developed and licensed by MicroStrategy Services Corporation (MicroStrategy) of McLean, Virginia to Oracle and imbedded in the MicroStrategy for Oracle Retail Data Warehouse and MicroStrategy for Oracle Retail Planning & Optimization applications.

(ii) the **Wavelink** component developed and licensed by Wavelink Corporation (Wavelink) of Kirkland, Washington, to Oracle and imbedded in Oracle Retail Mobile Store Inventory Management.

(iii) the software component known as **Access Via™** licensed by Access Via of Seattle, Washington, and imbedded in Oracle Retail Signs and Oracle Retail Labels and Tags.

(iv) the software component known as **Adobe Flex™** licensed by Adobe Systems Incorporated of San Jose, California, and imbedded in Oracle Retail Promotion Planning & Optimization application.

You acknowledge and confirm that Oracle grants you use of only the object code of the VAR Applications. Oracle will not deliver source code to the VAR Applications to you. Notwithstanding any other term or condition of the agreement and this ordering document, you shall not cause or permit alteration of any VAR Applications. For purposes of this section, "alteration" refers to all alterations, translations, upgrades, enhancements, customizations or modifications of all or any portion of the VAR Applications including all reconfigurations, reassembly or reverse assembly, re-engineering or reverse engineering and recompilations or reverse compilations of the VAR Applications or any derivatives of the VAR Applications. You

acknowledge that it shall be a breach of the agreement to utilize the relationship, and/or confidential information of the VAR Applications for purposes of competitive discovery.

The VAR Applications contain trade secrets of Oracle and Oracle's licensors and Customer shall not attempt, cause, or permit the alteration, decompilation, reverse engineering, disassembly or other reduction of the VAR Applications to a human perceivable form. Oracle reserves the right to replace, with functional equivalent software, any of the VAR Applications in future releases of the applicable program.

# **Contents**

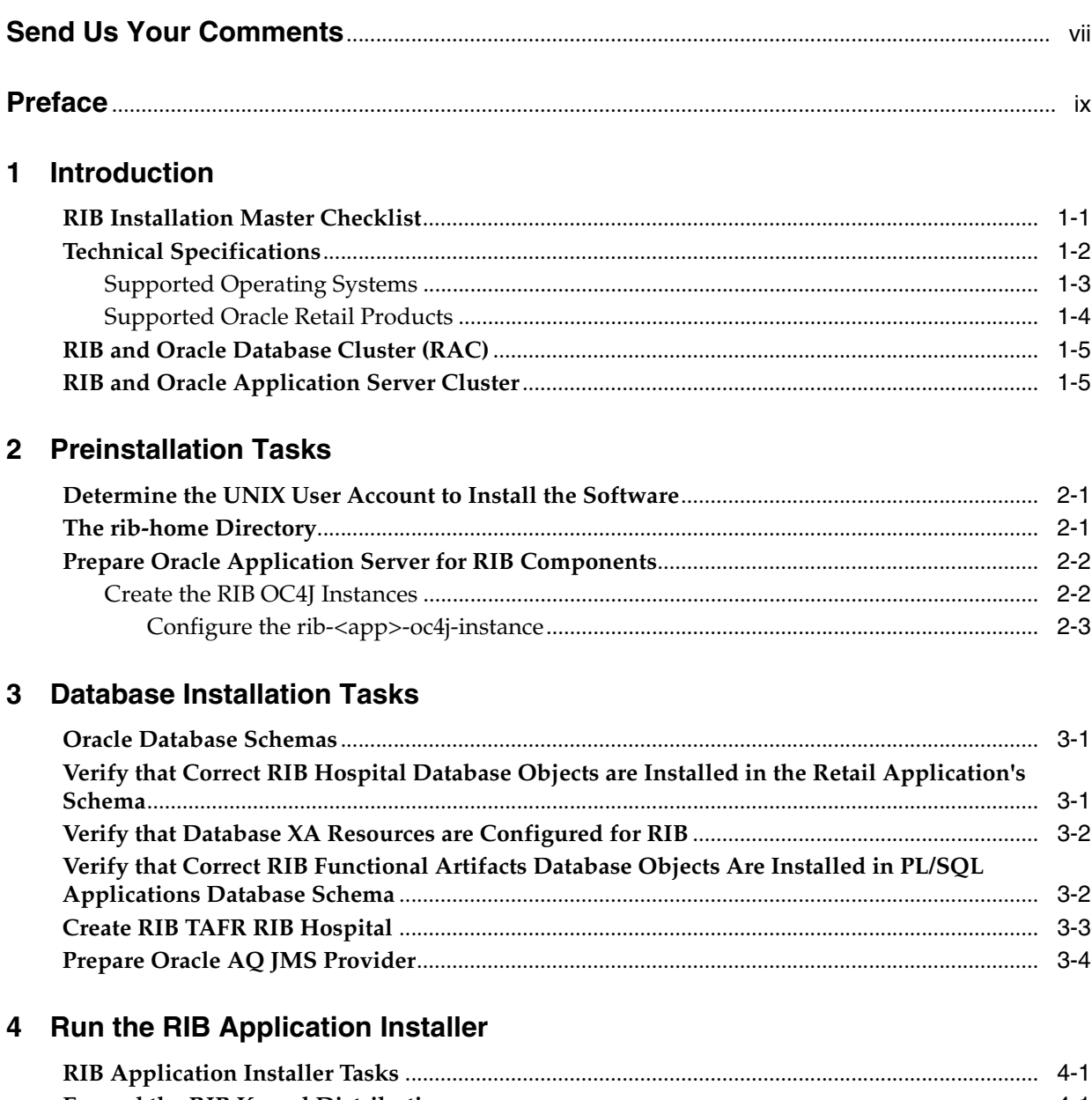

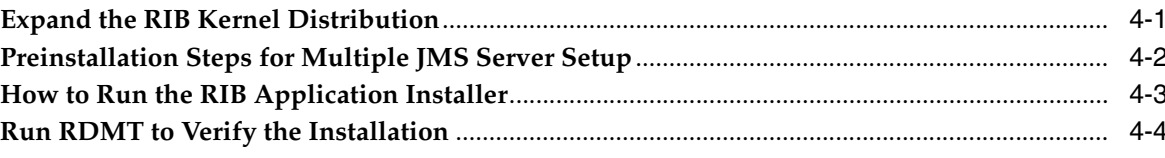

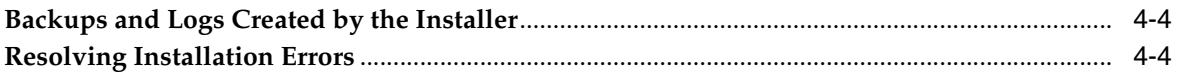

#### 5 Post-Installation Tasks

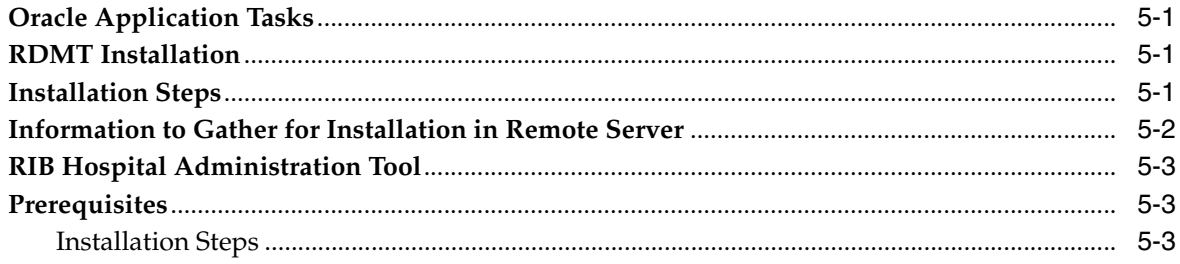

#### **A** RIB Application Installer Screens

#### **B** RIB Installer Common Errors

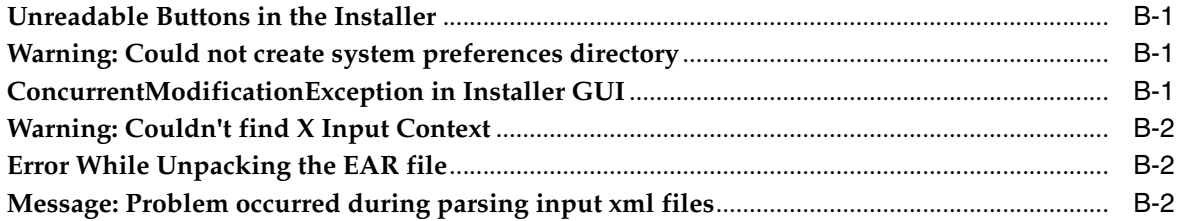

#### **C** RIB Installation Checklists

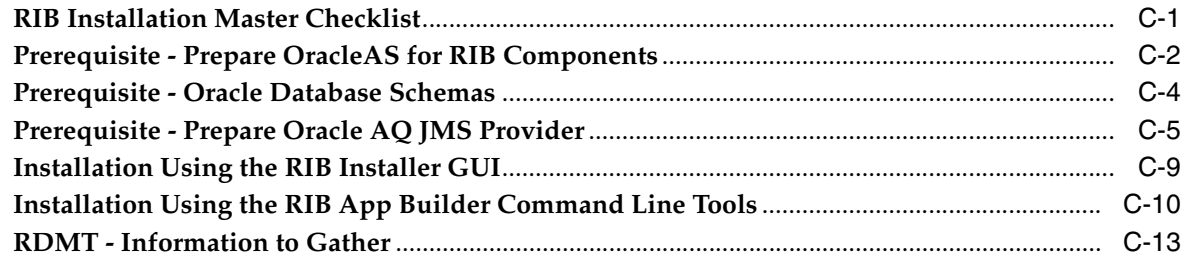

#### D Creating an OC4J RIB Admin Role

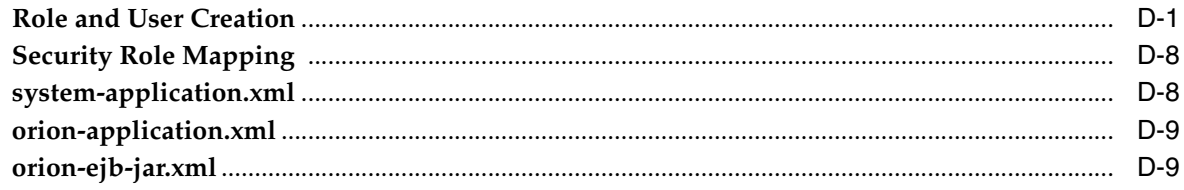

# **Send Us Your Comments**

<span id="page-6-0"></span>Oracle Retail Integration Bus Installation Guide, Release 13.0.7

Oracle welcomes customers' comments and suggestions on the quality and usefulness of this document.

Your feedback is important, and helps us to best meet your needs as a user of our products. For example:

- Are the implementation steps correct and complete?
- Did you understand the context of the procedures?
- Did you find any errors in the information?
- Does the structure of the information help you with your tasks?
- Do you need different information or graphics? If so, where, and in what format?
- Are the examples correct? Do you need more examples?

If you find any errors or have any other suggestions for improvement, then please tell us your name, the name of the company who has licensed our products, the title and part number of the documentation and the chapter, section, and page number (if available).

**Note:** Before sending us your comments, you might like to check that you have the latest version of the document and if any concerns are already addressed. To do this, access the new Applications Release Online Documentation CD available on My Oracle Support and www.oracle.com. It contains the most current Documentation Library plus all documents revised or released recently.

Send your comments to us using the electronic mail address: retail-doc\_us@oracle.com

Please give your name, address, electronic mail address, and telephone number (optional).

If you need assistance with Oracle software, then please contact your support representative or Oracle Support Services.

If you require training or instruction in using Oracle software, then please contact your Oracle local office and inquire about our Oracle University offerings. A list of Oracle offices is available on our Web site at www.oracle.com.

## **Preface**

<span id="page-8-0"></span>Oracle Retail Installation Guides contain the requirements and procedures that are necessary for the retailer to install Oracle Retail products.

#### **Audience**

The Installation Guide is written for the following audiences:

- Database administrators (DBA)
- System analysts and designers
- Integrators and implementation staff

#### **Related Documents**

For more information, see the following documents in the Oracle Retail Integration Bus 13.0.7 documentation set:

■ *Oracle Retail Integration Bus Release Notes*

#### **Customer Support**

To contact Oracle Customer Support, access My Oracle Support at the following URL:

https://support.oracle.com

When contacting Customer Support, please provide the following:

- Product version and program/module name
- Functional and technical description of the problem (include business impact)
- Detailed step-by-step instructions to re-create
- Exact error message received
- Screen shots of each step you take

#### **Review Patch Documentation**

When you install the application for the first time, you install either a base release (for example, 13.0) or a later patch release (for example, 13.0.7). If you are installing the base release and additional patch releases, read the documentation for all releases that have occurred since the base release before you begin installation. Documentation for

patch releases can contain critical information related to the base release, as well as information about code changes since the base release.

#### **Improved Process for Oracle Retail Documentation Corrections**

To more quickly address critical corrections to Oracle Retail documentation content, Oracle Retail documentation may be republished whenever a critical correction is needed. For critical corrections, the republication of an Oracle Retail document may at times not be attached to a numbered software release; instead, the Oracle Retail document will simply be replaced on the Oracle Technology Network Web site, or, in the case of Data Models, to the applicable My Oracle Support Documentation container where they reside.

This process will prevent delays in making critical corrections available to customers. For the customer, it means that before you begin installation, you must verify that you have the most recent version of the Oracle Retail documentation set. Oracle Retail documentation is available on the Oracle Technology Network at the following URL:

http://www.oracle.com/technetwork/documentation/oracle-retail-100266.ht ml

An updated version of the applicable Oracle Retail document is indicated by Oracle part number, as well as print date (month and year). An updated version uses the same part number, with a higher-numbered suffix. For example, part number E123456-02 is an updated version of a document with part number E123456-01.

If a more recent version of a document is available, that version supersedes all previous versions.

#### **Oracle Retail Documentation on the Oracle Technology Network**

Documentation is packaged with each Oracle Retail product release. Oracle Retail product documentation is also available on the following Web site:

http://www.oracle.com/technetwork/documentation/oracle-retail-100266.ht ml

(Data Model documents are not available through Oracle Technology Network. These documents are packaged with released code, or you can obtain them through My Oracle Support.)

Documentation should be available on this Web site within a month after a product release.

#### **Conventions**

The following text conventions are used in this document:

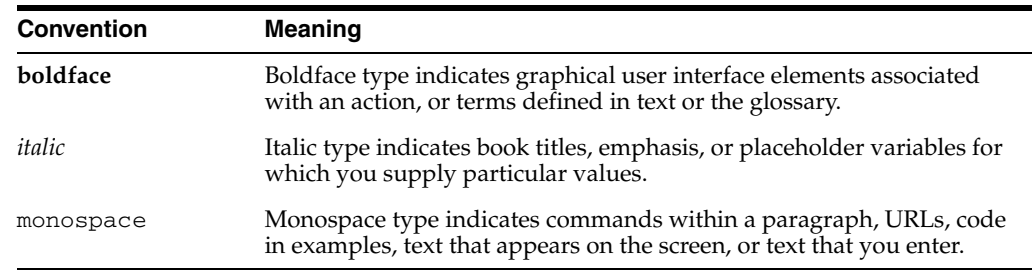

# <sup>1</sup>**Introduction**

**1**

<span id="page-12-0"></span>This manual details the installation of the Retail Integration Bus (RIB). Generally, a RIB installation contains the following components:

- An installation of RIB's Java EE applications (rib-<app>.ear) on Java EE 6 compliant application server.
- An installation of the Retail Integration RIB Hospital administration (RIHA) tool.
- An installation of the RIB Diagnostics and Monitoring tools.

It is important to also follow all installation steps of the Oracle Retail Applications that are being connected to the RIB. Failure to follow these may result in a faulty RIB installation. See the installation guides of the relevant Retail applications for more information.

**Note:** The instructions provided in this guide apply to a full installation of the RIB. The RIB 13.0.7 application cannot be installed over an existing version, such as 13.0.6.

#### <span id="page-12-1"></span>**RIB Installation Master Checklist**

This list covers all of the sequential steps required to perform a full installation of the RIB, using either the GUI RIB Installer (strongly recommended) or a command line installation.

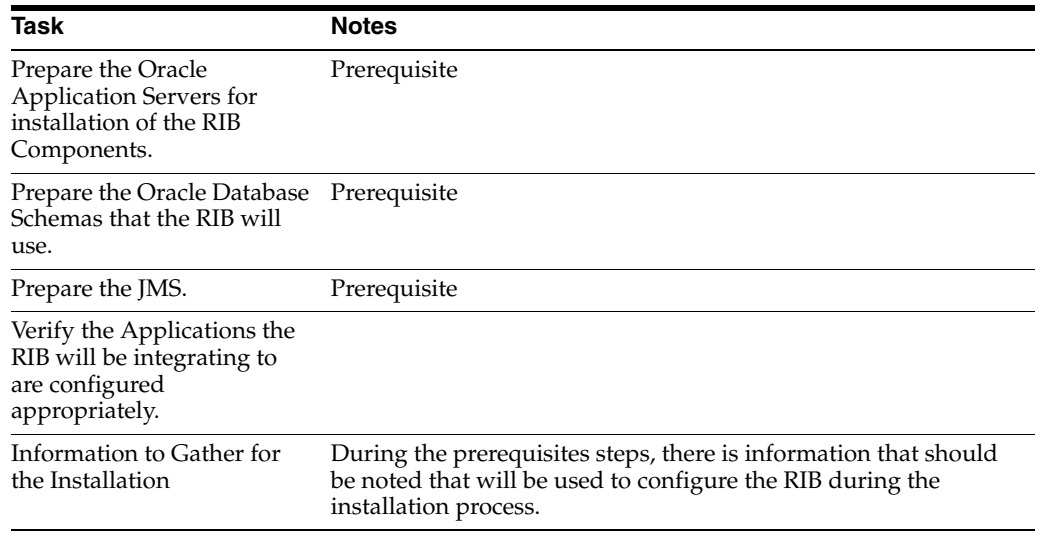

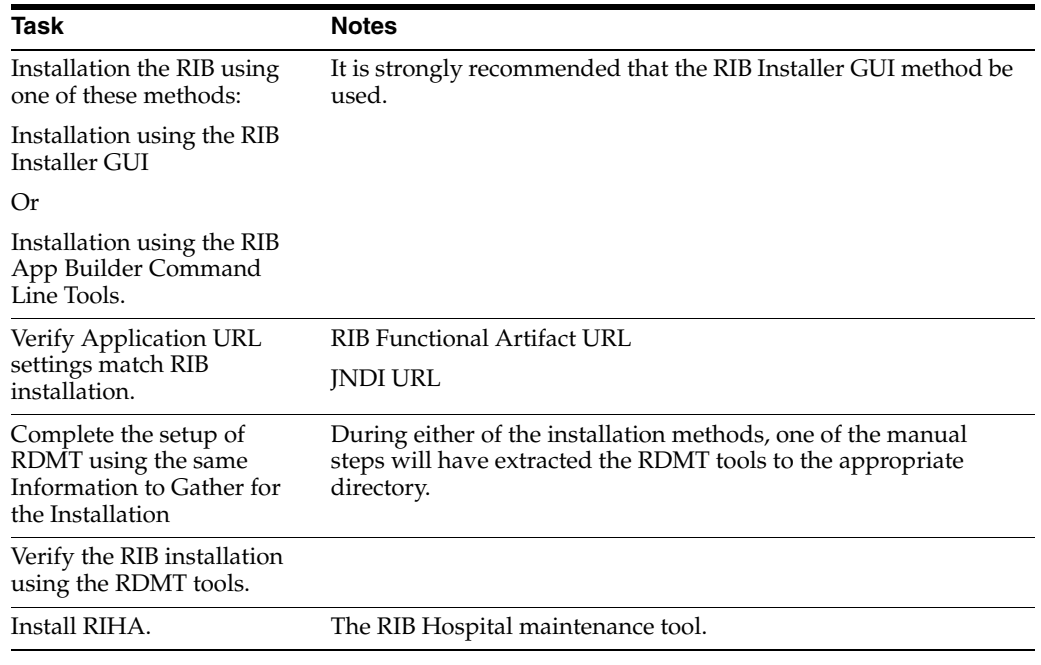

**Note:** See [Appendix C, "RIB Installation Checklists"](#page-60-2) while performing the installation to minimize the chance of a faulty RIB installation.

## <span id="page-13-0"></span>**Technical Specifications**

The RIB has several dependencies on Oracle Retail Application installations as well as the Oracle Application Servers. This section covers these requirements.

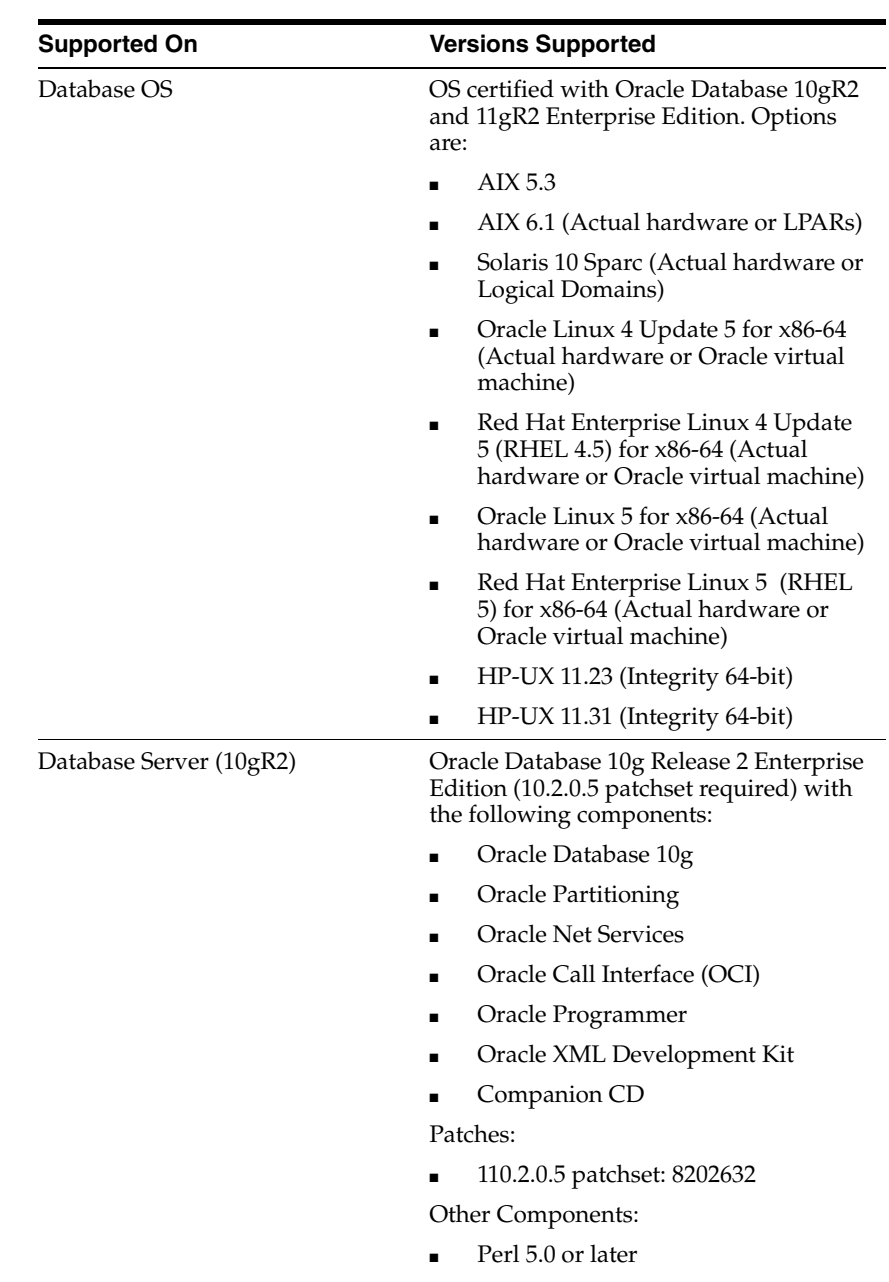

#### <span id="page-14-0"></span>**Supported Operating Systems**

■ X-Windows interface

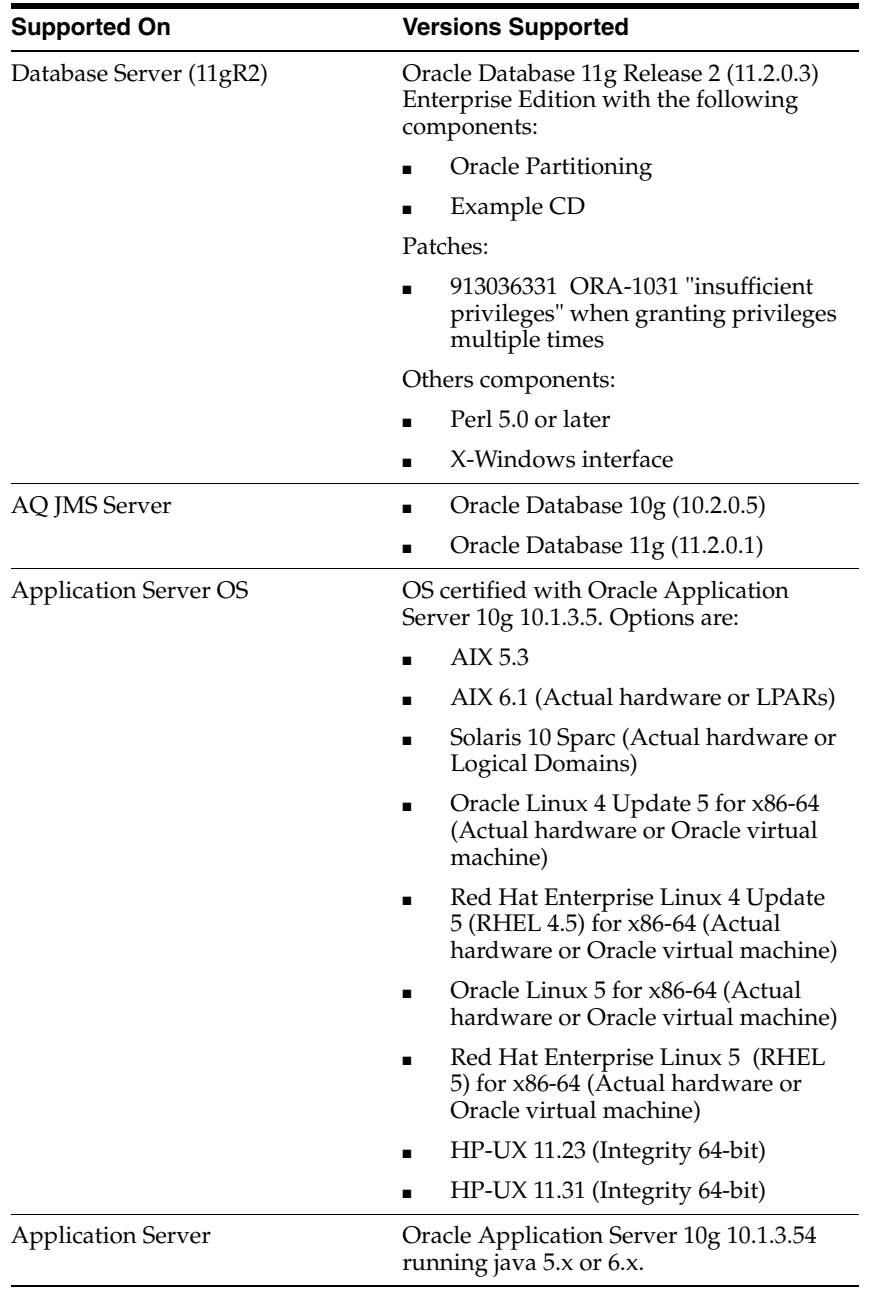

**Note:** See also Oracle Database Administrator's Guide 10g Release 2 (10.2) and Oracle Application Developer's Guide - Fundamentals 10g Release 2 (10.2).

#### <span id="page-15-0"></span>**Supported Oracle Retail Products**

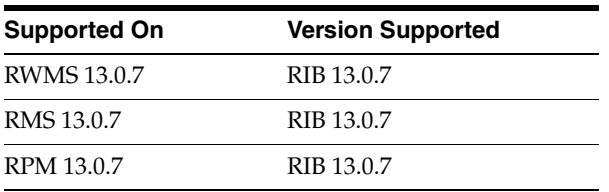

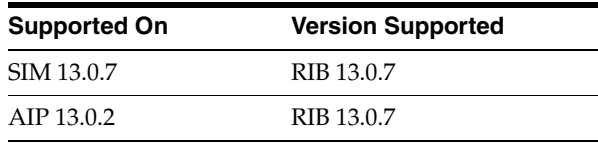

**WARNING:** For AIX, the IBM JDK located at ORACLE\_HOME/jdk is not supported by the RIB. Make sure that IBM Java SDK 1.5.0 build pap32dev-20080315 (SR7) or newer is installed on the RIB system and configured as the JAVA\_HOME for the RIB OC4J instances.

#### <span id="page-16-0"></span>**RIB and Oracle Database Cluster (RAC)**

In this release, rib- $\langle$ app $\rangle$  uses Oracle Streams AQ as the JMS provider. Oracle Streams AQ is built on top of Oracle database system. Since AQ is hosted by Oracle database system the RIB can take advantage of database RAC capability for its JMS provider. By using RAC AQ as the RIB's JMS provider you can scale RIB's JMS server vertically and horizontally to meet any retailer's scalability and high availability need.

At runtime, rib- $\langle$ app $\rangle$  uses the database for keeping track of its RIB Hospital records. These RIB Hospital tables can be hosted by an Oracle RAC database providing high availability and scalability for these RIB Hospital records.

All rib-<app>s use the Oracle type 4 Java Database Connectivity (JDBC) driver to connect to the RIB Hospital database and the AQ JMS server. When the RIB Hospital database and the AQ JMS servers are hosted by a Oracle RAC database, the only configuration change required in rib-<app> is the RAC JDBC connection URL.

#### <span id="page-16-1"></span>**RIB and Oracle Application Server Cluster**

The RIB uses JMS server for message transportation between the integrating retail applications. Since the RIB must preserve the message publication and subscription ordering, rib-<app>s deployed in Oracle Application Server cannot be configured in an active-active cluster mode. In active-active cluster mode, multiple subscribers and publishers will process messages simultaneously and there will be no way to preserve message ordering.

The rib-<app> can be deployed to a single OC4J instance of an Oracle Application Server that is clustered (active-passive). In this configuration, even though rib-<app> is deployed in an OAS cluster, multiple instance of same rib-<app> is not running at the same time as there is only one OC4J instance where the rib-<app> is deployed and so RIB can still preserve message ordering. The maximum number of JVM (Java Virtual Machine) hosting a rib- $\langle$ app $\rangle$  oc4j instance must always be configured to be 1 for the same reason of preserving message ordering.

To truly configure rib-<app>s for high availability, the only option is to configure it in active-passive mode.

# <sup>2</sup>**Preinstallation Tasks**

<span id="page-18-0"></span>Before you begin the installation process, read the RIB Implementation Guide for the considerations and planning steps needed for a RIB deployment.

Planning may include the decision to employ multiple JMS servers, which can isolate flows for performance and operationational QoS. For information, see ["Preinstallation](#page-29-1)  [Steps for Multiple JMS Server Setup"](#page-29-1) in Chapter 4, "Run the RIB Application Installer."

#### <span id="page-18-1"></span>**Determine the UNIX User Account to Install the Software**

The user account that installs the RIB is an important consideration. The options and pros and cons are discussed in the RIB Implementation Guide.

**Note:** See "Preimplementation Considerations" in the *Oracle Retail Integration Bus Implementation Guide*.

#### <span id="page-18-2"></span>**The rib-home Directory**

The RIB software components can be distributed across multiple application servers depending on the deployment option selected, but they are centrally configured and managed.

**Note:** See "Recommended Deployment Options" in the *Oracle Retail Integration Bus Implementation Guide*.

The location from where all rib- $\langle$ app $\rangle$  applications are managed is known as rib-home. This directory location (rib-home) contains all the tools and configurations to mange the life cycle and operations of the RIB installation across the enterprise. There must be one rib-home directory for each development, test and production environment. The rib-home directory is not a staging (throw away) directory. It must be available at all times to support the lifecycle management of the RIB system. After initial configuration of the Database server and the Java EE application server, all rib-<app> application level work must be done only from the rib-home directory location.

**Note:** See "RIB Software Life Cycle" in the *Oracle Retail Integration Bus Implementation Guide*.

#### <span id="page-19-0"></span>**Prepare Oracle Application Server for RIB Components**

This section describes the process of preparing the Oracle Application Server(s) to install the rib-<app> Java EE application.

#### <span id="page-19-1"></span>**Create the RIB OC4J Instances**

All of the RIB components are Java EE and run in OC4J instances in the Oracle Application Server. The rib-<app> Java EE application runs in its own OC4J server instance called "rib-<app>-oc4j-instance." Each rib-<app> application requires a separate OC4J instance that is not shared with any other application.

Use the following steps to create a new OC4J instance for rib-<app> and configure it to rib's requirement.

**Note:** For details on using commands to create an OC4J instance, see the Oracle Application Server Administrator's Guide 10g Release 3 (10.1.3.5).

**1.** Log in to the machine where OAS was installed with the operating system user that was used to install the Oracle Application Server (OAS).

Make sure the OAS required environment variables are set. Read the OAS documentation for environment variables information.

**2.** Create the rib-<app>-oc4j-instance by executing the following command:

\$ORACLE\_HOME/bin/createinstance -instanceName rib-<app>-oc4j-instance

Replace <app> with the actual value of the RIB application for the associated retail application. Acceptable values for  $\langle$ app $\rangle$  are rms, rwms, tafr, sim, rpm, and aip.

There is one RIB specific OC4J instance that must be created regardless of the other application deployment choices.

rib-func-artifact-oc4j-instance. (It is recommended, but not required, that this naming convention be followed.)

There is one RIB specific OC4J instance that must be created depending on the deployment configuration. If RMS is installed with RWMS and/or SIM then the TAFR's must be installed.

rib-tafr-oc4j-instance. (It is recommended, but not required, that this naming convention be followed.)

These are the optional application instances depending on the deployment choices. It is recommended, but not required, that you use the following naming convention:

- rib-rms-oc4j-instance
- rib-rpm-oc4j-instance
- rib-sim-oc4j-instance
- rib-rwms-oc4j-instance
- rib-aip-oc4j-instance
- **1.** When prompted, enter "oc4jadmin" for the OC4J instance password. This password can be anything you like, as long as it follows OAS standards.

**Note:** For OAS to manage the OC4J instance it is required that all the passwords are the same for all OC4Jinstances managed by a single OAS instance. See OAS documentation for further details.

#### <span id="page-20-0"></span>**Configure the rib-<app>-oc4j-instance**

Edit \$ORACLE\_HOME /j2ee/rib-<app>-oc4j-instance/config/server.xml and add the attribute:

global-jndi-lookup-enabled="true" to <application-server> element.

#### For example:

```
<application-server xmlns:xsi="http://www.w3.org/2001/XMLSchema-instance"
xsi:noNamespaceSchemaLocation="http://xmlns.oracle.com/oracleas/schema/application
-server-10_1.xsd" application-directory="../applications"
check-for-updates="adminClientOnly"
deployment-directory="../application-deployments"
connector-directory="../connectors"
global-jndi-lookup-enabled="true"
schema-major-version="10" schema-minor-version="0" >
```
Edit \$ORACLE\_HOME/opmn/conf/opmn.xml file and add the following properties to the rib-<app>-oc4j-instance definition.

**Note:** For details on OPMN usage and configuration, see the Oracle Process Manager and Notification Server Administrator's Guide 10g Release 3 (10.1.3.5).

**Note:** All the properties below must be applied only to rib-<app>-oc4j-instance definition.

**1.** Specify the JVM's min and max heap size.

-Xms500M -Xmx900M

**Note:** These are minimum values. Consult with the local system administrators for site values.

**2.** Set the JMX security to off:

-Doc4j.jmx.security.proxy.off=true

**3.** Specify -userThreads to oc4j-options element.

<data id="oc4j-options" value="-userThreads"/>

Example: After updating the opmn.xml for rib-<app>-oc4j-instance definition, the xml section should look something like the following.

<process-type id="rib-rpm-oc4j-instance" module-id="OC4J" status="enabled"> <module-data> <category id="start-parameters"> <data id="java-options" value="-server -Djava.security.policy=\$ORACLEHOME/j2ee/rib-rms-oc4j-instance/config/java2.poli

```
cy
-Djava.awt.headless=true -Dhttp.webdir.enable=false
-Doc4j.jmx.security.proxy.off=true
-Dcom.sun.management.jmxremote -XX:MaxPermSize=128M -Xms512M -Xmx1024M 
-XX:AppendRatio=3"/>
<data id="oc4j-options" value="-userThreads"/>
</category>
```
**4.** Make sure that numprocs attribute for the process-set element for rib-<app>-oc4j-instance is set to 1.

```
<process-set id="default_group" numprocs="1"/>
```
**5.** Reload the new configuration by executing the following command:

>\$ORACLE\_HOME/opmn/bin/opmnctl reload

**6.** Start the new rib-<app>-oc4j-instance by executing the following command:

```
>$ORACLE_HOME/opmn/bin/opmnctl startproc
 process-type="rib-<app>-oc4j-instance"
```
**7.** Verify the OC4J instance status and make sure it starts properly by executing the command below. Make sure the status is "Alive" for the OC4J instance you configured.

```
>$ORACLE_HOME/opmn/bin/opmnctl status -l
```
## <sup>3</sup>**Database Installation Tasks**

<span id="page-22-0"></span>There are several tasks that need to be performed for the RIB and verified in the participating applications.

#### <span id="page-22-1"></span>**Oracle Database Schemas**

Each Oracle Retail Application has an associated set of RIB Artifacts that must be installed as part of the RIB integration, such as the RIB Hospital tables, CLOB API libraries, and Oracle Objects.

- Ensure that these have been installed appropriately, per individual applications.
- Ensure that the TAFR Hospital user and objects exist.
- Ensure that the RIB user has appropriate access and permissions.

#### <span id="page-22-2"></span>**Verify that Correct RIB Hospital Database Objects are Installed in the Retail Application's Schema**

Every rib-<app> application needs a database schema that contains the RIB Hospital tables. In previous releases, rib-<app> used the respective retail application database schema for its location of the RIB Hospital tables. In this release, externalizing the RIB Hospital tables from the application database schema is supported.

There are two options:

- rib-<app> can use the respective application database schema to host the RIB hospital tables.
- rib- $\langle$ app> can have a separate database or a separate schema to host the RIB hosptial tables.

**Note:** The RIB Hospital schema must not be shared across retail applications. Each rib-<app> should have its own RIB hospital tables in both of the options listed above.

These RIB Hospital tables are not installed as part of hte RIB installation, but they are installed as part of hte Retail applicaitons database schema installation. Verify that the four RIB Hospital tables are already installed in the respective database schema.

**Note:** See ["RIB Installation Checklists"](#page-60-2) in this guide.

The database schema for all retail applications must have the database objects defined in the RIB delivered kernel SQL script called 1\_KERNEL\_CREATE\_OBJECTS.SQL.

**Note:** The 1\_KERNEL\_CREATE\_OBJECTS.SQL script is available in rib-private-kernel-database-library.zip file. The rib-private-kernel-database-library.zip can be found in the rib-home directory structure.

**Note:** See "RIB App Builder rib-home" in the *Oracle Retail Integration Bus Operations Guide*.

Because these database objects should have already been installed as part of the retail application's installation process, at this point just verify that the four hospital tables and the sequence exist in each application's database schema. Make sure that they have the correct columns to match this release of the RIB.

It is strongly recommended that all applications have a separate RIB Hospital and that they be logically and operationally associated with that application.

**Note:** See "RIB Software Life Cycle" in the *Oracle Retail Integration Bus Implementation Guide*.

#### <span id="page-23-0"></span>**Verify that Database XA Resources are Configured for RIB**

RIB uses two phase commit transaction protocol (XA) to maintain consistency between the RIB Hospital database, application database and the JMS server. The Oracle database XA resources must be configured in order to participate in XA transaction. Check to see that the XA scripts have been run on the database to make it XA transaction aware. The initXA.sql script needs to be run before XA transactions will work. These are usually installed by default in 10gR2. Use the grants shown below to enable XA transaction for the RIB database user.

grant select on v\$xatrans\$ to public;

grant select on pending\_trans\$ to public;

grant select on dba\_2pc\_pending to public;

grant select on dba\_pending\_transactions to public;

grant execute on dbms\_system to public;

#### <span id="page-23-1"></span>**Verify that Correct RIB Functional Artifacts Database Objects Are Installed in PL/SQL Applications Database Schema**

This section applies to PL/SQL application only, RMS and RWMS.

There are two ways to for PL/SQL applications to exchange payload data with RIB:

- Oracle Objects payloads
- CLOB xml parsing and building library

RMS uses both mechanism, whereas RWMS uses only Oracle Objects to communicate with RIB.

- **1.** Verify that the RMS and RWMS database schema has the RIB delivered Oracle Objects installed. Oracle Objects are not installed as part of RIB installation; they are installed as part of the retail application database schema installation.
- **2.** Verify that the PL/SQL retail application's database schema already have the database objects defined equivalent to the ones defined in the RIB delivered script called InstallAndCompileAllRibOracleObjects.sql.

**Note:** See the *Oracle Retail Integration Bus Operations Guide*.

- **3.** Verify that RMS (not RWMS) database schema has the RIB CLOB XML parsing and building library code installed. These CLOB XML libraries are not installed as part of RIB installation; they are installed as part of the retail application database schema installation.
- **4.** Verify that the RMS retail application's database schema has all the database objects defined equivalent to the once defined in the RIB delivered script called 1\_ CLOB\_CREATE\_OBJECTS.SQL.

**Note:** See the *Oracle Retail Integration Bus Operations Guide*.

**5.** Update the RIB functional artifact URL in the RMS table RIB\_OPTIONS to point to the location where rib-func-artifact.war will be deployed.

```
XML_SCHEMA_BASE_URL_DEFAULT = 
http://<hostname>:<port>/rib-func-artifact
```
Where:

- hostname is the host name where rib-func-artifact.war will be deployed.
- port is the http port of the OAS server where rib-func-artifact.war will be deployed.

#### <span id="page-24-0"></span>**Create RIB TAFR RIB Hospital**

In the RIB, there is a separate RIB Hospital for the rib-tafr application.

- **1.** Created a database user for the rib application rib-tafr.
- **2.** Make sure that the TAFR Hospital user has the proper database permission.

Example TAFR User Create SQL:

CREATE USER "TAFRHOSP"

IDENTIFIED BY "TAFRHOSP"

DEFAULT TABLESPACE "USERS" TEMPORARY TABLESPACE "TEMP";

GRANT "CONNECT" TO " TAFRHOSP ";

GRANT "RESOURCE" TO " TAFRHOSP ";

The rib-tafr application's database user must have the RIB Hospital tables. To create the RIB Hospital tables, run the 1\_KERNEL\_CREATE\_OBJECTS.SQL script.

**Note:** The 1\_KERNEL\_CREATE\_OBJECTS.SQL script is available in rib-private-kernel-database-library.zip file. The rib-private-kernel-database-library.zip can be found in the rib-home directory structure.

#### <span id="page-25-1"></span><span id="page-25-0"></span>**Prepare Oracle AQ JMS Provider**

Oracle Streams AQ is the JMS provider that RIB uses for a synchronous communication. AQ requires Oracle RDBMS Enterprise Edition.

It is strongly recommended that the Oracle Database instance configured as the JMS provider is not shared with any other applications and not be on the same host (physical or logical) with any other applications. The steps included here are those needed to prepare for the installation, there are many architectural issues and operational parameters that must be considered before the installation. These are covered in other RIB documents.

**Note:** See "Deployment Architectures" in the *Oracle Retail Integration Bus Implementation Guide*. See also "JMS Provider Management, the RIB on AQ JMS" in the *Oracle Retail Integration Bus Operations Guide.*

Create the RIB AQ JMS user with the appropriate access and permissions to the Oracle Streams AQ packages. This user must have at least the following database permissions:

- **CONNECT**
- **RESOURCE**
- CREATE SESSION
- EXECUTE ON SYS.DBMS AQ
- EXECUTE ON SYS.DBMS\_AQADM
- EXECUTE ON SYS.DBMS\_AQIN
- EXECUTE ON SYS.DBMS\_AQJMS

Example SQL:

CREATE USER "RIBAQ" IDENTIFIED BY "RIBAQ"

DEFAULT TABLESPACE "AQJMS"

TEMPORARY TABLESPACE "TEMP";

GRANT "CONNECT" TO "RIBAQ";

GRANT "RESOURCE" TO "RIBAQ";

GRANT CREATE SESSION TO "RIBAQ";

GRANT EXECUTE ON "SYS"."DBMS\_AQ" TO "RIBAQ";

GRANT EXECUTE ON "SYS"."DBMS\_AQADM" TO "RIBAQ";

GRANT EXECUTE ON "SYS"."DBMS\_AQIN" TO "RIBAQ";

GRANT EXECUTE ON "SYS"."DBMS\_AQJMS" TO "RIBAQ";

GRANT "AQ\_ADMINISTRATOR\_ROLE" TO "RIBAQ";

**Note:** See also:

Oracle Database Administrator's Guide 10g Release 2 (10.2)

Oracle Streams Advance Queuing User's Guide and Reference 10g Release 2 (10.2)

**4**

# <sup>4</sup>**Run the RIB Application Installer**

#### <span id="page-28-1"></span><span id="page-28-0"></span>**RIB Application Installer Tasks**

The RIB application installer can be used to perform any of the tasks below. For a new installation, all tasks are recommended.

- Run the Preparation Phase to unpack files, prepare the workspace, and perform preinstallation verifications.
- Generate the rib-deployment-env-info.xml file, which configures the RIB installation.
- Run the Assembly Phase to build the EAR and WAR files for the rib-<app> applications.
- Configure the Advanced Queuing JMS topics for RIB.
- Run the Deployment Phase to deploy the EAR and WAR files to the Application Server(s).

For more information about the Preparation, Assembly and Deployment Phases, see the *Oracle Retail Integration Bus Operations Guide*.

#### <span id="page-28-2"></span>**Expand the RIB Kernel Distribution**

To expand the RIB kernel distribution, do the following.

- **1.** Log in to the UNIX server as the user who will own the RIB development workspace. Create a new directory for the workspace. There should be a minimum of 800 MB of disk space available.
- **2.** Copy the RIB Kernel package (RibKernel13.0.7ForAll13.x.xApps\_eng\_ga.jar) into the workspace and extract its contents.
- **3.** Change directories to Rib1307ForAll13xxApps/rib-home. This location will be referred to as <RIB\_HOME> for the remainder of this chapter.

#### <span id="page-29-1"></span><span id="page-29-0"></span>**Preinstallation Steps for Multiple JMS Server Setup**

**Note:** Using multiple JMS servers allows for the isolation of flows for performance and operational QoS. For more information, see "JMS Provider Management" in the *Oracle Retail Integration Bus Operations Guide*.

If your RIB installation will include multiple JMS servers, additional steps are required before you can run the installer.

**Note:** Do not follow these steps if you are using only one JMS server.

Complete the following preinstallation steps.

- **1.** Change directories to <RIB\_HOME>/download-home/bin, and run the check-version-and-unpack.sh script.
- **2.** Determine the family that needs to be configured for multiple JMS.
- **3.** Examine the rib-integration-flows.xml to identify all the RIB applications in the full integration flow.
- **4.** Ensure that a new AQ JMS database server (not a schema) is set up. (For information on how to set up a new AQ JMS, see ["Prepare Oracle AQ JMS](#page-25-1)  [Provider"](#page-25-1) in this guide.)
- **5.** Ensure that any additional AQ JMS are not in the same database server. Each new AQ JMS requires a new database server.

**Note:** If this is a first-time installation--or if you are using the installer to rewrite the rib-deployment-env-info.xml--you do not need to complete Step 6.

- **6.** Add one or more JMS server(s) by updating rib-deployment-env-info.xml.
- **7.** In the rib-home, modify the appropriate files for each of the rib- $\langle$ apps> that participate in the integration flow. Point the adapters to the right JMS server. The following apply to this step:
	- rib-<app>-adapters.xml
	- rib-<app>-adapter-resources.properties

For more information on this step, see the *Oracle Retail Integration Bus Operations Guide*.

- **8.** Once Step 7 is finished, the installer tool does the following to complete preinstallation activities:
	- Compiles all the rib apps (%\$RIB\_ HOME/application-assembly-home/bin/rib-app-compiler.sh).
	- Runs prepare-jms for the newly-created JMS server (\$RIB\_ HOME/deployment-home/bin/rib-app-deployer.sh -prepare-jms<mjs2>. This step configures additional JMS servers.
	- Deploys (\$RIB\_HOME/deployment-home/bin/rib-app-deployer.sh rib-<app>).

#### <span id="page-30-0"></span>**How to Run the RIB Application Installer**

To run the RIB application installer, do the following:

- **1.** Expand the RIB Kernel distribution as described above.
- **2.** Download the RIB Functional Artifacts distribution (RibFuncArtifact13.0.7ForAll13.0.7Apps\_eng\_ga.tar), and copy it into the <RIB\_ HOME>/download-home/rib-func-artifacts directory. Do not untar the file.
- **3.** Download the tar file distributions for each rib- $\langle$ app> application that you will install. Copy the files into the <RIB\_HOME>/download-home/all-rib-apps directory. Do not untar the files.
- **4.** Download the RIB Diagnostic and Monitoring Tools (RDMT) package  $(Rdmt13.0.7$  For All $13.x.x$  Apps\_eng\_ga.tar) and untar it into the  $\langle RIB \rangle$ HOME>/tools-home directory. Several files will be placed under the rdmt directory when you untar the package. This will allow the installer to run the <RIB\_HOME>/tools-home/rdmt/configbuilder.sh script as part of the RIB installation.
- **5.** For multiple JMS servers only: If your RIB installation will include more than one JMS server, you must complete the additional preinstallation steps listed above.
- **6.** Set the JAVA\_HOME environment variable. The JAVA\_HOME must be set to a Java 1.6 JDK. If the <RIB\_HOME> workspace is located on the same server as the Application Server, then it is recommended to set the JAVA\_HOME to \$ORACLE\_ HOME/jdk.
- **7.** If you are using an X server, such as Exceed, set the DISPLAY environment variable so that you can run the installer in GUI mode (recommended). If you are not using an X server, or the GUI is too slow over your network, unset DISPLAY for text mode.
- **8.** Make sure that all OC4J instances that you intend to deploy to are currently running.
- **9.** Give execute permissions to rib-home:

For example, chmod -R 755 rib-home

- **10.** Change directories to the <RIB\_HOME> directory.
- **11.** Run the rib-installer.sh script. The RIB installer appears.

**Note:** [Appendix A](#page-42-1) contains details on every screen and input field in the installer.

**12.** After the RIB installation is complete, it will launch the Oracle Configuration Manager (OCM) installer, if possible.

**Note:** The Oracle Retail OCM Installer packaged with this release does not install the latest version of OCM. Oracle Retail recommends that retailers upgrade to the latest version of OCM from ARU. For more information, see My Oracle Support Note 559539.1. See also the *Oracle Configuration Manager Installer Guide*, which describes the procedures and interface of the Oracle Retail Oracle Configuration Manager Installer that retailers run near the completion of the installation process:

http://www.oracle.com/technology/documentation/ocm.html

- **13.** Restart the rib-<app>-oc4j-instances. During the installation process a shared library is created that contains the JDBC Driver update. For PL/SQL applications, it is necessary to bounce the oc4j instance.
- **14.** If the installer finds the configbuilder.sh script, it will attempt to run it. However, if the installer is unable to run the RDMT script or if the RDMT setsup failed for some reason, then you should manually run the RDMT at this time to verify the installation.

### <span id="page-31-0"></span>**Run RDMT to Verify the Installation**

The RIB Diagnostic and Monitoring Tools (RDMT) should be used at this time to verify the RIB installation. See the "Diagnostic and Monitoring Tools" in the *Oracle Retail Integration Bus Operations Guide* for instructions to configure and use the RDMT tools.

#### <span id="page-31-1"></span>**Backups and Logs Created by the Installer**

The RIB application installer creates the following backup and log files:

- Each time the installer is used to generate a new rib-deployment-env-info.xml, a backup of the existing file will be created in: <RIB\_ HOME>/deployment-home/conf/archive/rib-deployment-env-info.xml.<timesta mp>
- Each time the installer is run, the output of the installer script will be written to a log file. The installer's log file will be located in: <RIB\_HOME/.retail-installer/rib/log/rib-install-app.<timestamp>.log.
- Each time the installer is run, the user inputs will be recorded in: <RIB\_ HOME/.retail-installer/rib/log/ant.install.properties.<timestamp>. This file should only be used during troubleshooting to verify the exact inputs that were given to the installer. It is not recommended to modify this file as it is a record of the inputs at the time the installer was run.

### <span id="page-31-2"></span>**Resolving Installation Errors**

If an error is encountered while running the installer, the cause of the error must be corrected before making another attempt to run the installer. The installer's log file may contain helpful information for determining the cause of the error. After you have examined the log files, please refer to the troubleshooting guide in Appendix D for a list of commonly encountered errors.

When you are ready to attempt another installation, keep in mind that you may be able to avoid re-entering all your inputs if the previous installation process was far enough along to configure the rib-deployment-env-info.xml. If the installer has already generated the rib-deployment-env-info.xml file, or if you have manually edited the rib-deployment-env-info.xml file, then it is not necessary to re-enter all the inputs in the installer. Verify that the rib-deployment-env-info.xml contains the correct settings, and run the installer with the "Use existing rib-deployment-env-info.xml" option.

# <sup>5</sup>**Post-Installation Tasks**

This chapter describes post-installation tasks.

#### <span id="page-34-1"></span><span id="page-34-0"></span>**Oracle Application Tasks**

Verify that correct URL's to the RIB Functional Artifacts are configured in the Java EE Applications.

- Functional Artifact URL
- JNDI URL

#### <span id="page-34-2"></span>**RDMT Installation**

The RIB Diagnostic and Monitoring Tool (RDMT) kit is a collection of command line tools, written in Unix shell script along with supporting Java classes packaged in jar files. There are various tools to address these areas:

- Installation Verification (reports)
- Operations (scanning and monitoring)
- Production (scanning and quick triage)
- Test and Support (scanning and fine grain control)
- AQ JMS support and tools

#### <span id="page-34-3"></span>**Installation Steps**

The following are installation steps.

- **1.** The RDMT Java support classes require Java 5.0 or Java 6.0. Installation will perform a check and fail if the path is not correct. Before you begin the installation process, verify that your Java version is corrrect.
- **2.** Determine the location for installation. The recommended location is to put it in rib-home/tools-home directory. There is an empty rdmt subdirectory already there. This is only a placeholder. However, RDMT can be installed under any user in any directory.
- **3.** Download the tar file (Rdmt13.0.7ForAll13.x.xApps\_eng\_ga.tar) and extract it. >tar svf Rdmt13.0.7ForAll13.x.xApps\_eng\_ga.tar.
- **4.** cd to the rdmt directory and execute the configbuilder.sh script supplied with the toolkit. >./ configbuilder.sh

**5.** Once executed, it checks if the rdmt has been extracted under rib-home/tools-home directory. If so, it fetches all the necessary configuration information from rib-deployment-env-info.xml present under rib-home/deployment-home/conf directory and it automatically completes the RDMT installation.

If rdmt was extracted under some other directory with rib-home present on the same server, it prompts for the rib-home path. Provide the same and it fetches all the necessary configuration information from rib-deployment-env-info.xml present under specified rib-home/deployment-home/conf directory and it automatically completes the RDMT installation.

If rdmt was extracted in a remote server, it prompts for RIB configuration values during setup. The installation script will prompt for the configuration settings need to run the tools in the toolkit.

- **6.** The installation will automatically configure for all the rib- $\langle$ apps>s depending upon the applications in scope as defined in rib-deployment-env-info.xml. In case of remote installation, answer yes to configure additional rib<-ap>s. It is recommended that you configure all the rib-apps that have been installed in the RIB Installation.
- **7.** Run the RibConfigReport. This report will run a battery of tests that will validate the RIB components installed.

#### <span id="page-35-0"></span>**Information to Gather for Installation in Remote Server**

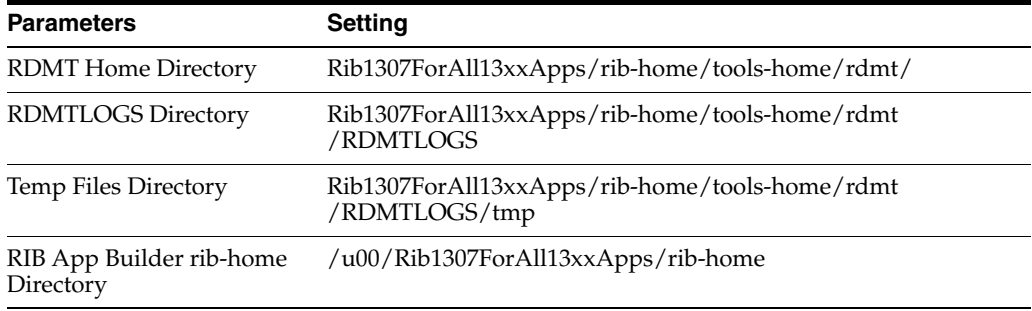

The following are necessary directory parameters.

The following are parameters for the JMS provider.

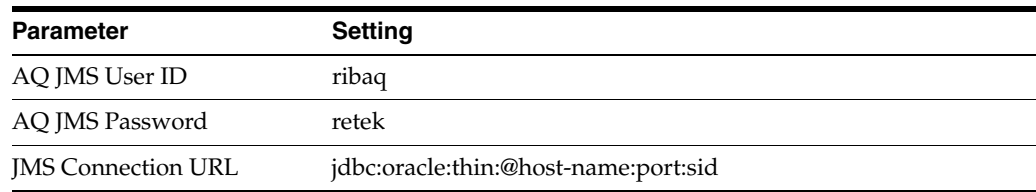

The following are OC4J parameters for JMX functions.

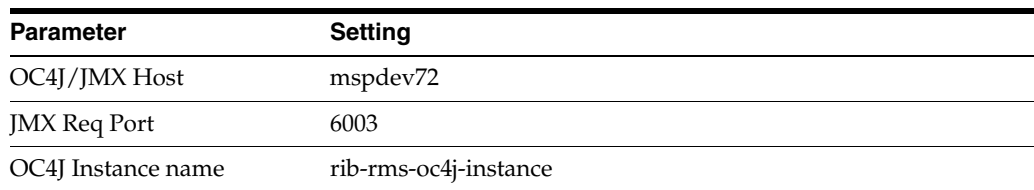
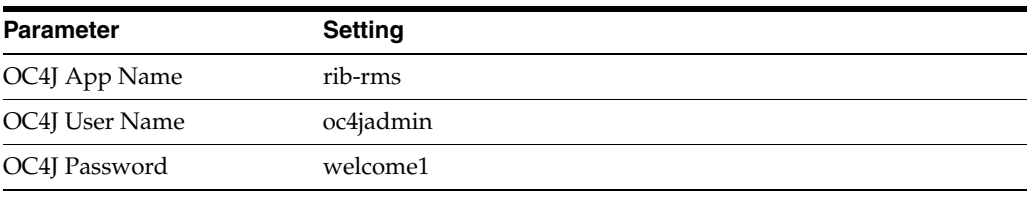

The following are parameters for each hospital (RMS, RWMS, SIM, and others).

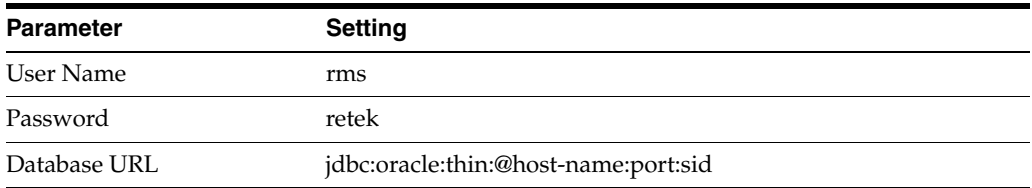

## **RIB Hospital Administration Tool**

The RIB Hospital Administration Tool (RIHA) is a Java executable/application provided to perform RIB administration functions in the RIB Hospital database.

## **Prerequisites**

The minimum and preferred Java Runtime Engine (JRE) version to use with RIHA is 1.6 This JRE must be installed on the host where RIHA will be installed prior to running the configuration script.

### **Installation Steps**

RIHA can be installed on either a PC running a Windows operating system or in a UNIX environment. It is suggested, but not required, that it be installed where RIB13 has already been installed and configured.

**1.** Copy the Riha13.0.7ForAll13.x.xApps\_eng\_ga.tar file to the location where RIHA will be installed.

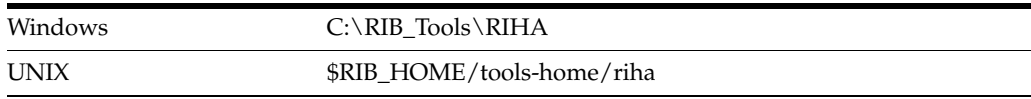

- **2.** Decompress the tar file with an archive utility (for example, WinZip for windows or unzip for UNIX). This will extract all RIHA files into a directory named Riha13.0.7ForAll13.x.xApps\_eng\_ga.
- **3.** Downloading Hibernate.

RIHA uses Open Source O-R mapping tool called Hibernate (http://www.hibernate.org). Due to licensing limitation RIHA cannot ship Hibernate along with its package, so hibernate 2.1.8 has to be download by the person installing RIHA. RIHA has been certified with only hibernate 2.1.8, do not download any other Hibernate version.

Download Hibernate (hibernate-2.1.8.zip) and extract the hibernate2.jar file from inside the zip file. Copy the hibernate2.jar to appropriate directory shown in the following table.

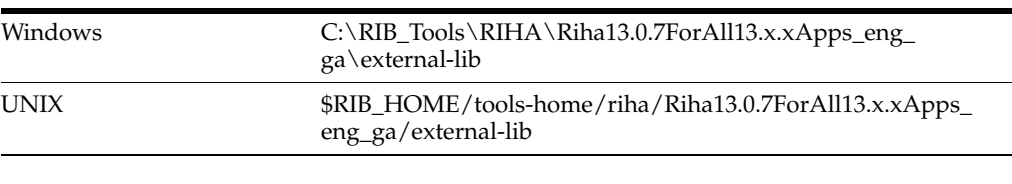

**4.** Go to the appropriate bin directory and execute the RIHA configuration executable file. This script, located in the path displayed in the table below, will run the rest of the installation and configuration process.

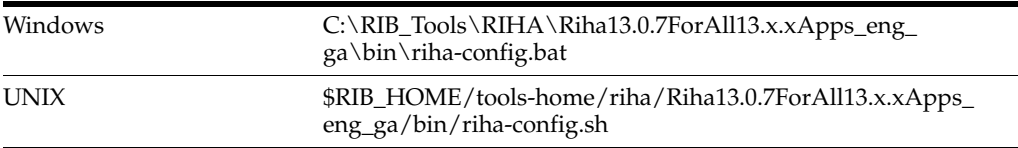

Create a user login. RIHA provides users with access to information contained in the applications RIB Hospital database. Users can view and modify this data and control the variables that make possible the feedback of messages into the system. Because of this, limiting the accessibility to this tool is imperative. RIHA supports the creation of user logins to guarantee that only designated users can execute this tool.

The following prompts ask the user to enter the credentials to create a new user login for RIHA. More than one user can be created.

Starting RIHA configuration utility... Create a new user login: Enter User Id: dannich Enter User First Name: Daniel Enter User Last Name: Nicholson Enter password: <password not shown> Verify password: <password not shown> User dannich created. Do you want to create another user? (y/n): n Creating hibernate configuration files... You can access multiple Error Hospital databases by setting multiple configuration files (even for the same product). Select [D]one when finished. After creating the user, it checks if RIHA has been extracted under rib-home/tools-home directory. If so, it fetches all the necessary configuration information from rib-deployment-env-info.xml present under rib-home/deployment-home/conf directory. It configures for RIB hospital for the <app>s depending upon the applications in scope as defined in

rib-deployment-env-info.xml.

User dannich created. Do you want to create another user?  $(y/n)$ : n rib home path is detected:\dannich\rib-home\ Application (rib-rms) is in scope. Generating hibernate configuration file .... Loaded the rib-deployment-env-info.xml file successfully. Configuration file is generated successfully Application (rib-rwms) is in scope. Generating hibernate configuration file .... Loaded the rib-deployment-env-info.xml file successfully. Configuration file is generated successfully Application (rib-rpm) is in scope. Generating hibernate configuration file .... Loaded the rib-deployment-env-info.xml file successfully. Configuration file is generated successfully Application (rib-sim) is in scope. Generating hibernate configuration file Loaded the rib-deployment-env-info.xml file successfully. Configuration file is generated successfully Application (rib-tafr) is in scope. Generating hibernate configuration file .... Loaded the rib-deployment-env-info.xml file successfully. Configuration file is generated successfully Application (rib-aip) is not in scope. Hence hibernate configuration file is not generated. If RIHA is extracted under some other directory with rib-home present on the same server, it prompts for the rib-home path. Provide the same and it fetches all the necessary configuration information from rib-deployment-env-info.xml present under specfied rib-home/deployment-home/conf directory. It configures for RIB hospital for the <app>s depending upon the applications in scope as defined in rib-deployment-env-info.xml Do you want to create another user?  $(y/n)$ : n Rib home is not detected. Is there rib-home directory structure in the system?N/Y: y Enter the path of the rib-home directory: \dannich\rib-home\ Application (rib-rms) is in scope. Generating hibernate configuration file .... Loaded the rib-deployment-env-info.xml file successfully. Configuration file is generated successfully

```
Application (rib-rwms) is in scope. Generating hibernate configuration file 
....
Loaded the rib-deployment-env-info.xml file successfully.
Configuration file is generated successfully
Application (rib-rpm) is in scope. Generating hibernate configuration file 
....
Loaded the rib-deployment-env-info.xml file successfully.
Configuration file is generated successfully
Application (rib-sim) is in scope. Generating hibernate configuration file 
....
Loaded the rib-deployment-env-info.xml file successfully.
Configuration file is generated successfully
Application (rib-tafr) is in scope. Generating hibernate configuration file 
....
Loaded the rib-deployment-env-info.xml file successfully.
Configuration file is generated successfully
```
 Application (rib-aip) is not in scope. Hence hibernate configuration file is not generated.

If RIHA was extracted in a remote server, the user is presented with a list of standard Retail applications to choose from and configure the database connection where the RIB Hospital of each application resides. It also prompts the user for the server hosting the XSD files for the RIB messages. Once the necessary information is entered, the user is returned to the Retail applications list to either configure a new connection or complete this process. RIHA allows users to either enter a standard database JDBC connection string or a RAC database JDBC connection URL.

**a.** Standard database connection string setup process:

Please choose a product for configuring database information:

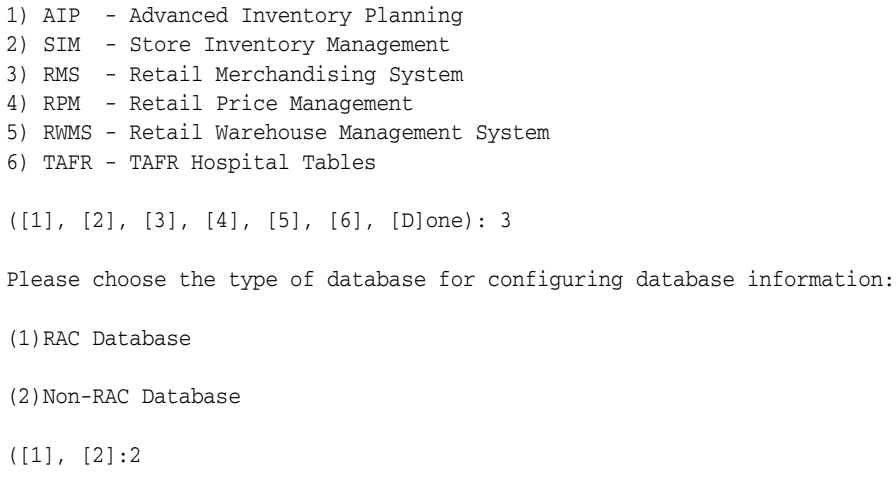

Enter the connection URL [E.g: jdbc:oracle:thin:@mspdev57:1521:orcl ] :

jdbc:oracle:thin:@mspdev94:1521:dvolr051

Enter user name: rmsseint121user

Enter password: <password not shown>

Verify password: <password not shown>

Enter name of server hosting xsd files (e.g.: mspdev05.retek.int): http://mspdev85

Enter port number of server hosting xsd files (e.g.: 8080): 7777

Please choose a product for configuring database information:

- 1) AIP Advanced Inventory Planning
- 2) SIM Store Inventory Management
- 3) RMS Retail Merchandising System
- 4) RPM Retail Price Management
- 5) RWMS Retail Warehouse Management System
- 6) TAFR TAFR Hospital Tables

([1], [2], [3], [4], [5], [6], [D]one): D

#### **b.** RAC compatible database connection URL setup process:

Please choose a product for configuring database information:

1) AIP - Advanced Inventory Planning

- 2) SIM Store Inventory Management
- 3) RMS Retail Merchandising System
- 4) RPM Retail Price Management
- 5) RWMS Retail Warehouse Management System
- 6) TAFR TAFR Hospital Tables
- ([1], [2], [3], [4], [5], [6], [D]one): 3

Please choose the type of database for configuring database information:

(1)RAC Database

(2)Non-RAC Database

```
([1], [2]:1
```

```
Enter the connection URL [E.g:
jdbc:oracle:thin:@(DESCRIPTION =(ADDRESS_LIST =
(ADDRESS = (PROTOCOL = TCP)(HOST = mspvip72)(PORT = 1521))
(ADDRESS = (PROTOCOL = TCP)(HOST = mspvip73)(PORT = 1521))
(LOAD_BALANCE = yes))(CONNECT_DATA =(SERVICE_NAME = dvolr02))) ] :
```

```
jdbc:oracle:thin:@(DESCRIPTION =(ADDRESS_LIST =(ADDR
ESS = (PROTOCOL= TCP)(HOST = mspvip94) (PORT = 1521))(ADDRESS = (PROTOCOL =
TCP)(HOST = mspvip95)(PORT = 1521))(LOAD_BAL
ANCE = yes))(CONNECT_DATA = (SERVICE_NAME = dvolr05)))
```
Enter user name: rmsseint121user

Enter password: <password not shown>

Verify password: <password not shown> Enter name of server hosting xsd files (e.g.: mspdev05.retek.int): http://mspdev85 Enter port number of server hosting xsd files (e.g.: 8080): 7777 Please choose a product for configuring database information: 1) AIP - Advanced Inventory Planning 2) SIM - Store Inventory Management 3) RMS - Retail Merchandising System 4) RPM - Retail Price Management 5) RWMS - Retail Warehouse Management System 6) TAFR - TAFR Hospital Tables ([1], [2], [3], [4], [5], [6], [D]one): D

- **5.** Finally the user is prompted to enter the full path for the Web browser to use when displaying the online help.
- **6.** RIHA is configured and ready. Execute the RIHA start executable file to start using the RIB Hospital Administration tool.

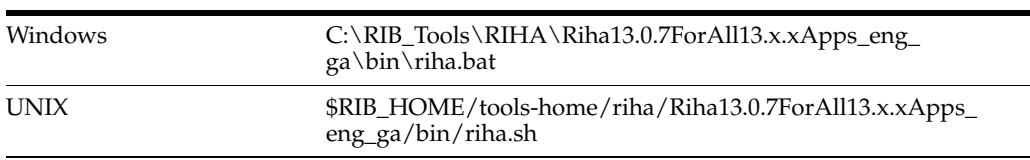

**A**

# <sup>A</sup>**RIB Application Installer Screens**

You will need the following details about your environment for the installer to successfully deploy the RIB applications. Depending on the options you select, you may not see some screens.

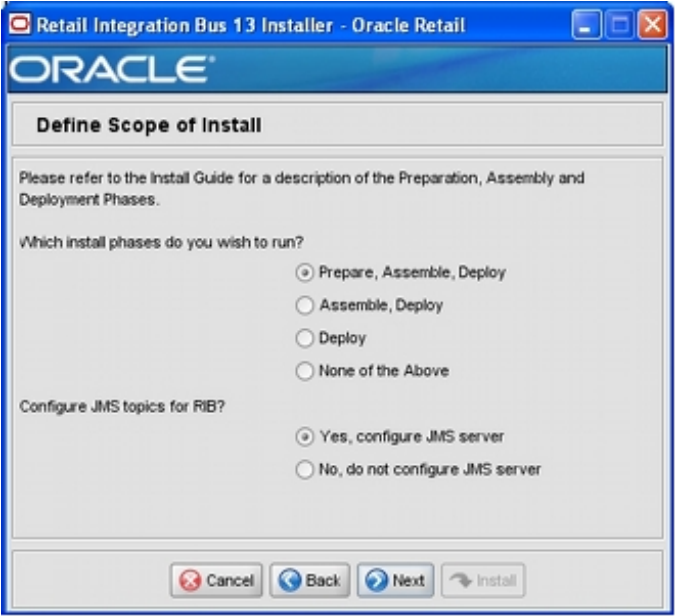

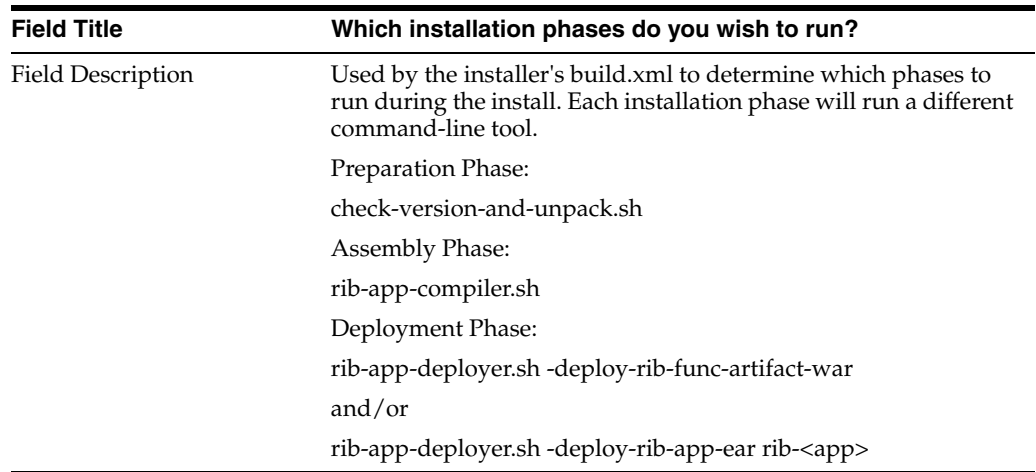

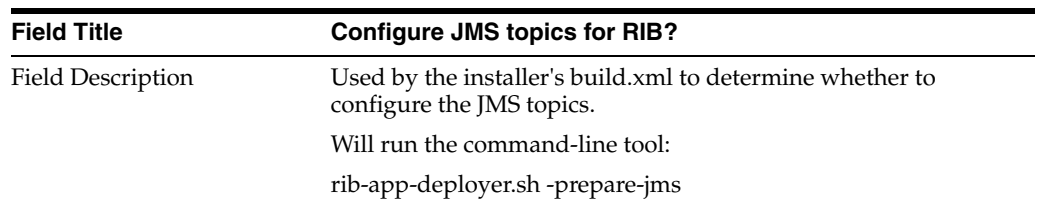

## **Screen**: **Provide Inputs to Installer?**

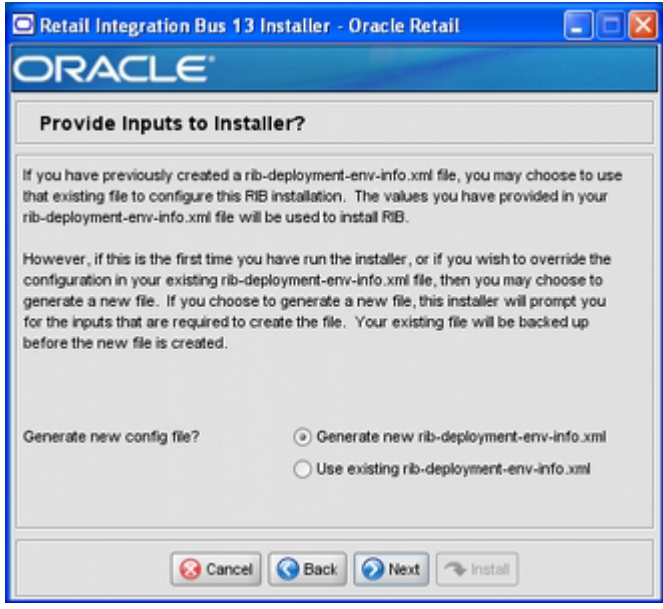

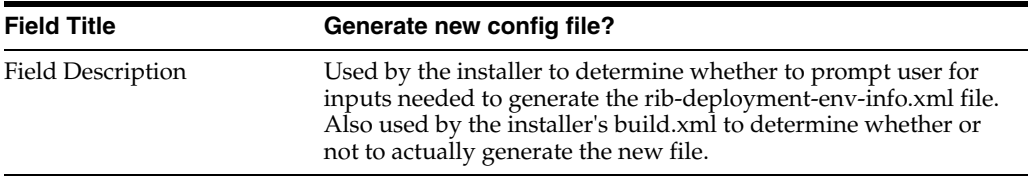

**Screen: JMS Server Configuration**

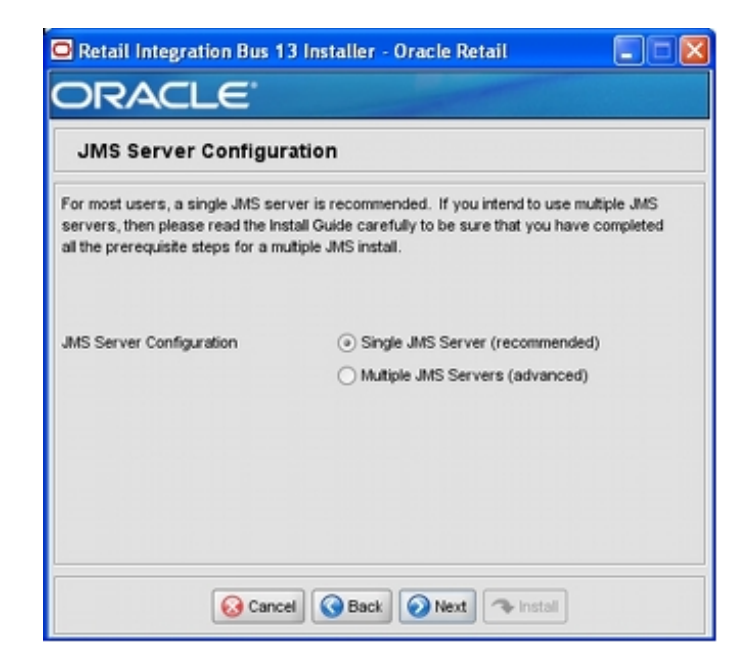

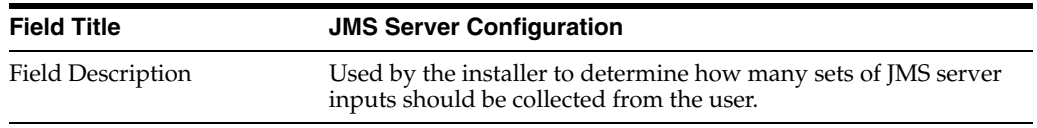

#### **Screen: Number of JMS Servers**

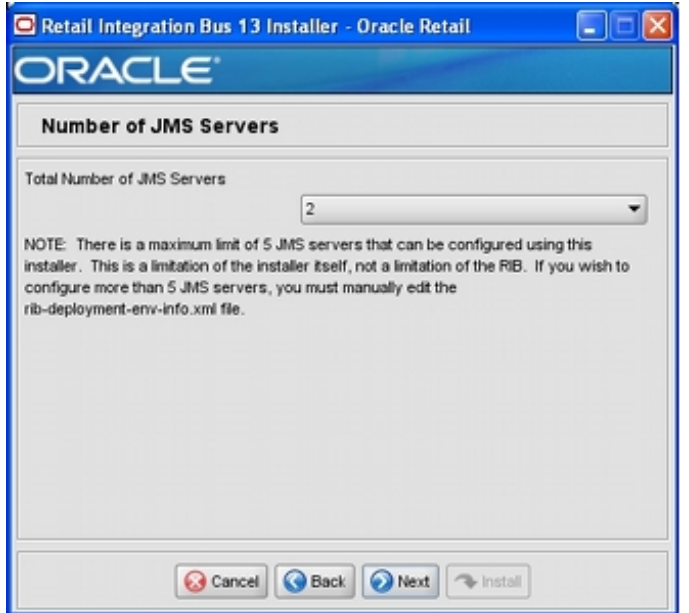

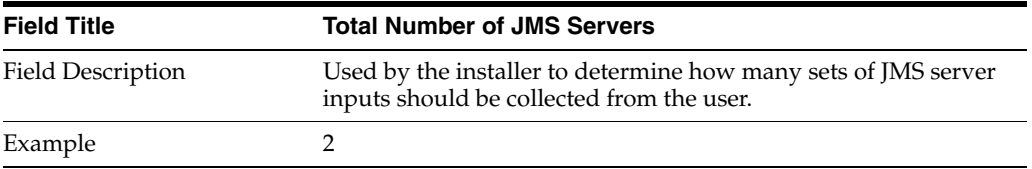

#### **Screen: JMS Server 1**

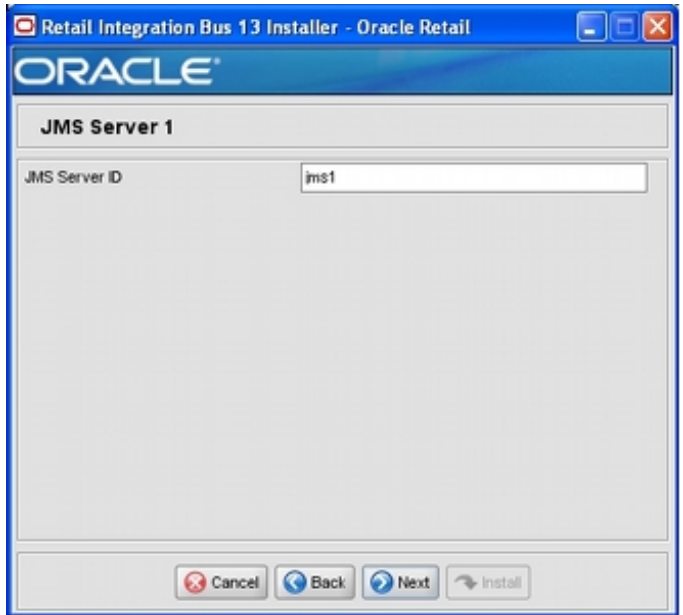

**Note:** The installer requests inputs for as many JMS servers as were chosen on the previous screen. There is one input screen for each JMS server.

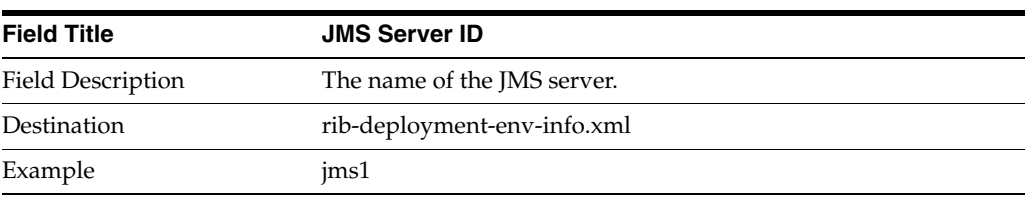

**Screen: JMS Server 1 Details**

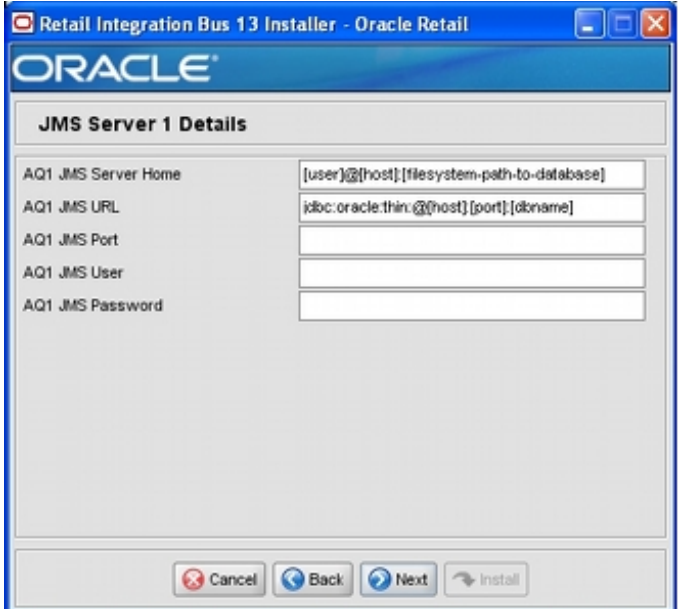

**Note:** The installer requests inputs for as many JMS Servers as were chosen on the previous screen. There is one input screen for each JMS server.

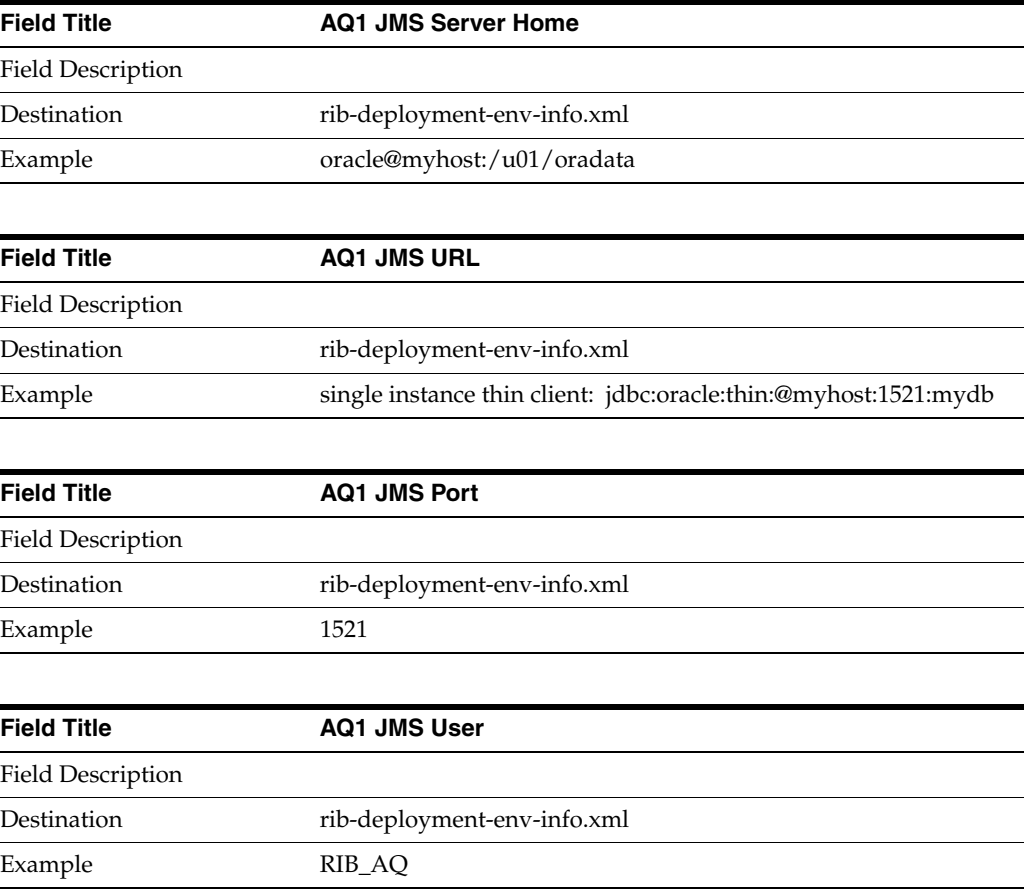

Ĭ.

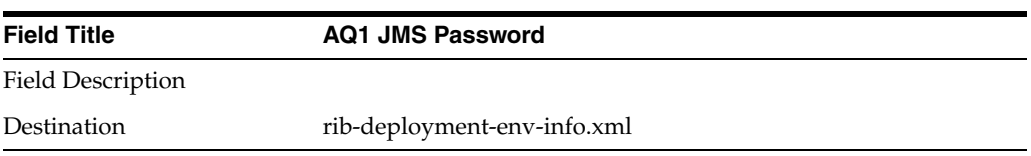

**Screen: Number of Oracle AS Installations**

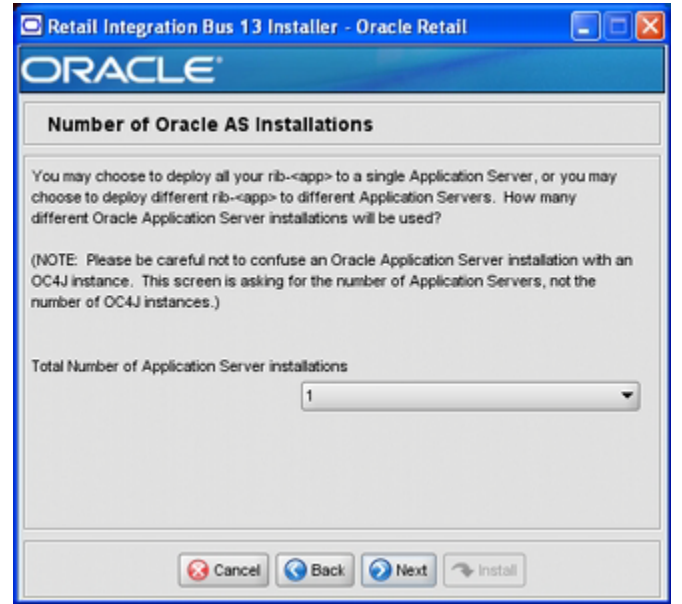

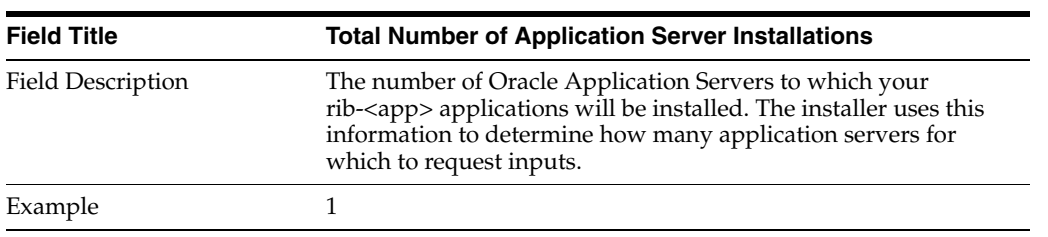

**Screen: App Server <X> Details**

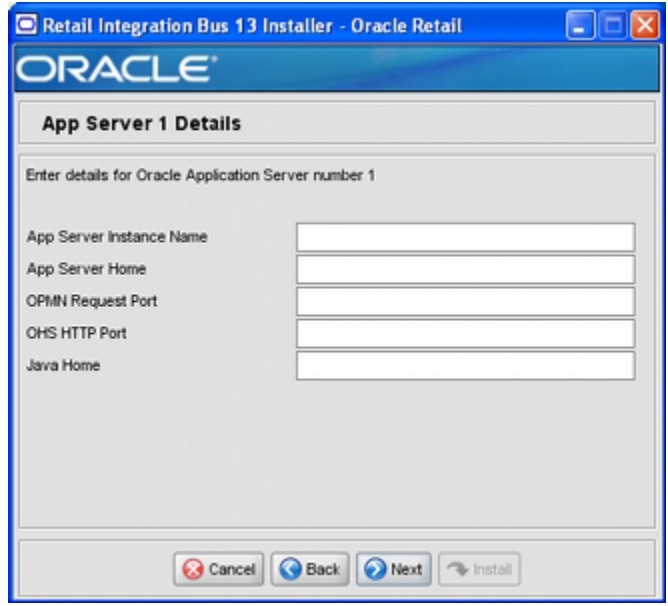

**Note:** The installer requests inputs for as many application servers as were chosen on the previous screen. There is one input screen for each application server.

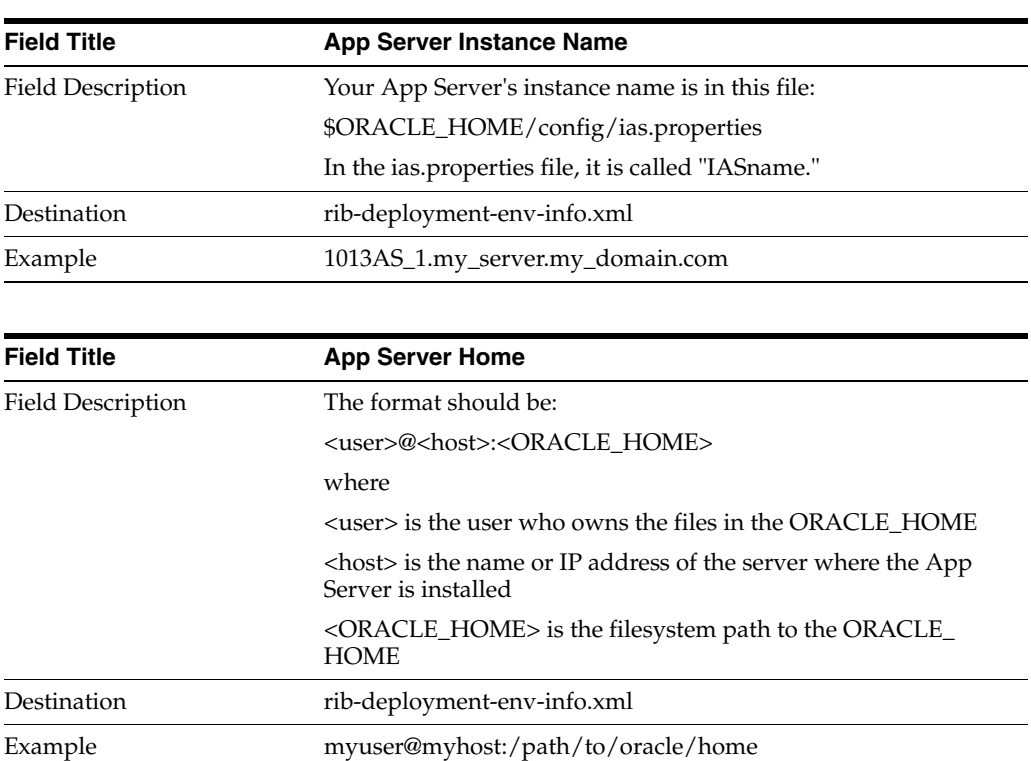

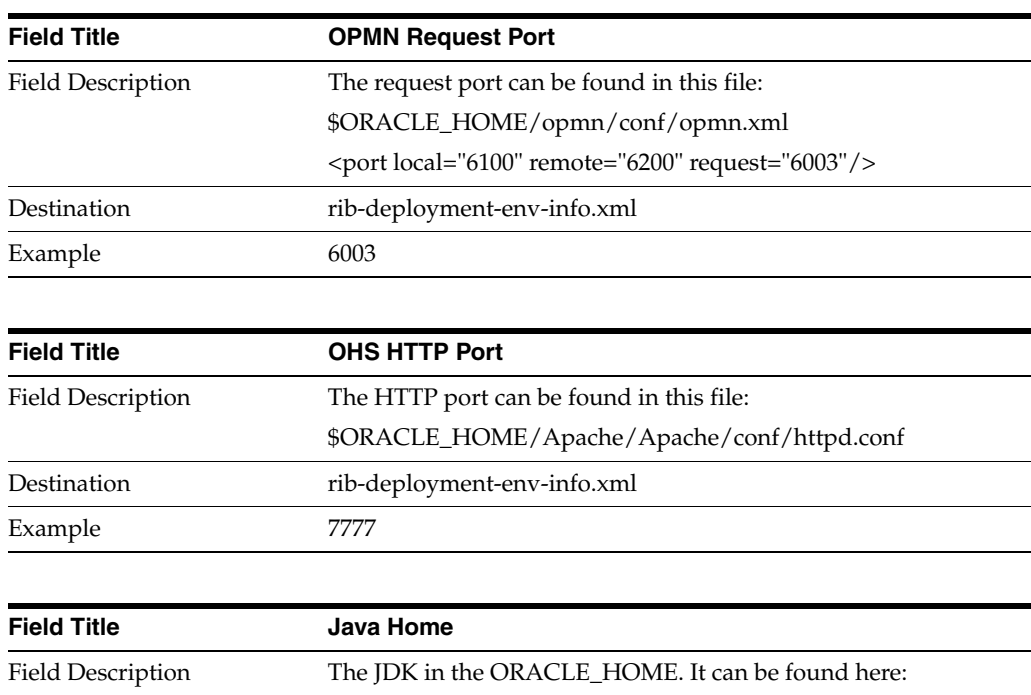

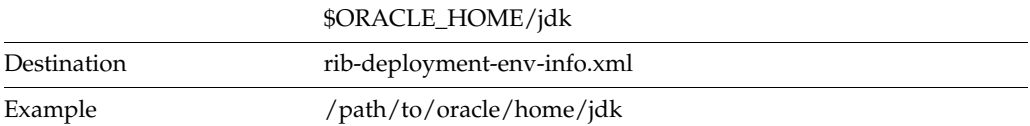

## **Screen: Choose Apps to Install**

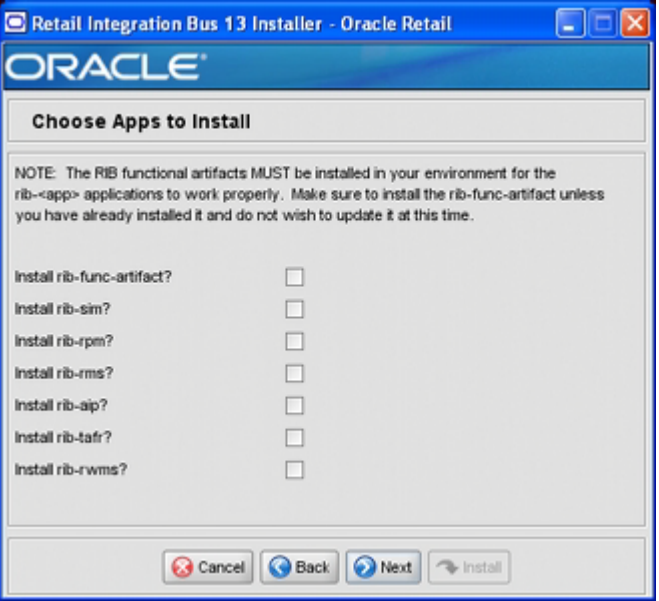

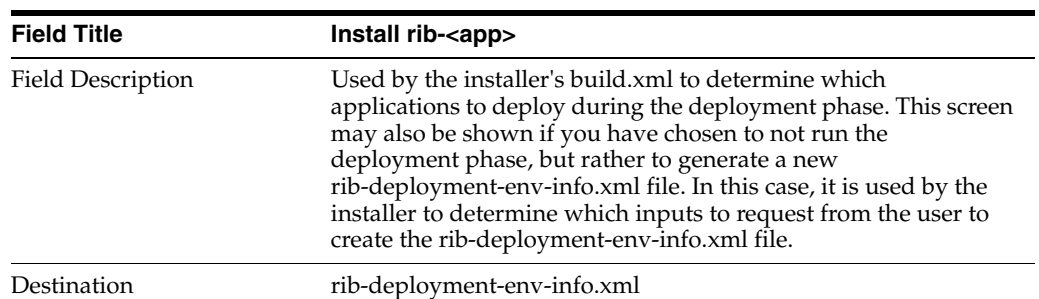

#### **Screen: Choose App Server for rib-<app>**

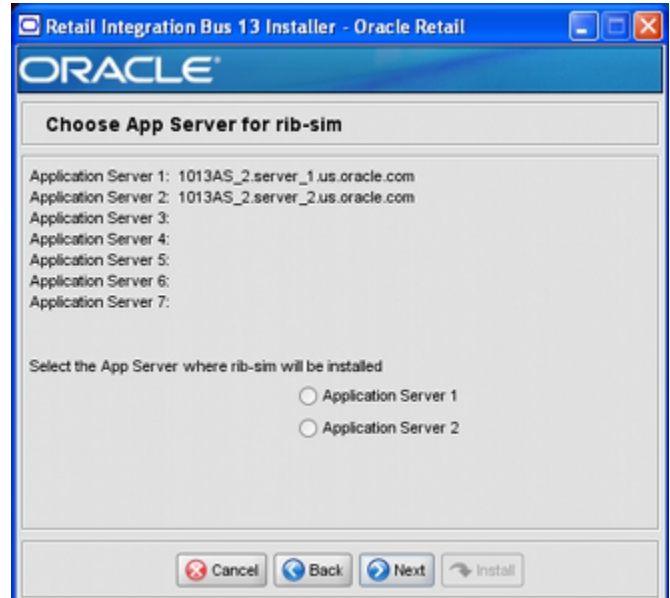

**Note:** The screenshot above is for rib-sim. There will be a similar screen for rib-func-artifacts and for each other rib-<app> that you have chosen to install.

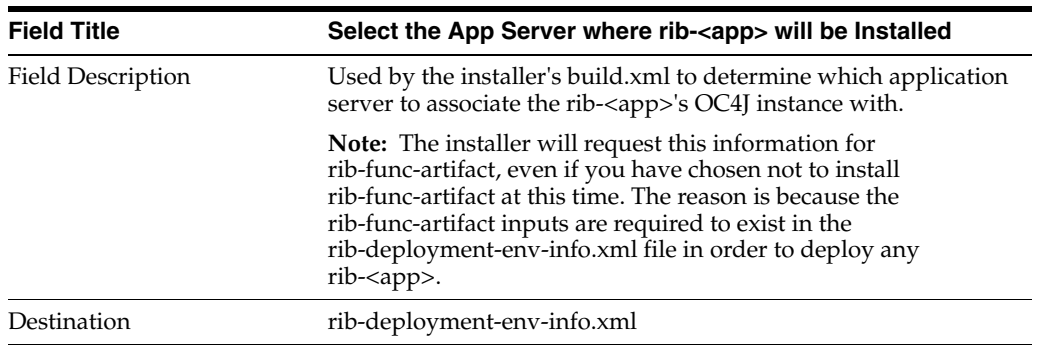

#### **Screen: Set Email Defaults**

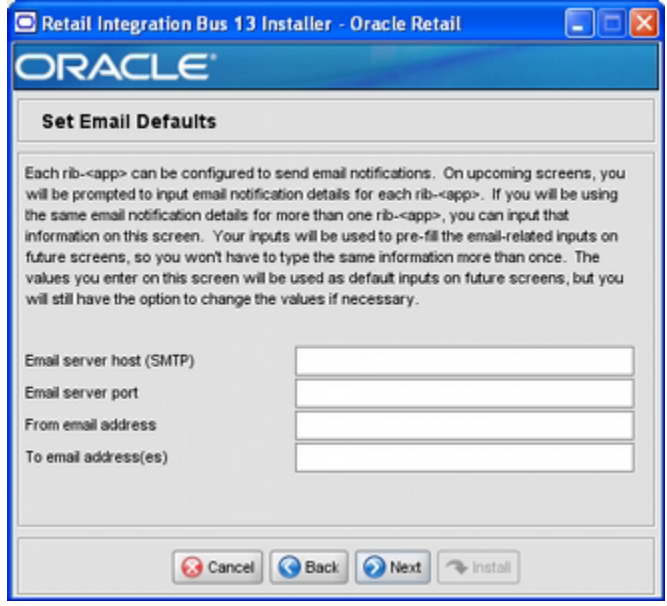

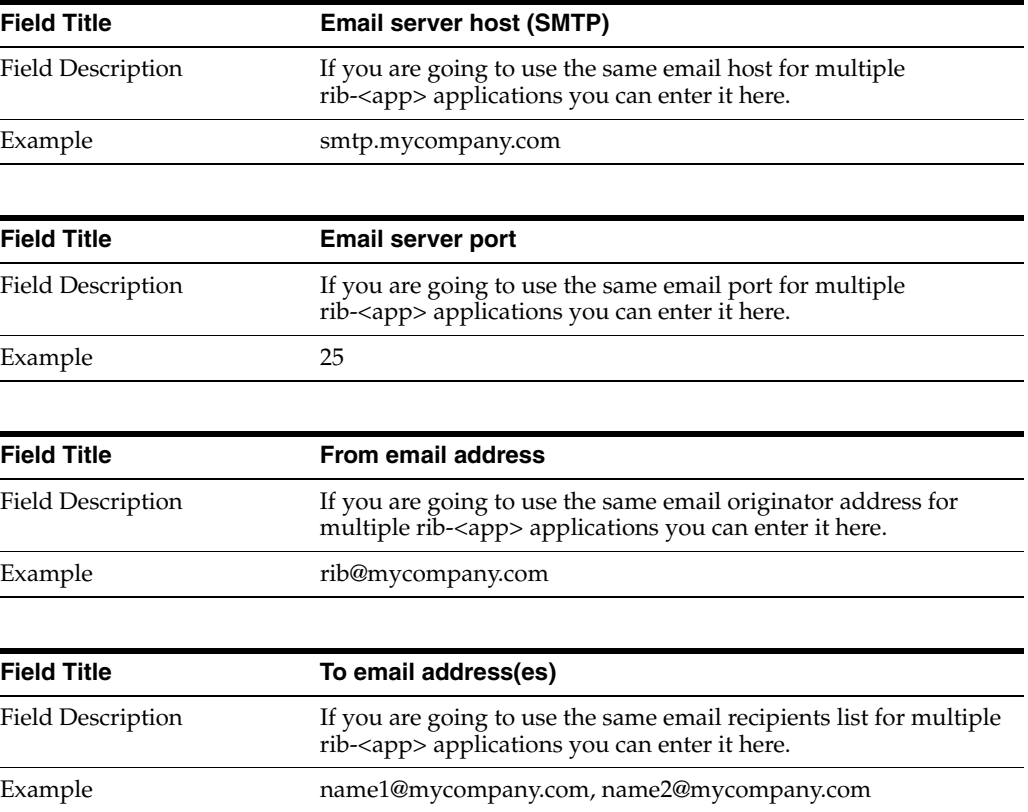

**Screen: rib-<app> OC4J Details**

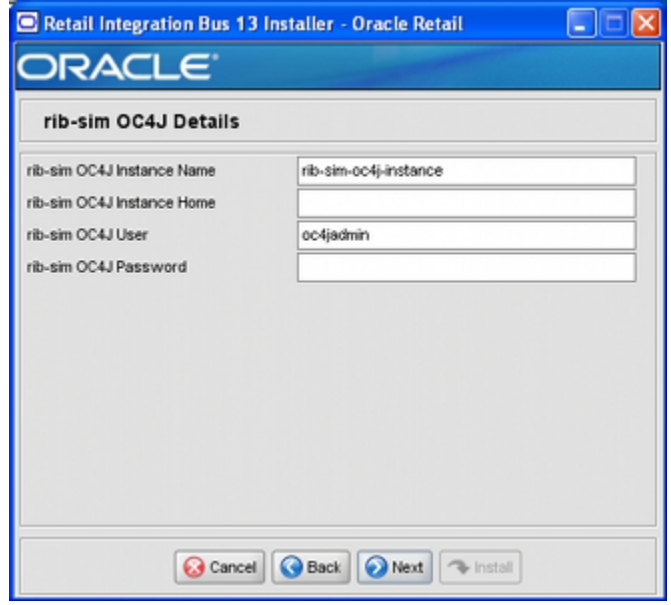

**Note:** The screenshot above shows the OC4J details input screen for rib-sim. Depending on which rib-<app> applications you are installing, the installer may display one or more input screens for each rib-<app>.

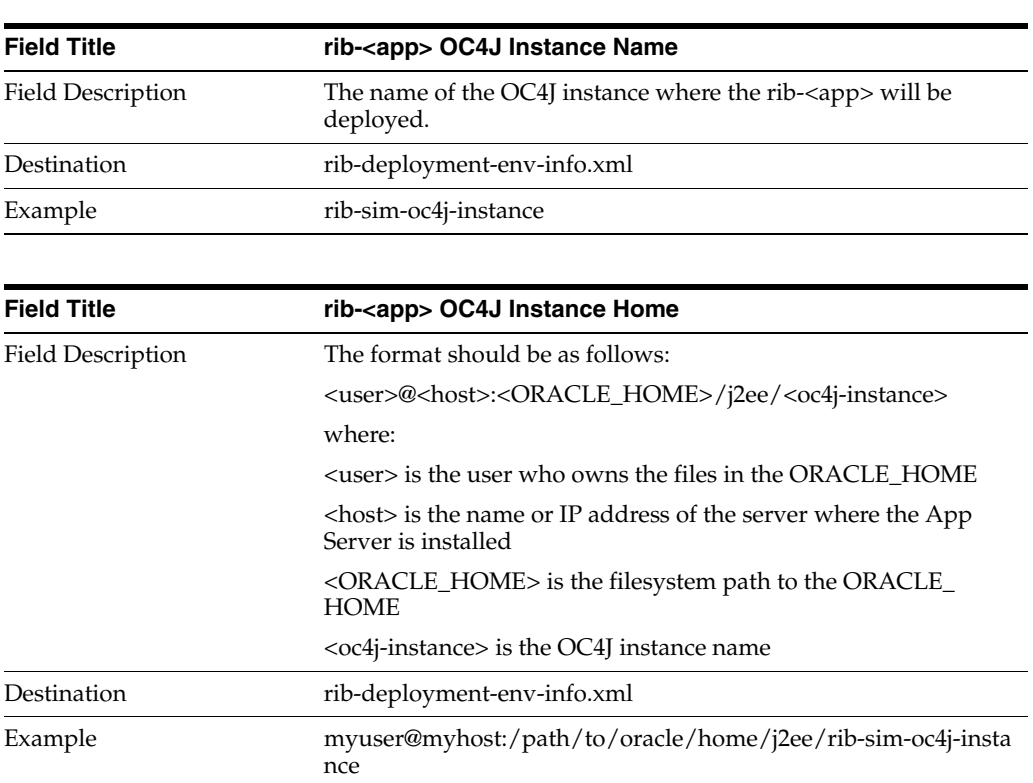

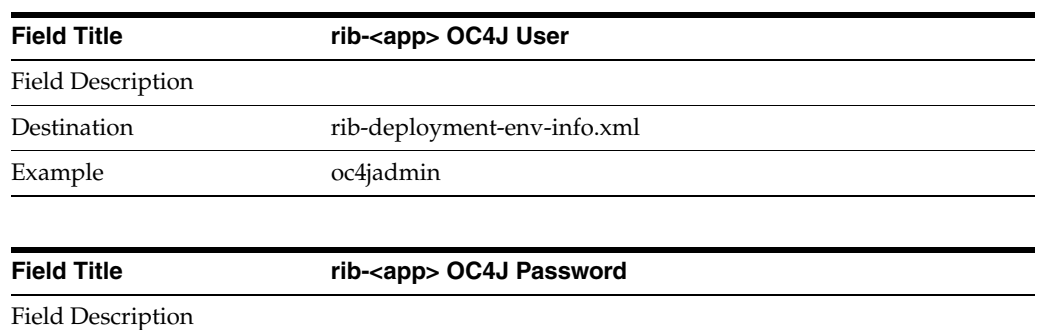

Destination rib-deployment-env-info.xml

#### **Screen: <app> Details**

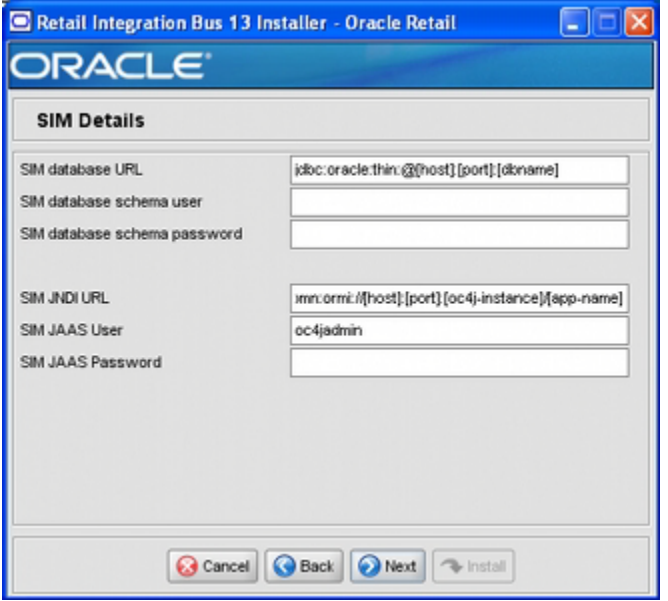

**Note:** The screen above shows SIM details, the contents of which vary depending on which rib-<app> applications you are installing. For some Oracle Retail applications, these details may appear on separate installer screens rather than on one screen.

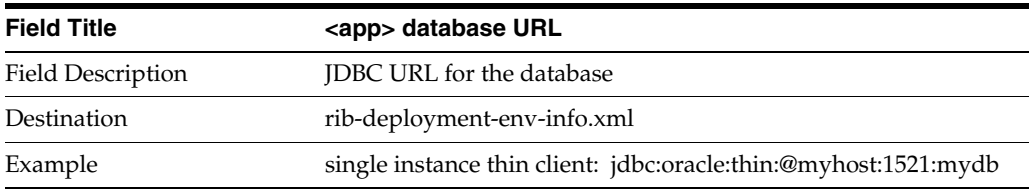

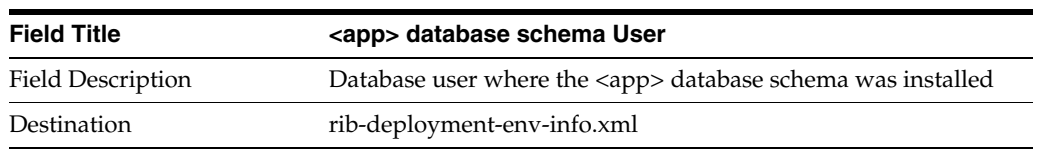

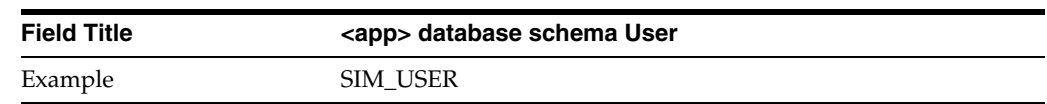

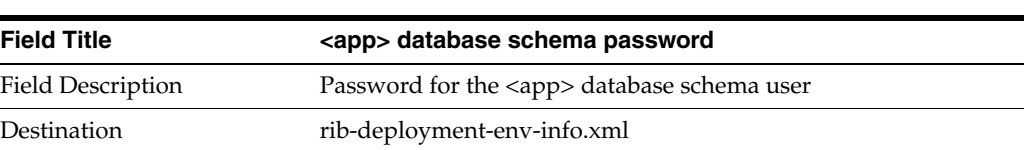

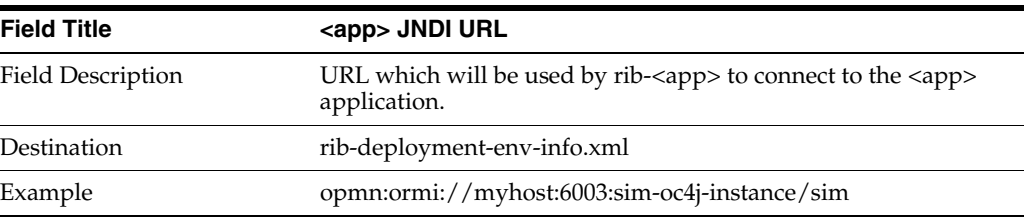

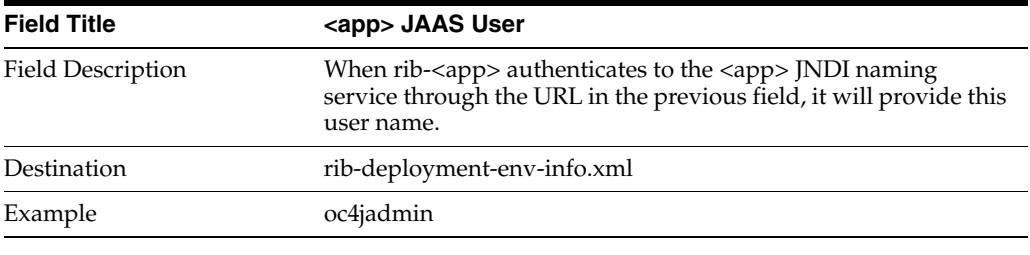

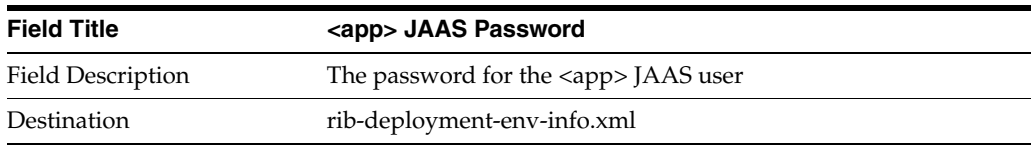

### **Screen: rib-<app> Email Notification Details**

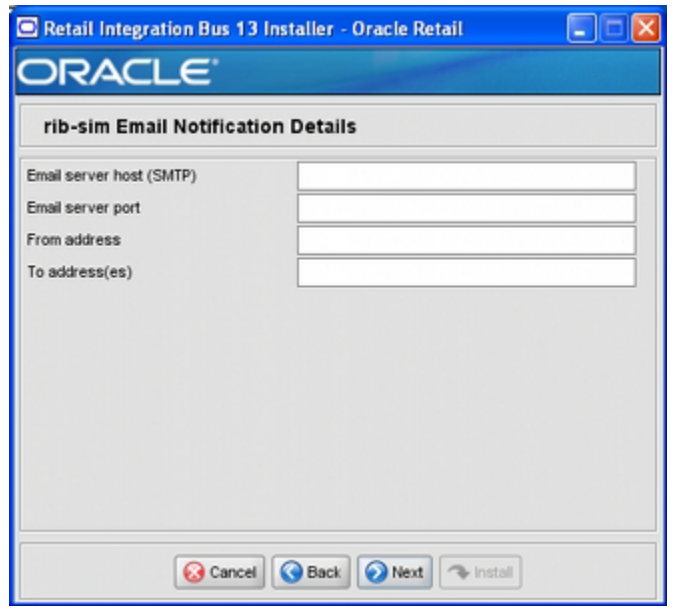

**Note:** The screen above shows the Email Notification details for rib-sim. The installer may show similar screens for other rib-<app>, depending on which rib-<app> applications you are currently installing.

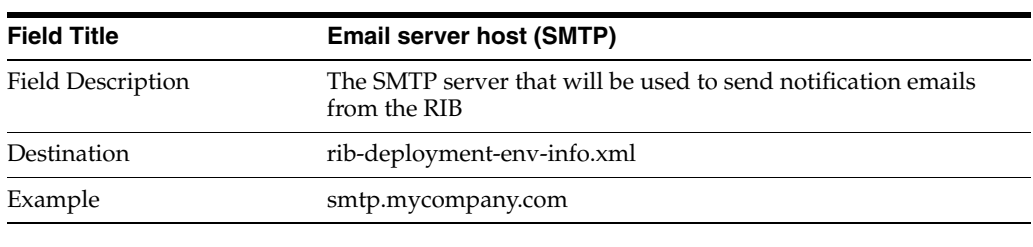

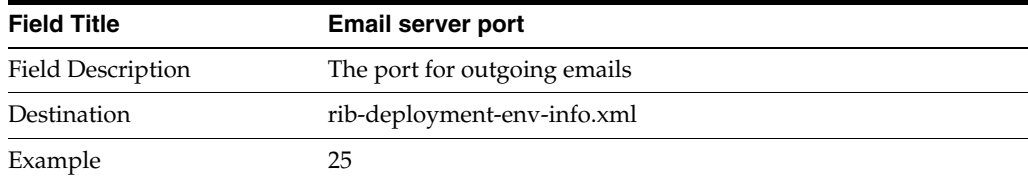

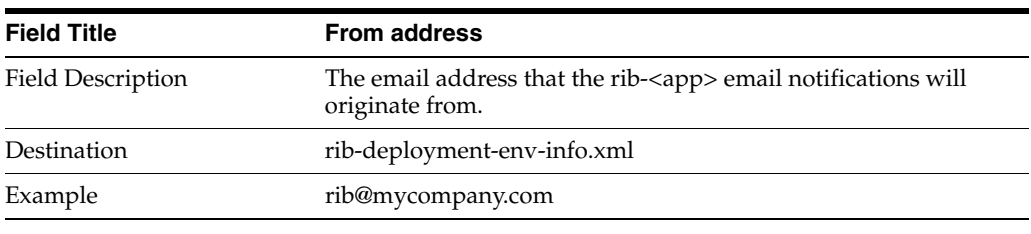

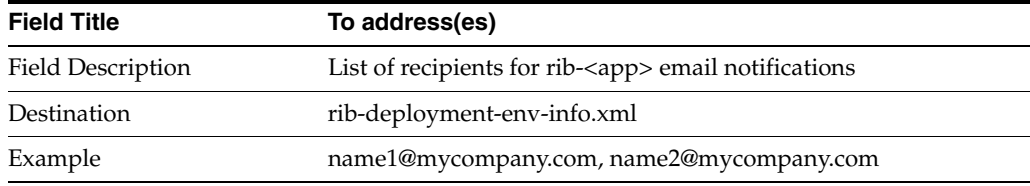

# <sup>B</sup>**RIB Installer Common Errors**

This section provides some common errors encountered during installation to aid in troubleshooting.

## **Unreadable Buttons in the Installer**

If you are unable to read the text within the installer buttons, it could mean that your JAVA\_HOME is pointed to an older version of the JDK than is supported by the installer. Set JAVA\_HOME to a Java 1.5 or 1.6 JDK and run the installer again.

## **Warning: Could not create system preferences directory**

#### Symptom:

The following text appears in the installer Errors tab:

```
May 22, 2006 11:16:39 AM java.util.prefs.FileSystemPreferences$3 run
WARNING: Could not create system preferences directory. System preferences are
unusable.
May 22, 2006 11:17:09 AM java.util.prefs.FileSystemPreferences
checkLockFile0ErrorCode
WARNING: Could not lock System prefs. Unix error code -264946424.
```
#### Solution:

This is related to Java bug 4838770. The /etc/.java/.systemPrefs directory may not have been created on your system. See <http://bugs.sun.com> for details.

This is an issue with your installation of Java and does not affect the Oracle Retail product installation.

## **ConcurrentModificationException in Installer GUI**

#### Symptom:

In GUI mode, the Errors tab shows the following error:

```
java.util.ConcurrentModificationException
........at
java.util.AbstractList$Itr.checkForComodification(AbstractList.java:448)
........at java.util.AbstractList$Itr.next(AbstractList.java:419)
........etc.
```
Solution:

You can ignore this error. It is related to third-party Java Swing code for rendering of the installer GUI and does not affect the retail product installation.

## **Warning: Couldn't find X Input Context**

#### Symptom:

The following text appears in the console window during execution of the installer in GUI mode:

Couldn't find X Input Context

Solution:

This message is harmless and can be ignored.

## **Error While Unpacking the EAR file**

#### Symptom:

The following text appears in the console window during execution of the installer:

```
07/12/19 10:53:17 Notification ==>Error while unpacking <app>.ear
java.util.zip.ZipException: error in opening zip file
```
Solution:

This is a known bug (BugID 6330834) related to Solaris and NFS in Oracle Application Server 10.1.3.3. Follow the workaround documented for this bug: in the opmn.xml file in \$ORACLE\_HOME/opmn/conf add the following parameter to the java-options for the instance you are installing.

Solution:

-Doc4j.autoUnpackLockCount=-1

After making this change you should reload OPMN, restart the affected OC4J instance(s), and retry the retail application installation.

## **Message: Problem occurred during parsing input xml files**

#### Symptom:

The following text appears in the console window during execution of the installer:

```
ERROR oracle.retail.rib.compiler.Main - Problem occurred during parsing input xml 
files. Please check the log file(../../../rib-home/application-assembly-home/log) 
for more details.
.....
Caused by: ValidationException:
.....
Solution:
```
The rib-deployment-env-info.xml file is validated during the Assembly Phase using stricter criteria than is enforced by the installer input screens. If the validation fails, the installer will print an error message to help you determine the cause of the validation failure. It is recommended that you fix the rib-deployment-env-info.xml file manually, and then re-run the installer with the "Use existing rib-deployment-env-info.xml" option.

**C**

# **RIB Installation Checklists**

These notes are intended as an aid in the installation of RIB. They are not intended to replace the detailed description of each of the process steps and prerequisites, but to act as a companion to those steps. For a successful installation, a methodical reading and understanding of each step of this installation guide is strongly recommended.

## **RIB Installation Master Checklist**

This checklist covers all of the sequential steps required to perform a full installation of the RIB, using either the GUI RIB Installer (strongly recommended) or a command line installation.

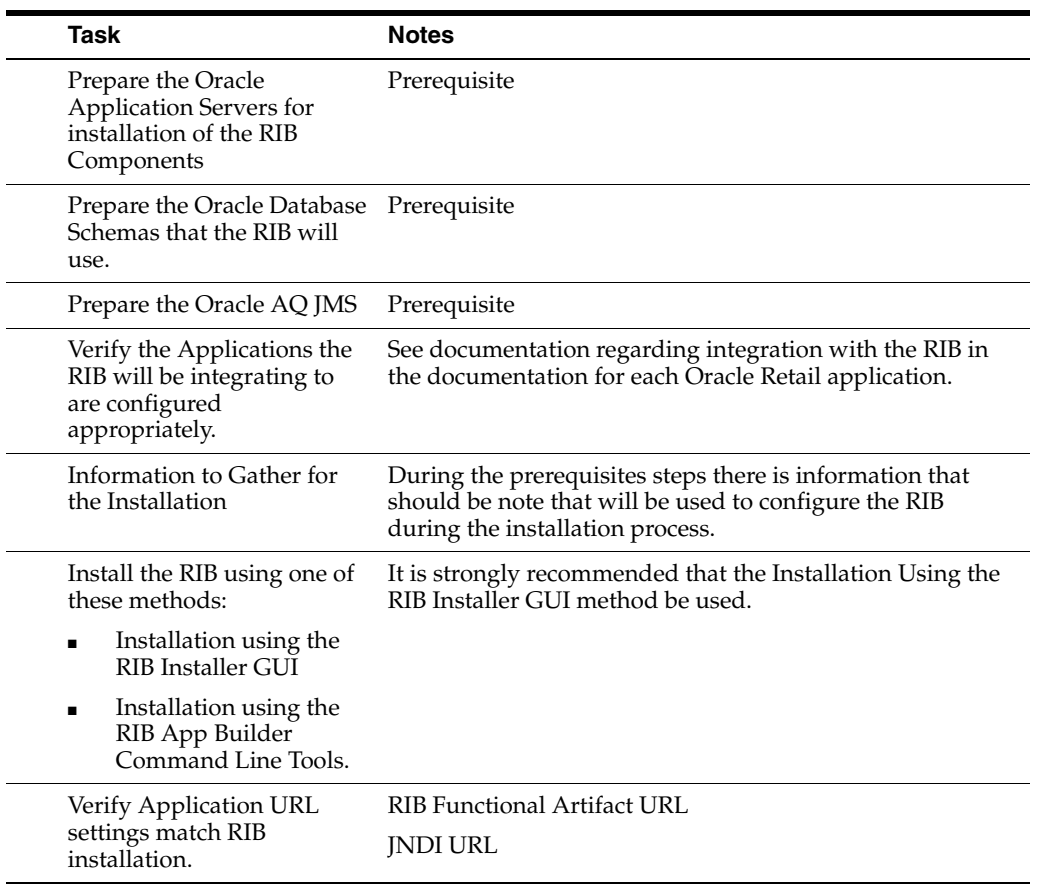

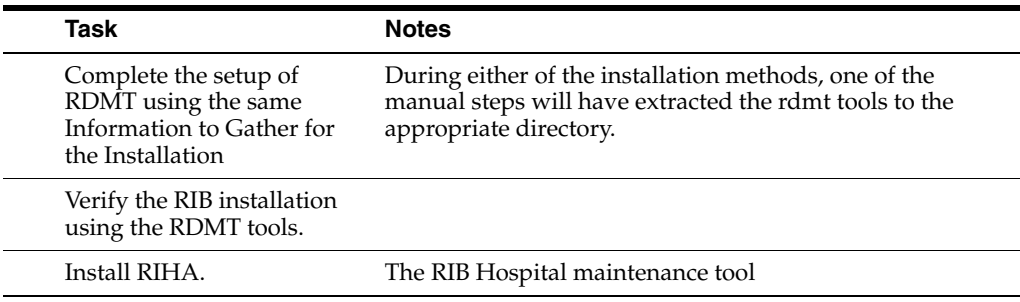

# **Prerequisite - Prepare OracleAS for RIB Components**

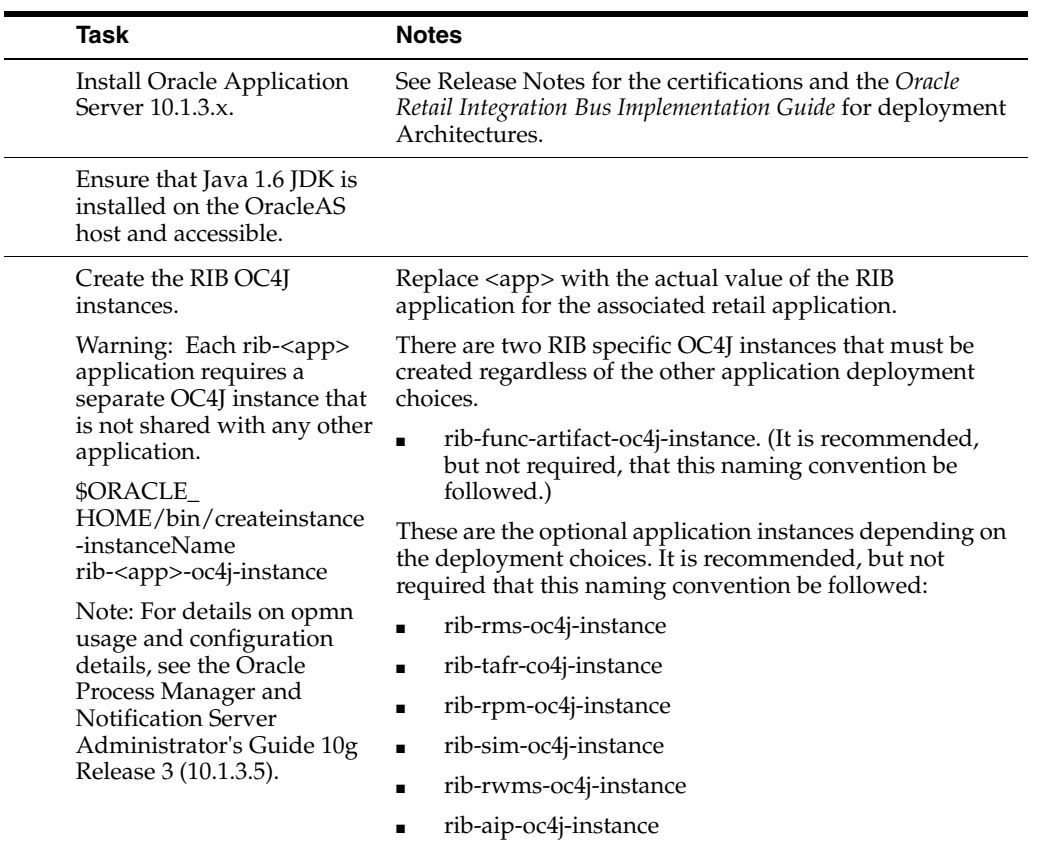

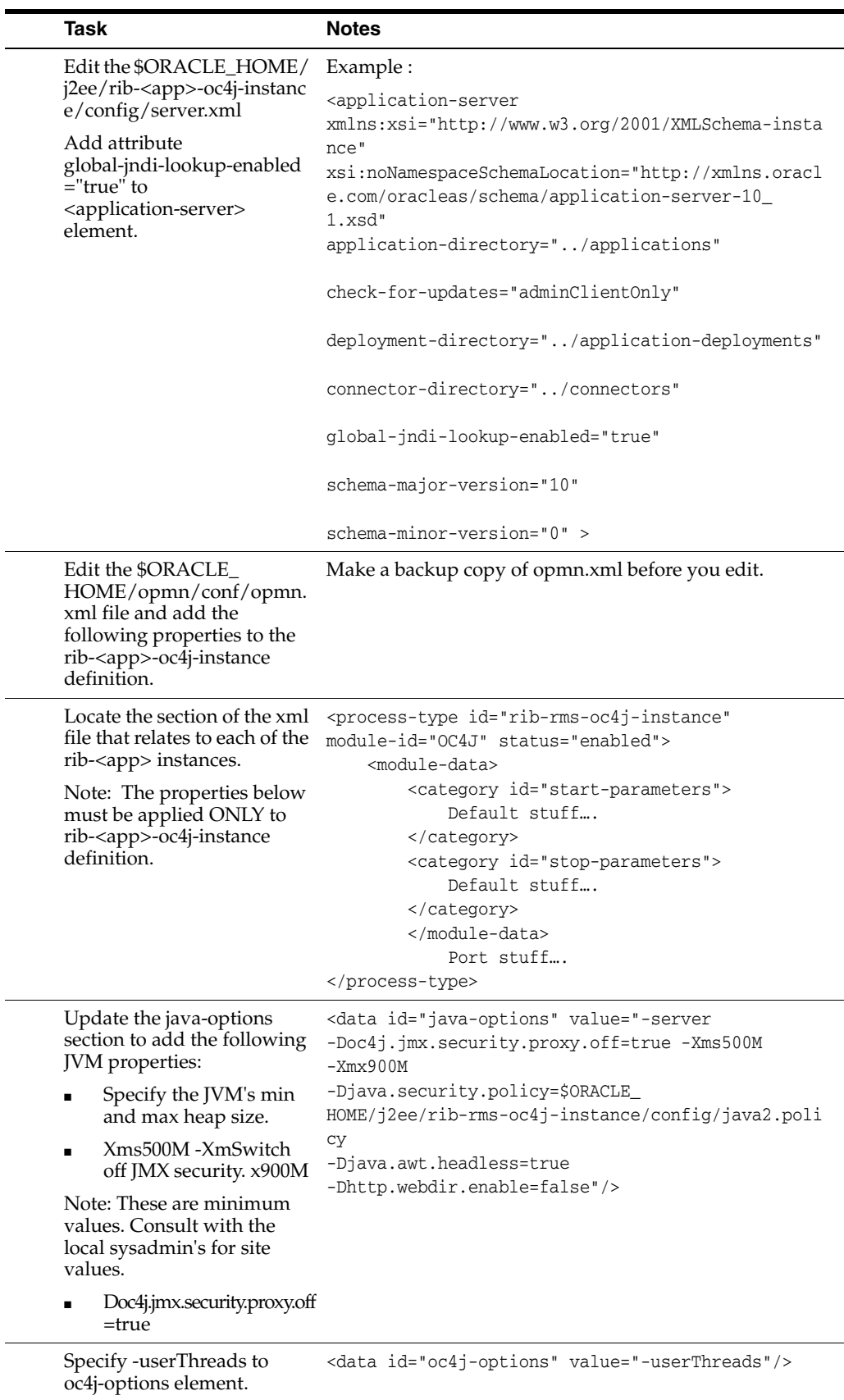

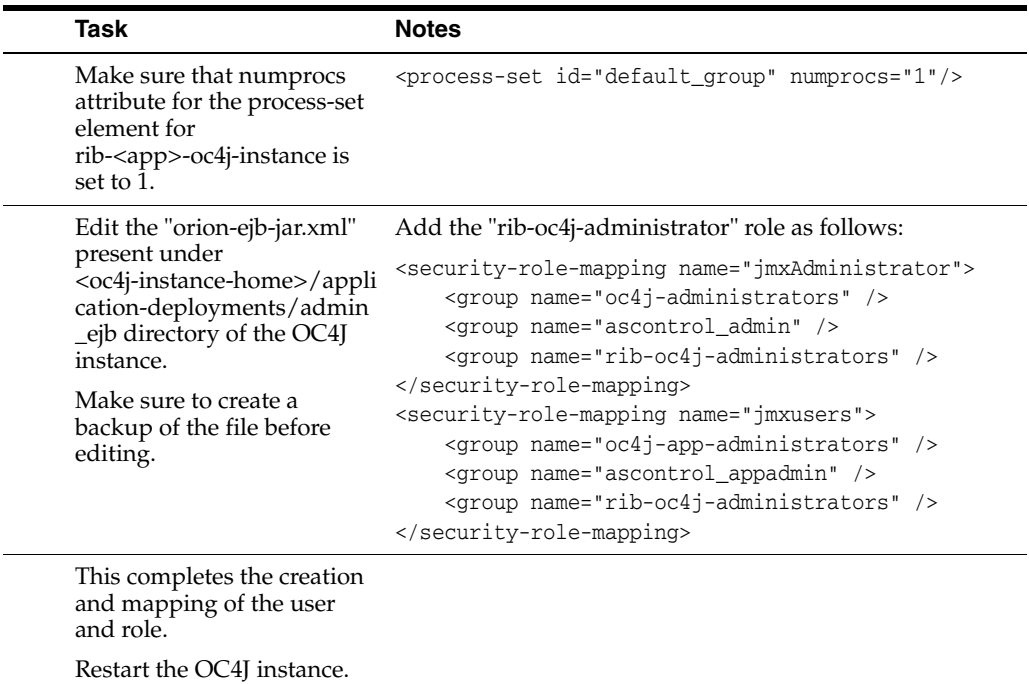

# **Prerequisite - Oracle Database Schemas**

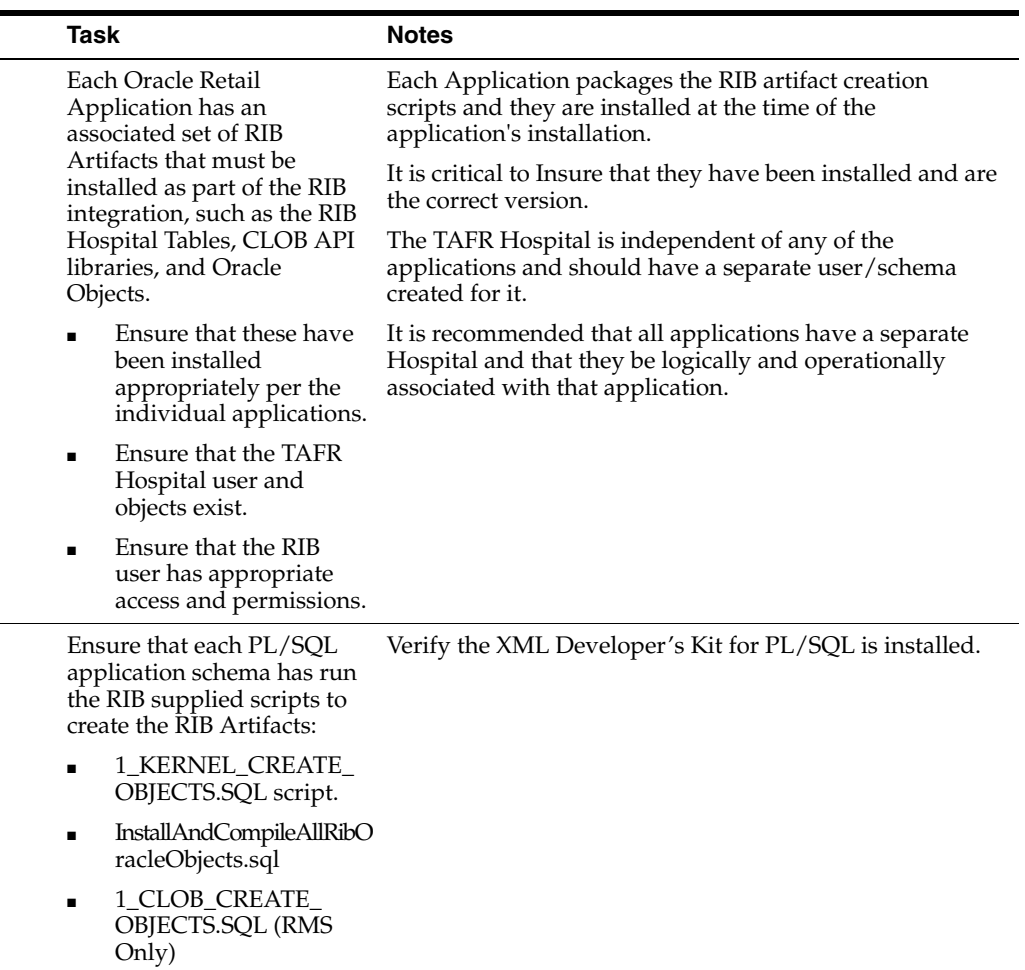

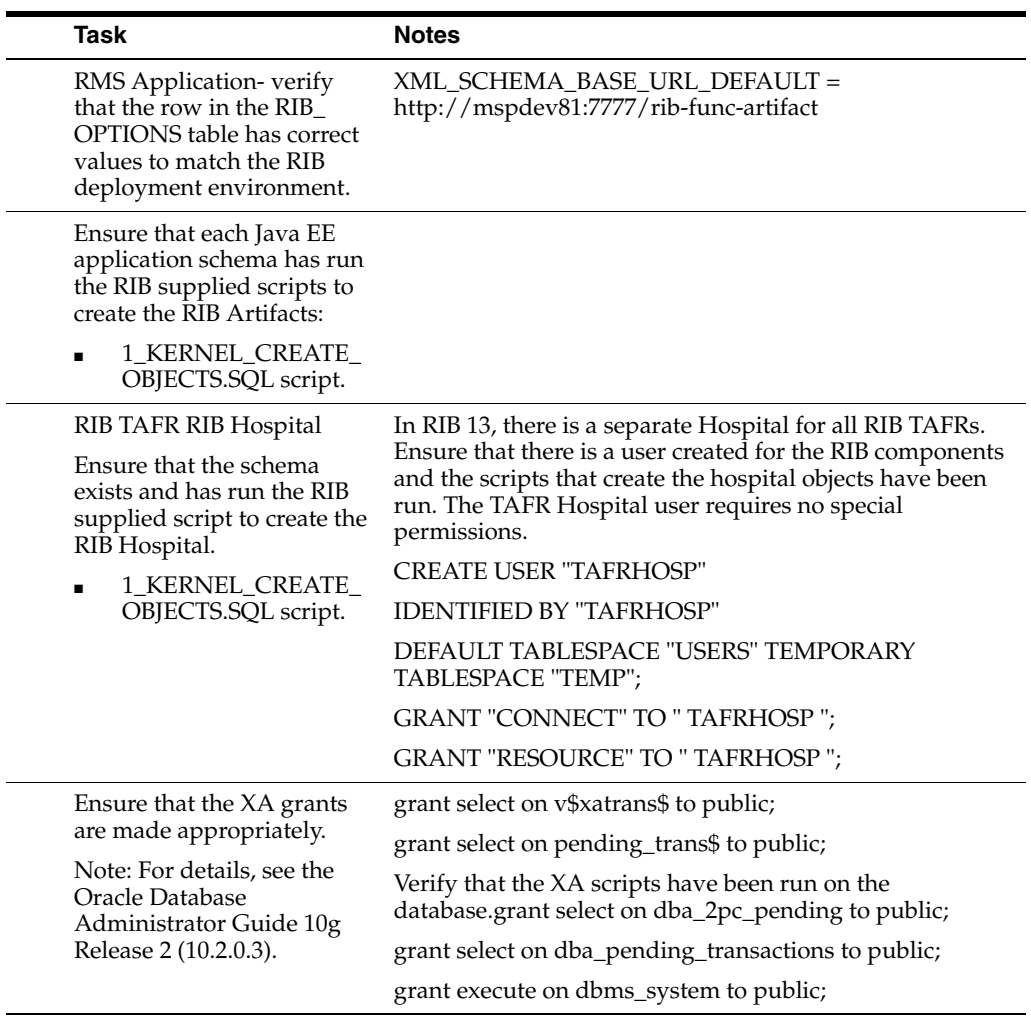

# **Prerequisite - Prepare Oracle AQ JMS Provider**

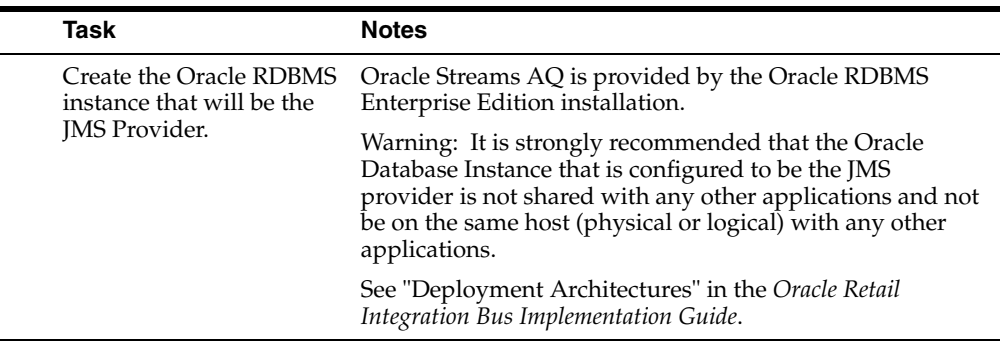

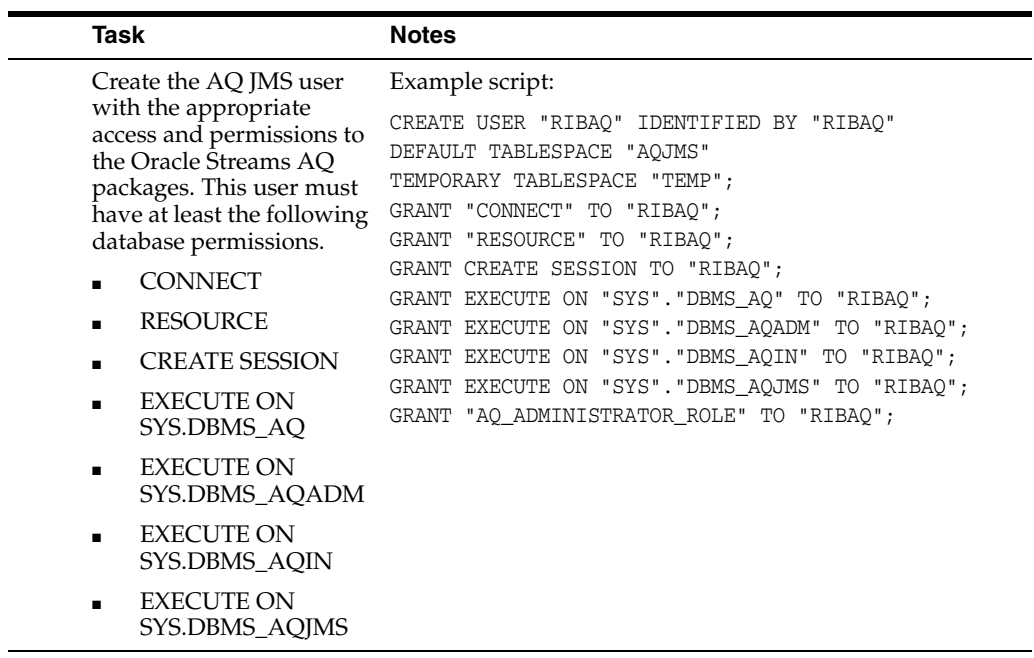

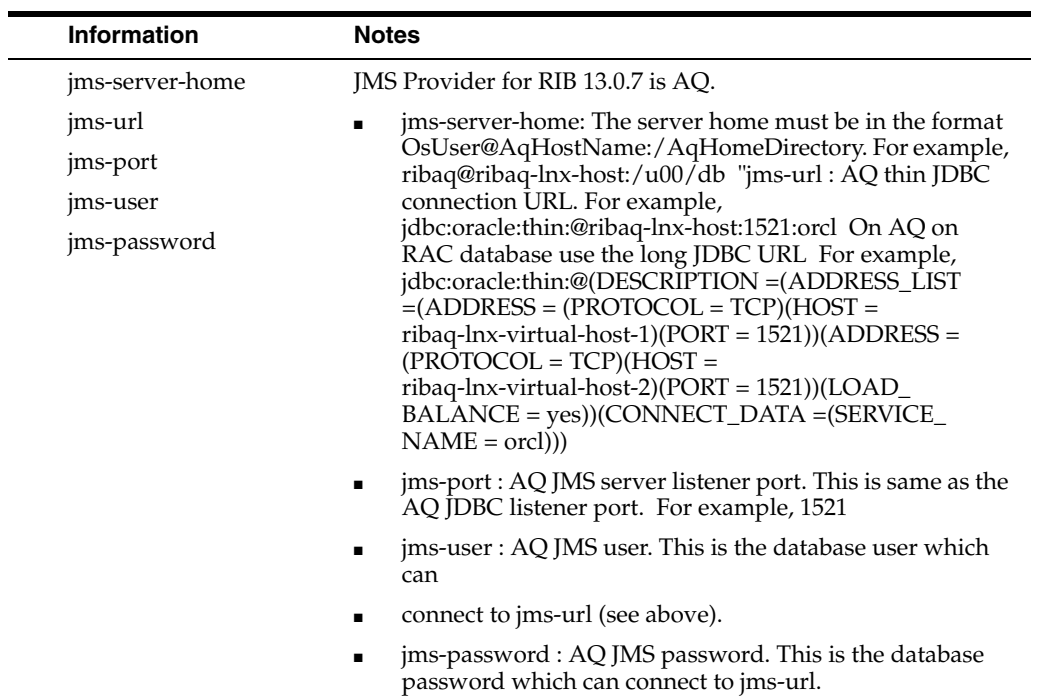

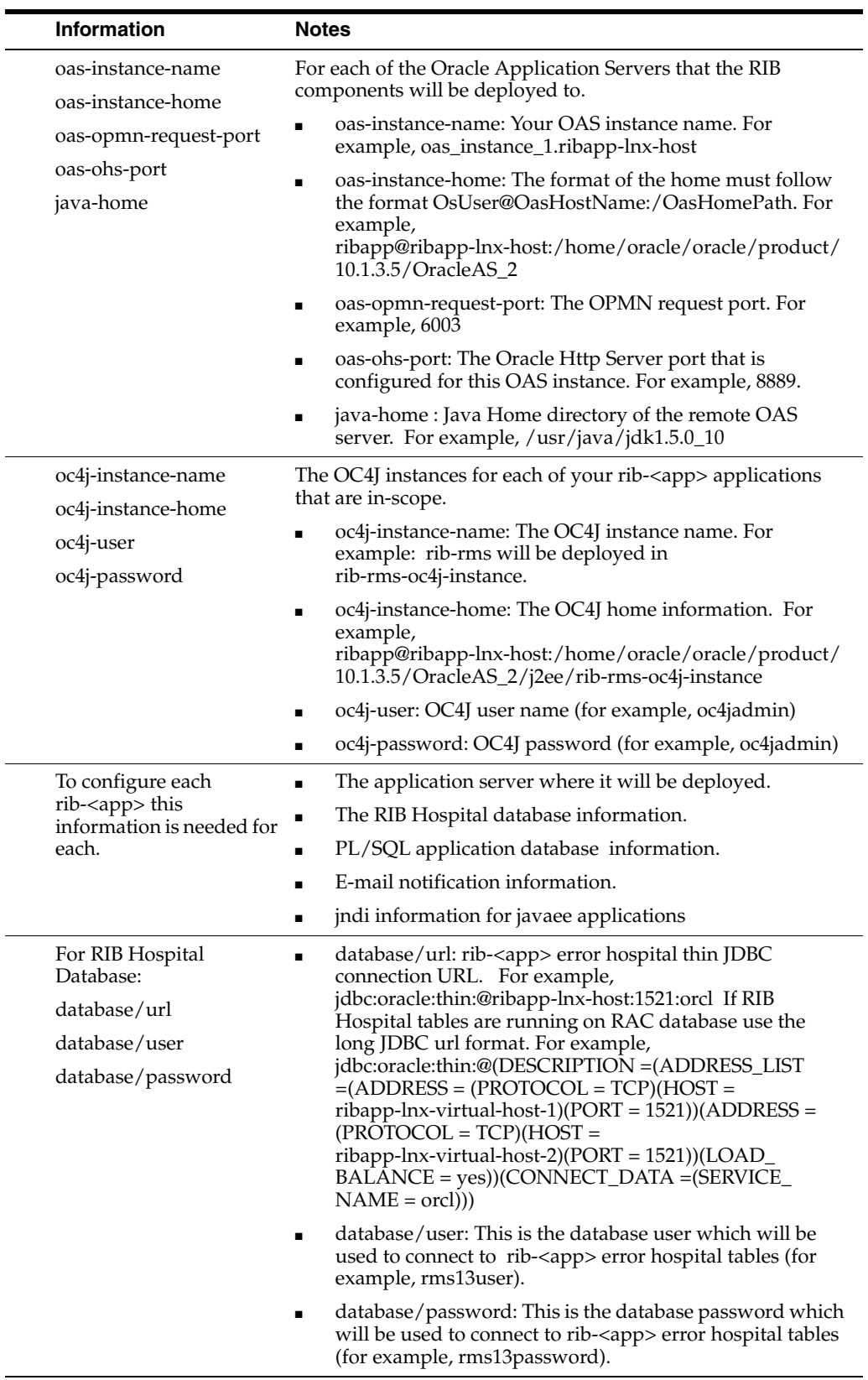

÷

 $\overline{a}$ 

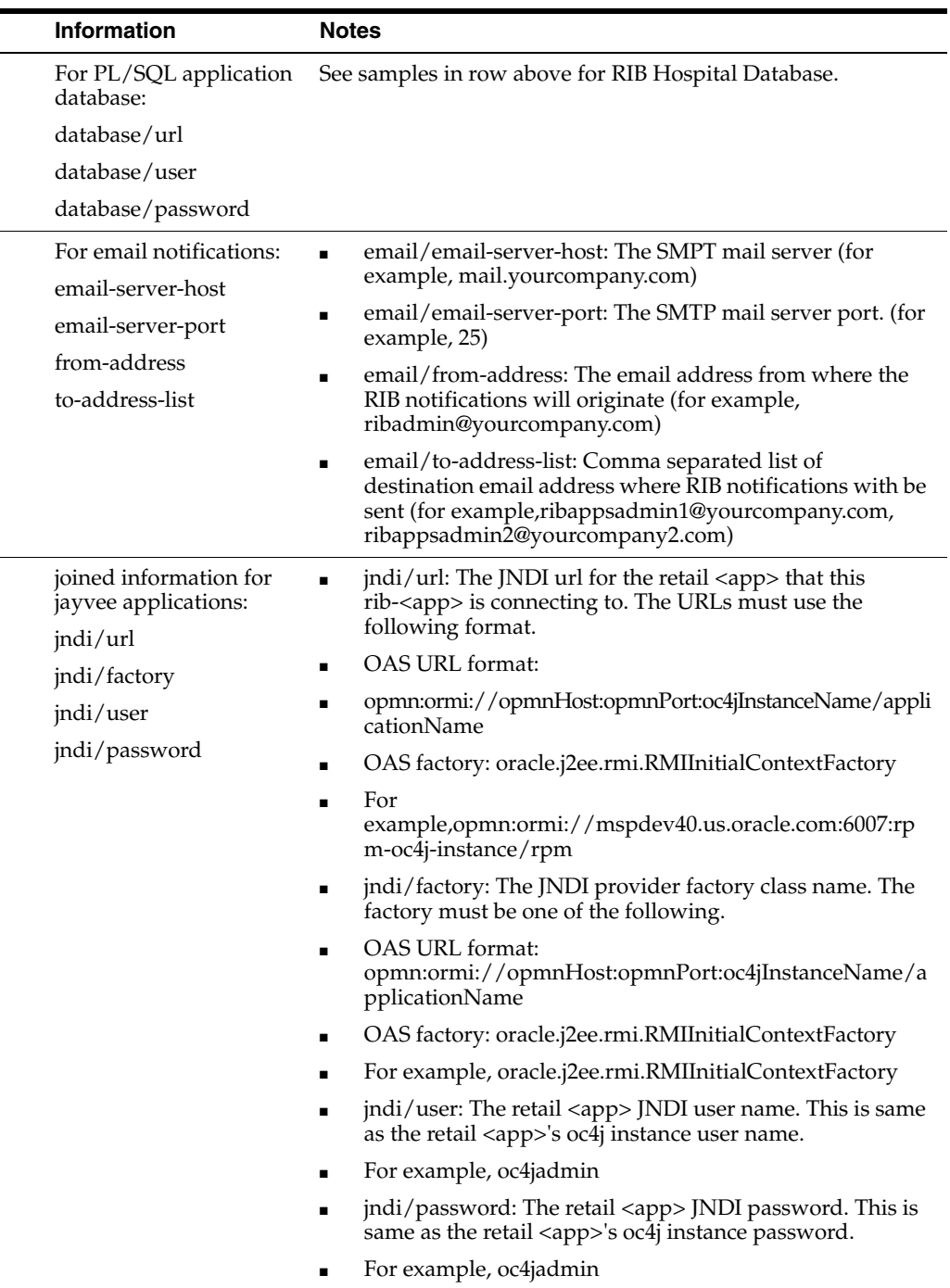

# **Installation Using the RIB Installer GUI**

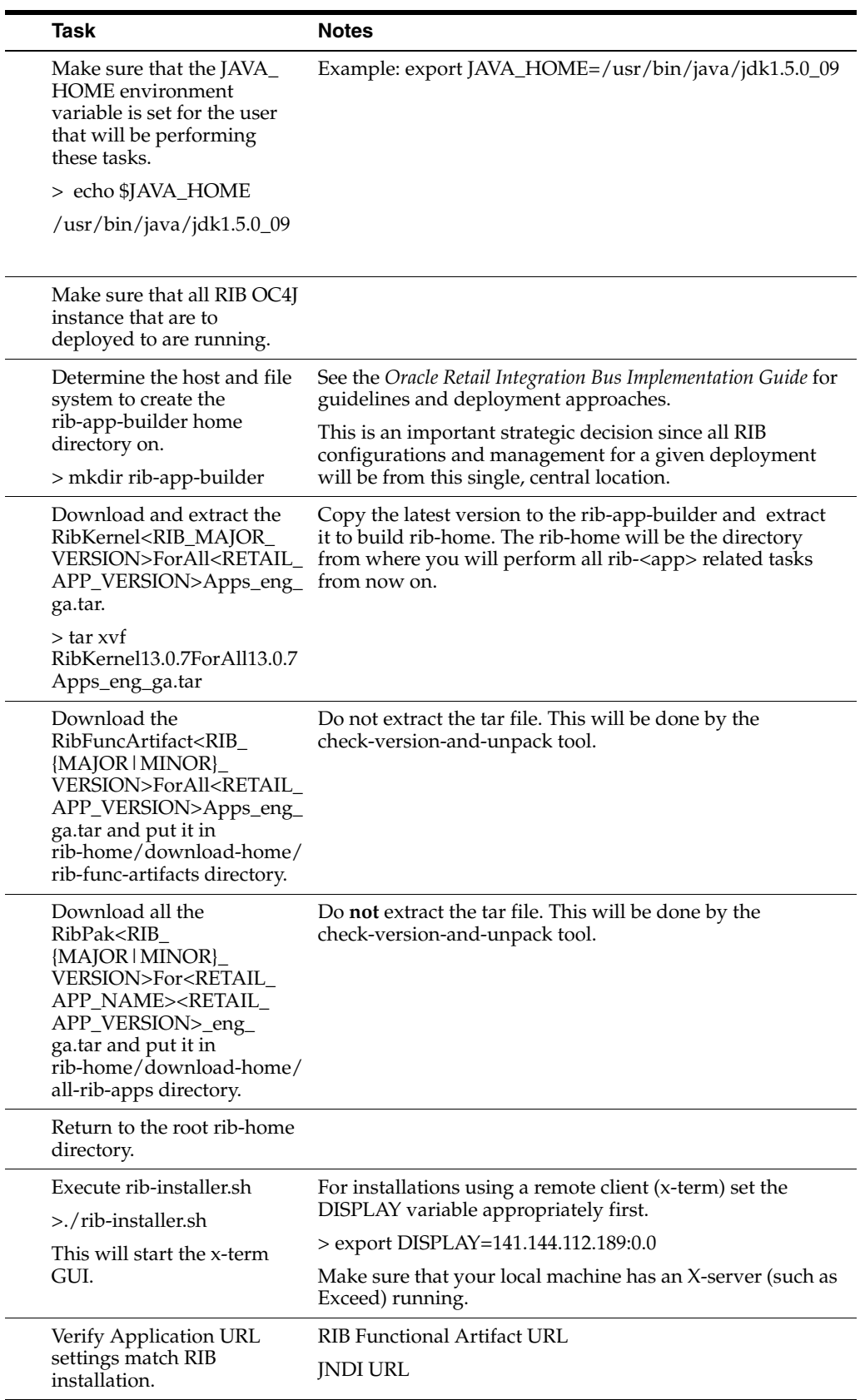

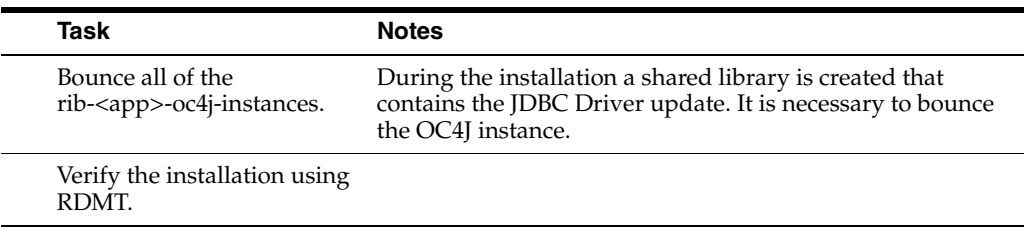

## **Installation Using the RIB App Builder Command Line Tools**

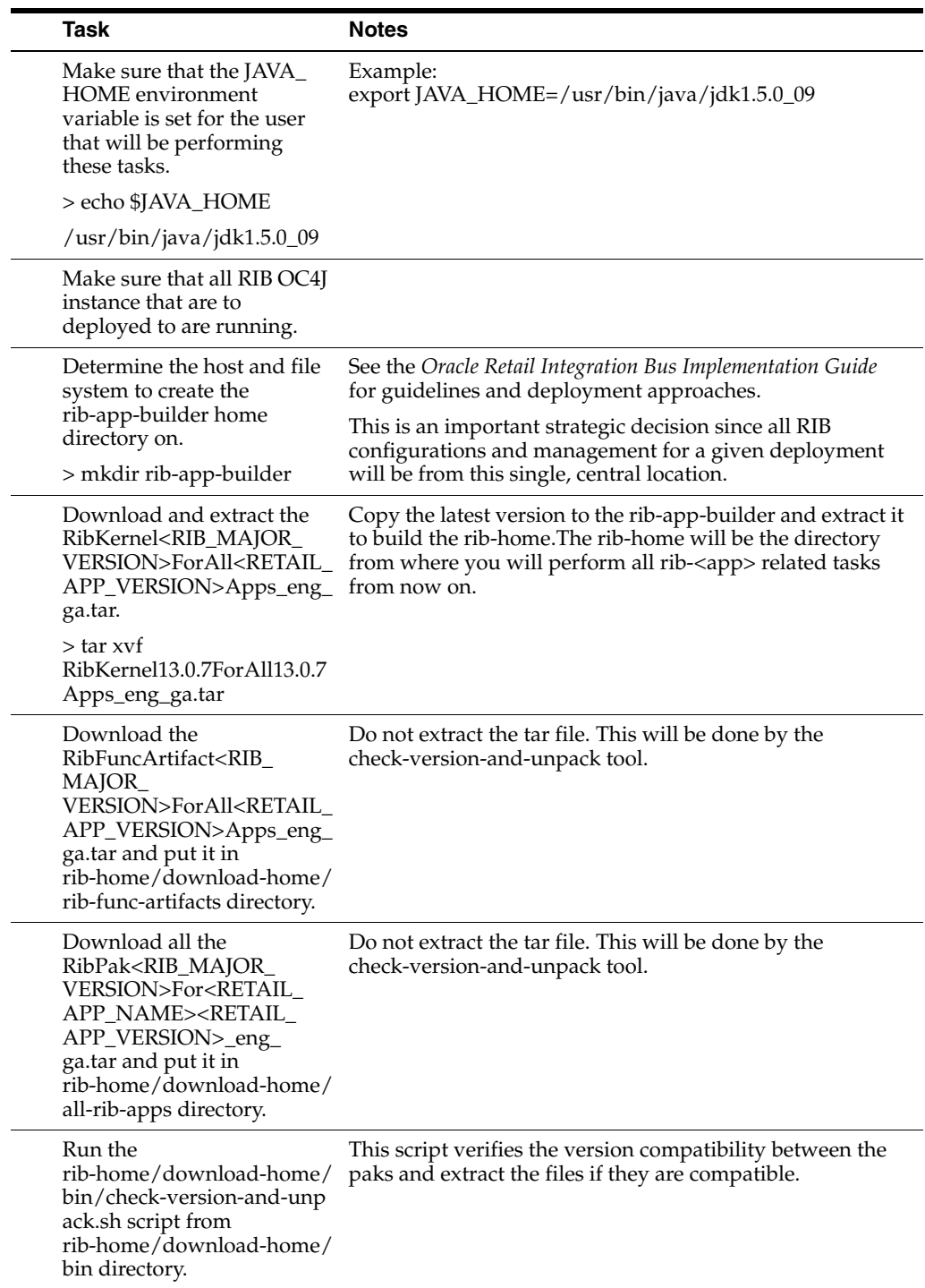

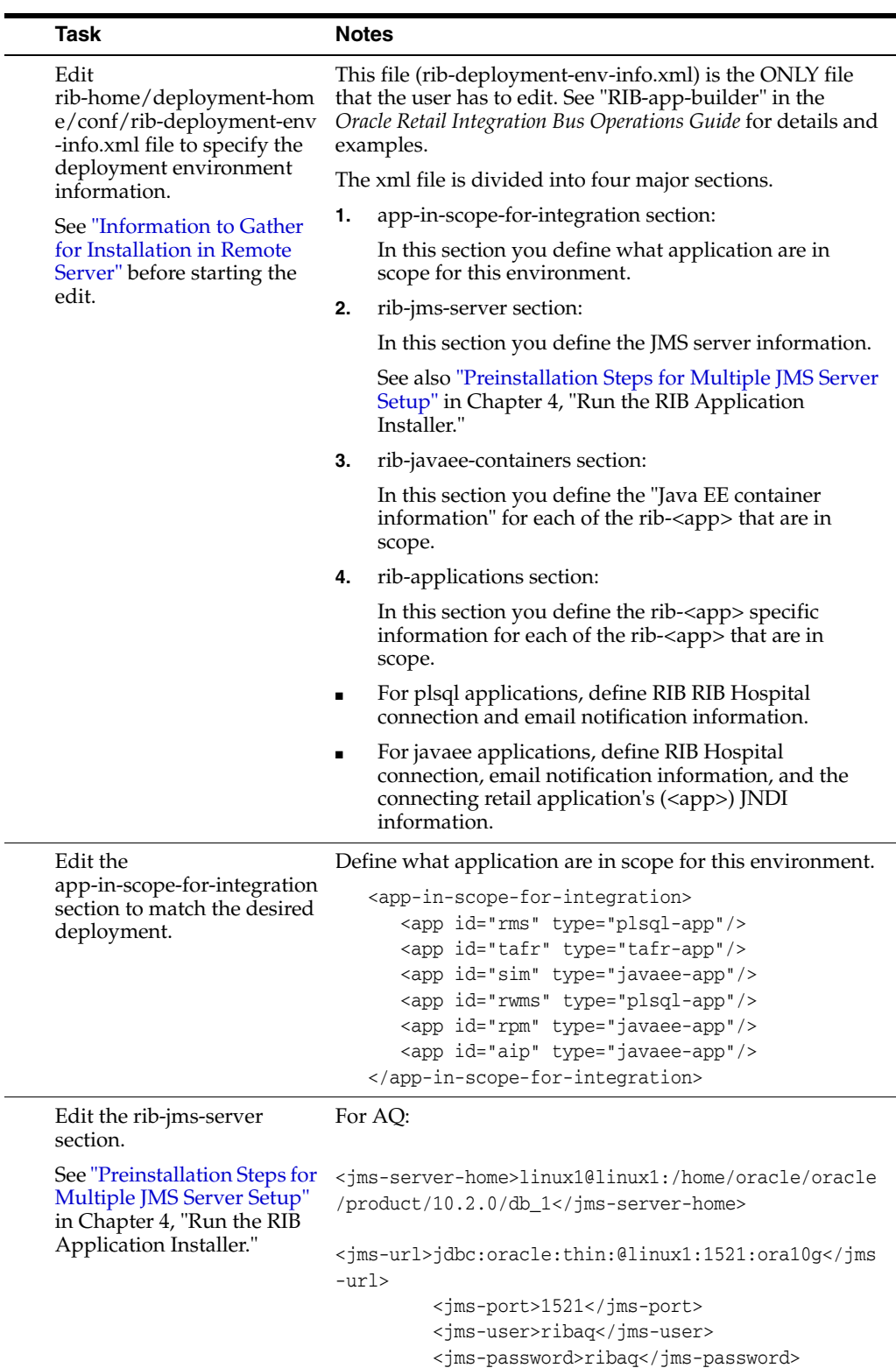

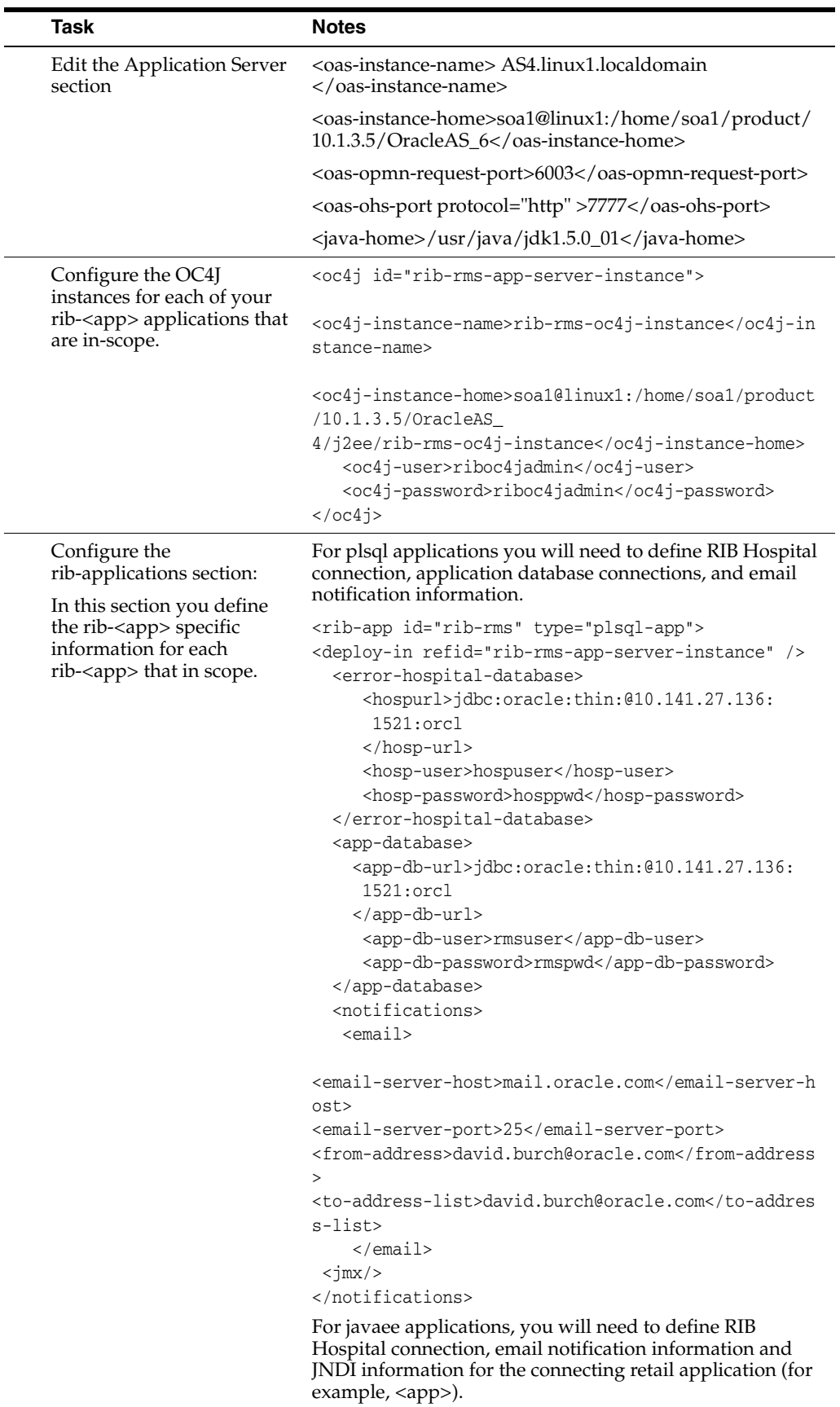
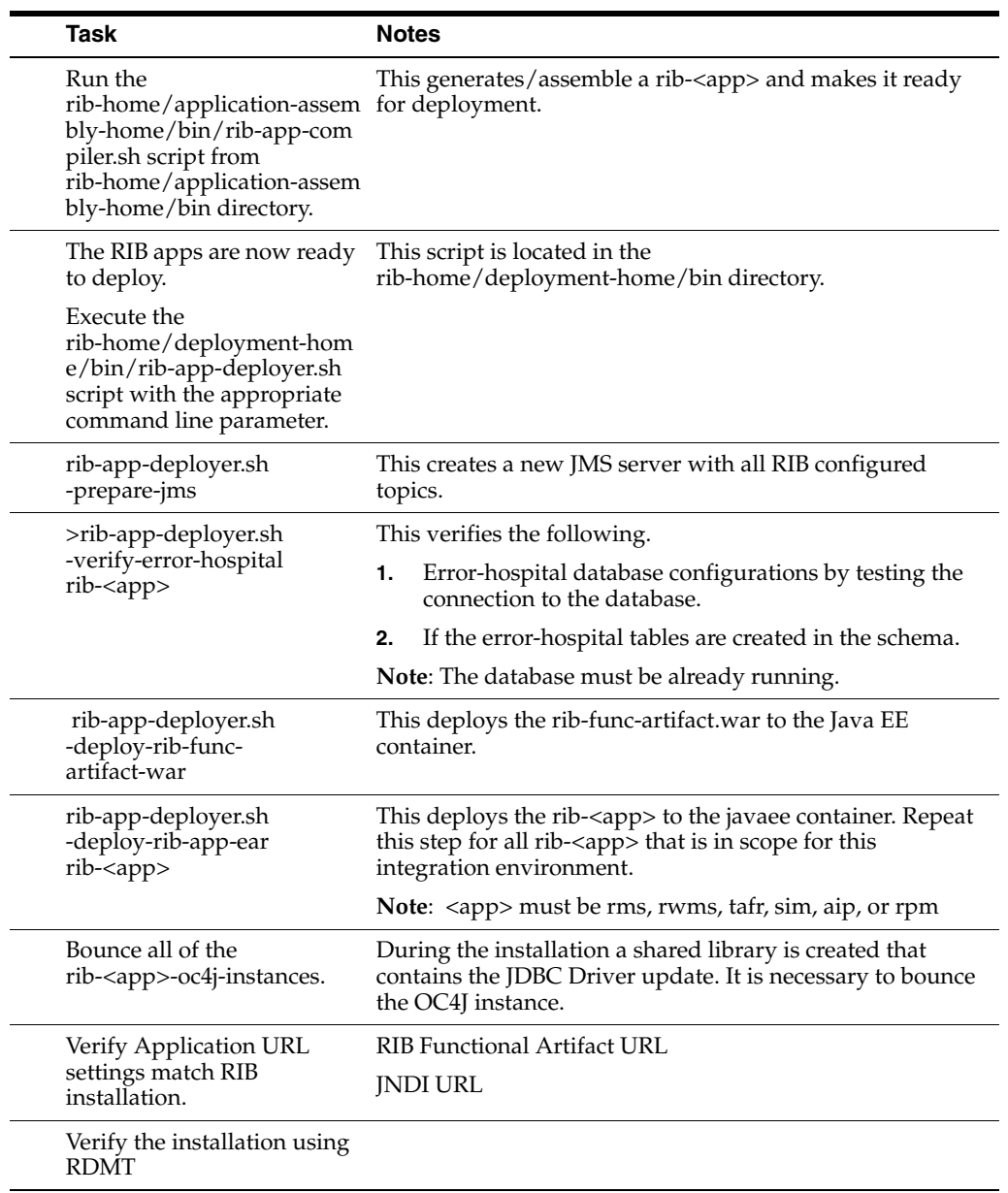

## **RDMT - Information to Gather**

The following are required directory parameters.

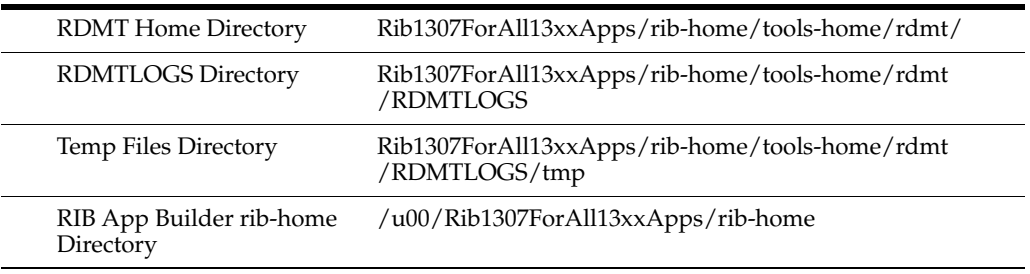

The following are parameters for JMS Provider.

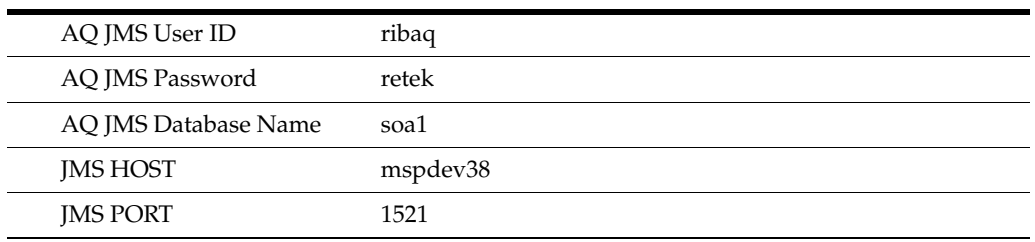

The following are OC4J parameters for JMX functions.

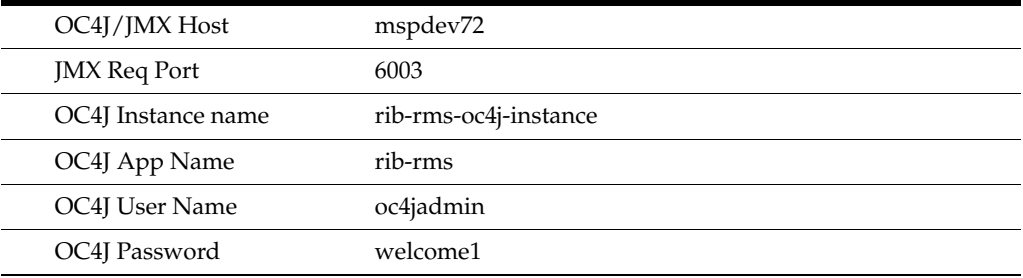

The following are parameters for each hospital (RMS, RWMS, SIM, and others).

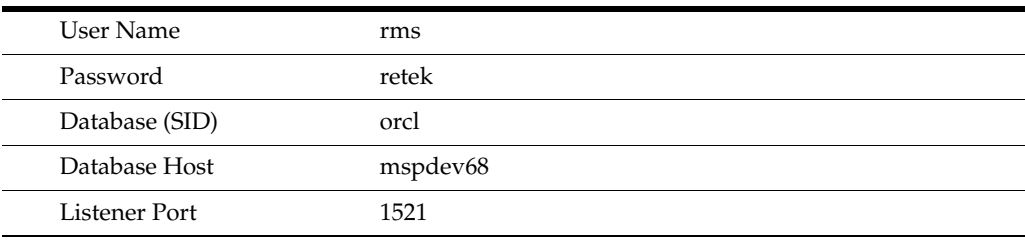

The following are the steps required to complete RDMT installation.

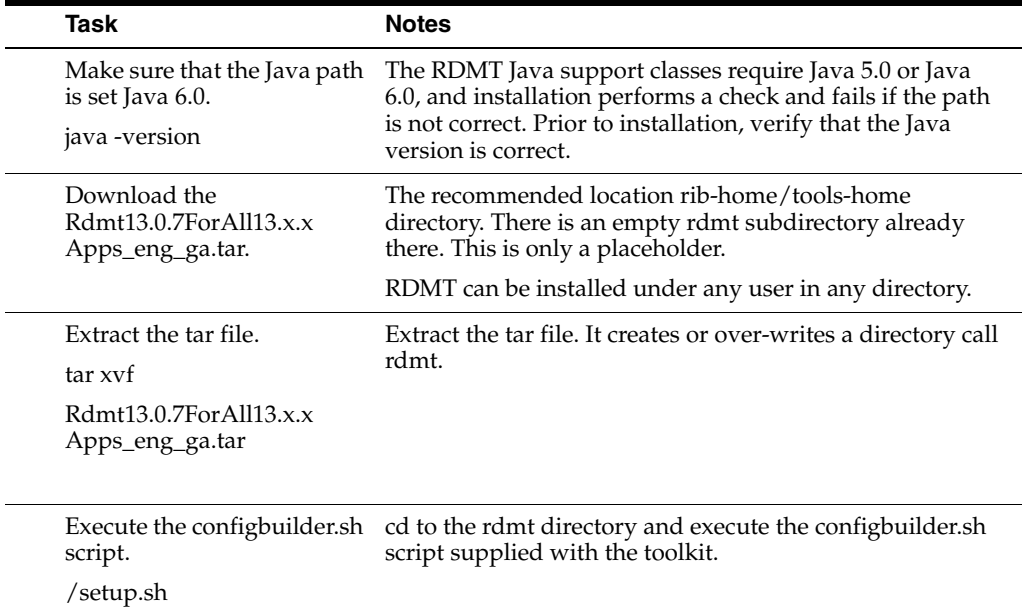

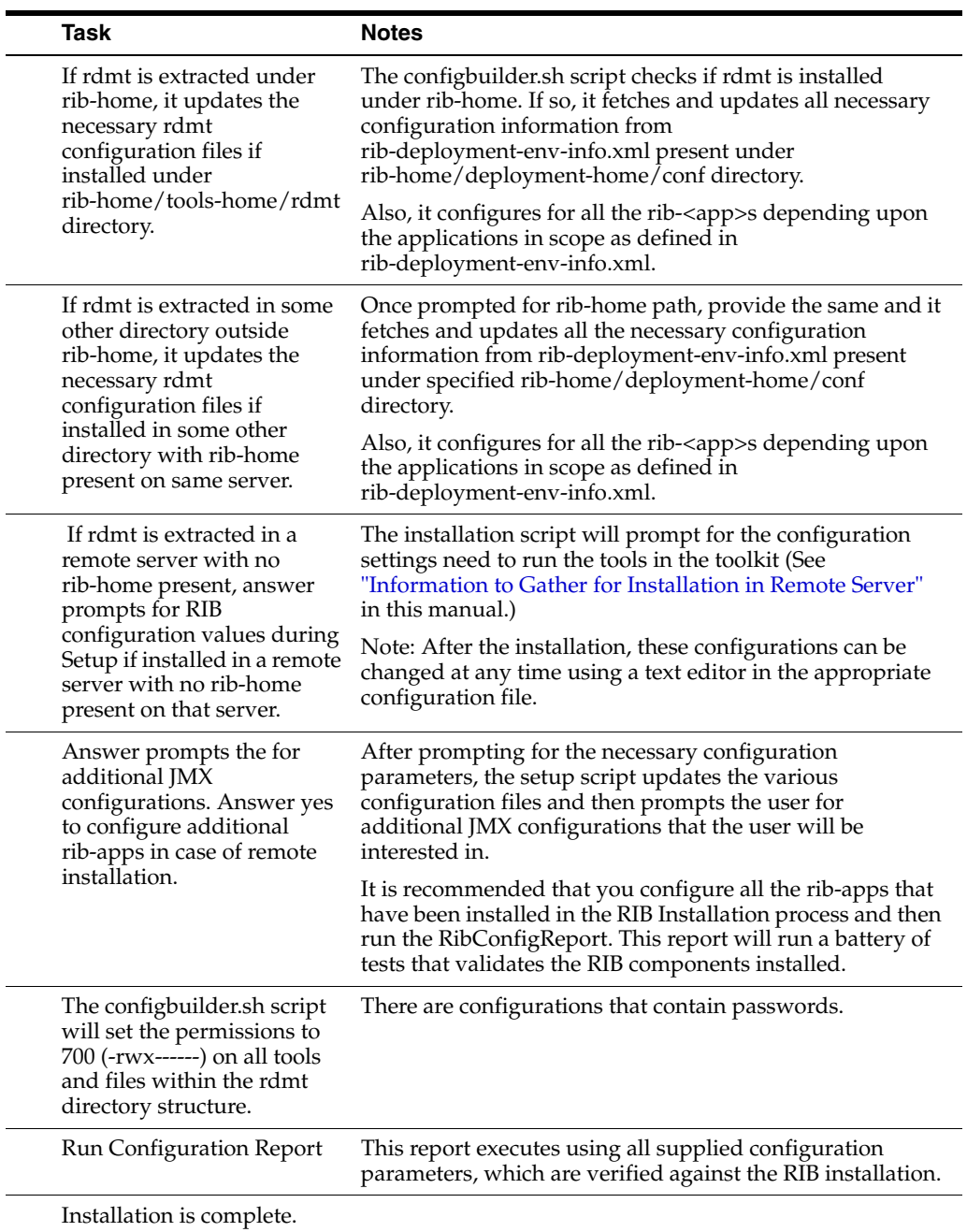

The following is a checklist for Oracle Retail RIHA installation.

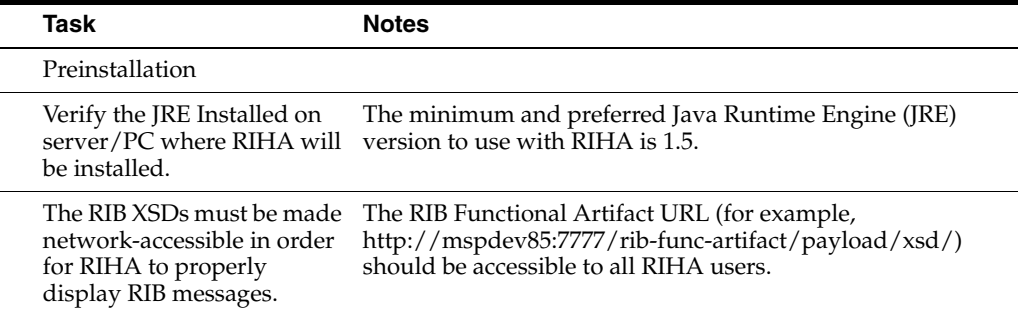

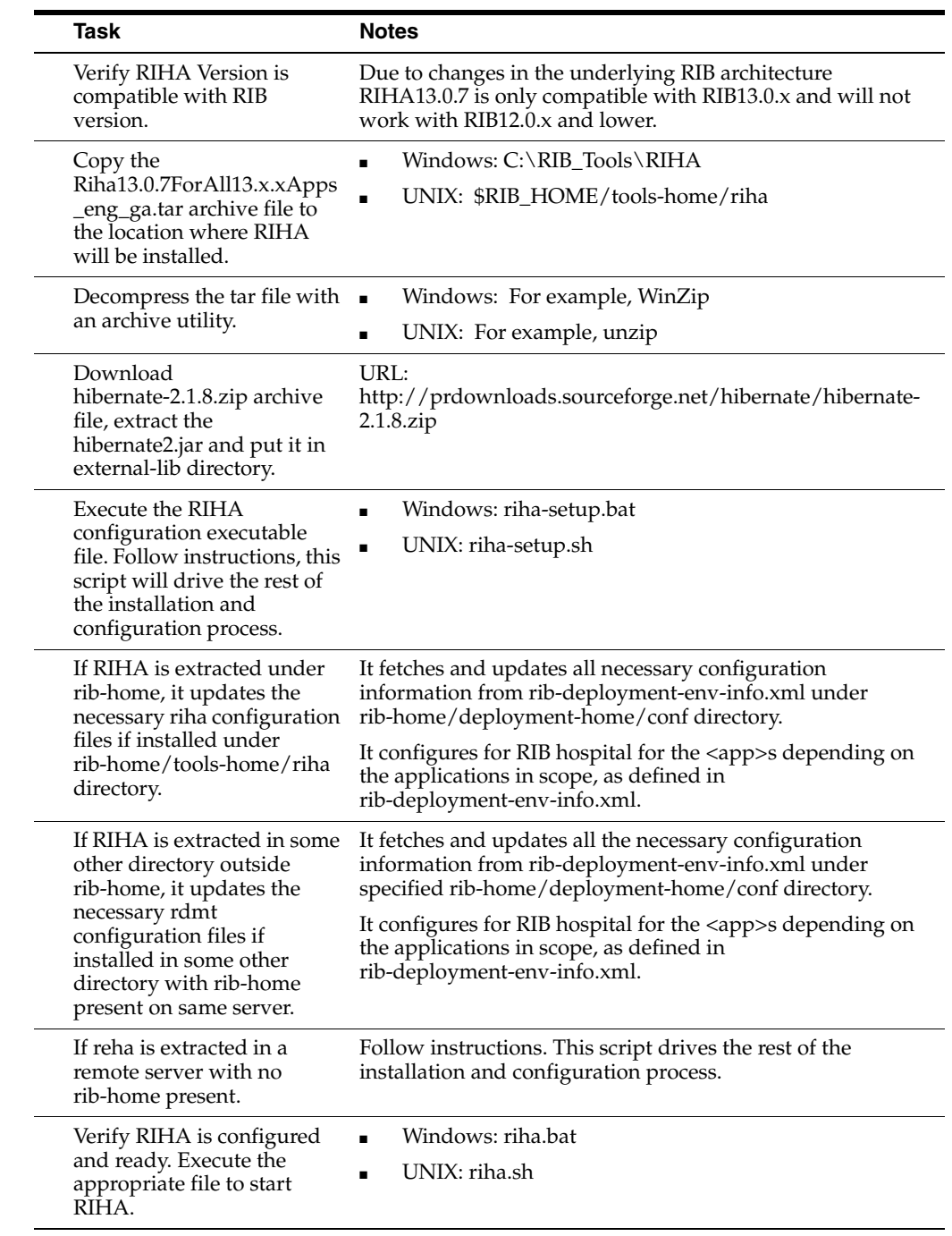

# **Creating an OC4J RIB Admin Role**

This section details the process of creating a separate RIB related OC4J admin role and user. This is an optional, but recommended step that will allow the RIB installation and administration by a user other that the oc4jadmin.

General steps to create the roles and user:

- Create a role (rib-oc4j-administrators) specific to rib.
- Create a user (riboc4jadmin) with password.
- Add the previously created user to this role.
- Assign privileges and permissions to the created role. This will assign the "deployment-role" with the required permissions.
- Create security mappings to this role.

These steps have to be performed on each rib-<app>-oc4j-instance where a RIB (rib-app>) will be deployed.

#### **Role and User Creation**

This section describes how the Oracle Application Server Enterprise Manager can be used to create the role and users.

**Note:** For details on security and information on creation of roles and users refer to the Oracle Application Server Administrator's Guide 10g Release 3 (10.1.3.5).

These steps require a user that has ascontrol\_admin role. By default this is the oc4jadmin user and role.

**1.** Open a browser and go to the Oracle Application asconsole url:

http://<hostname>:<port>/em

where hostname - is the hostname on which the OAS is running.

port - is the port in which the OAS is listening for http request.

For example, http://localhost:7777/em

For example, http://localhost:7777/em

- **2.** Make sure that the rib-<app>-oc4j-instance is up and running.
- **3.** Select the OC4J instance for which the role and user needs to be created. For example, rib-rms-oc4j-instance.

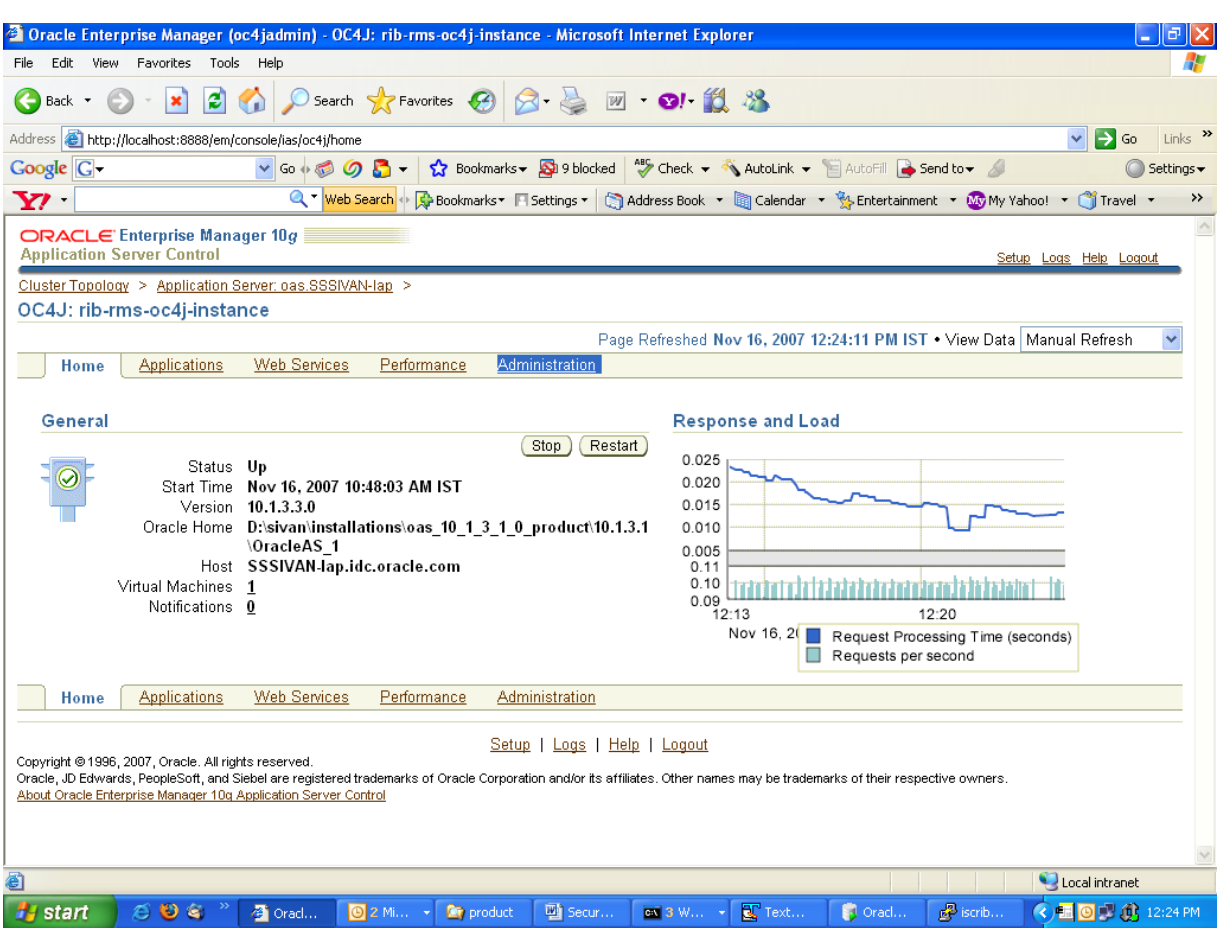

**4.** Select the **Administration** tab.

This displays a page with Administration tasks, such as Properties, Services, and Security.

**5.** Under the "Security" option, choose **Security Providers** and select the icon under the **Go to task** column of the table.

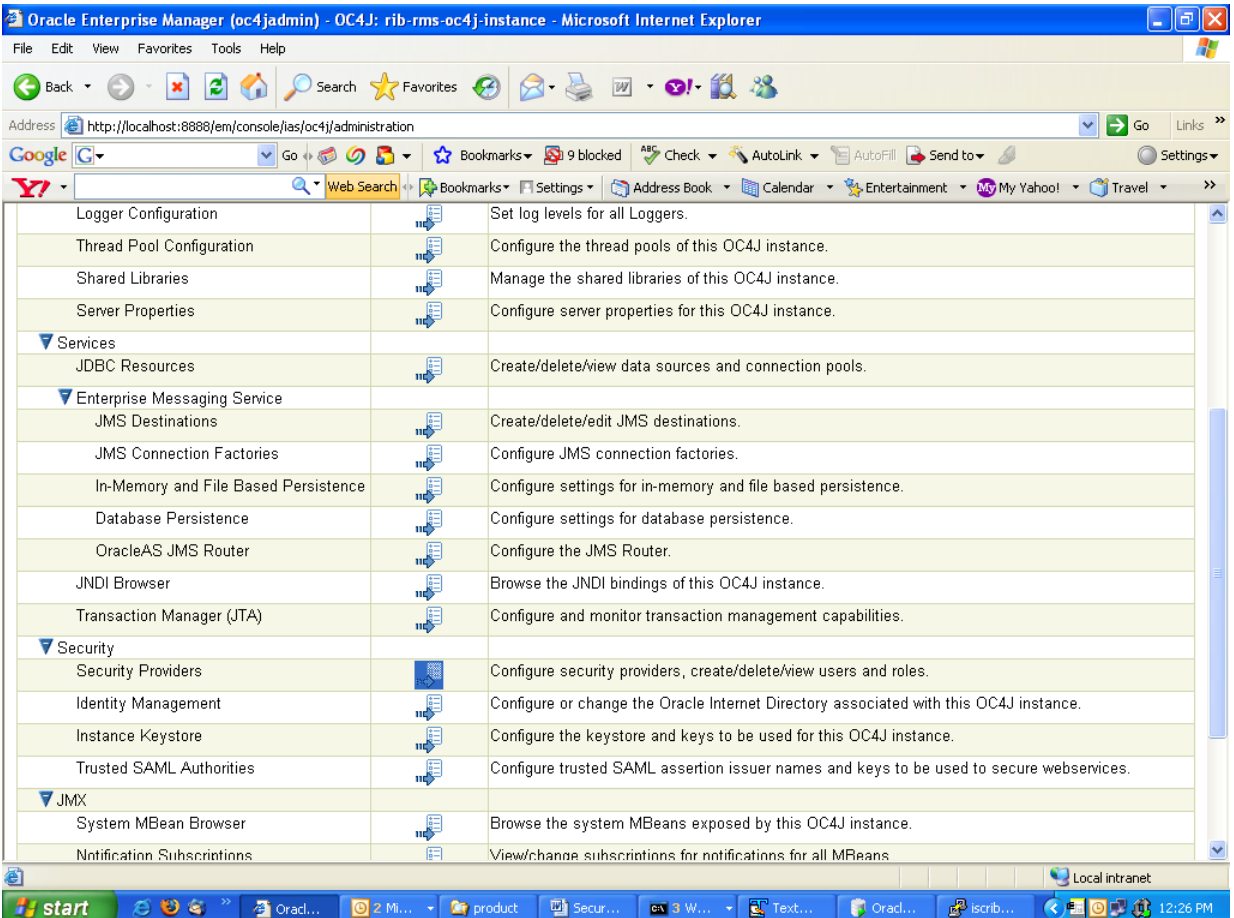

On the Security Providers screen, select the **Instance Level Security**.

**6.** Select the **Realms** tab on the Instance Level Security.

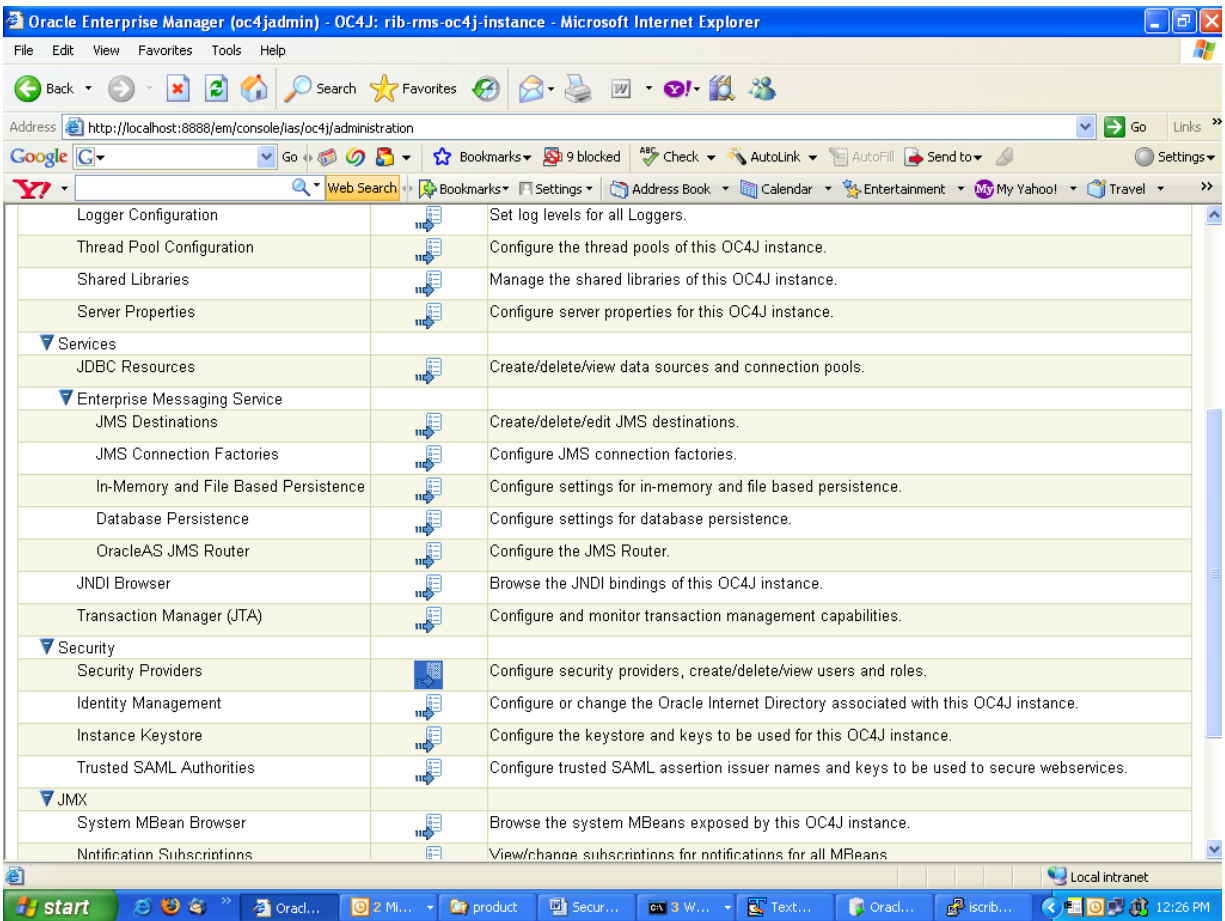

**7.** Choose the jazn.com realm. Click the number in the **roles** column to create roles.

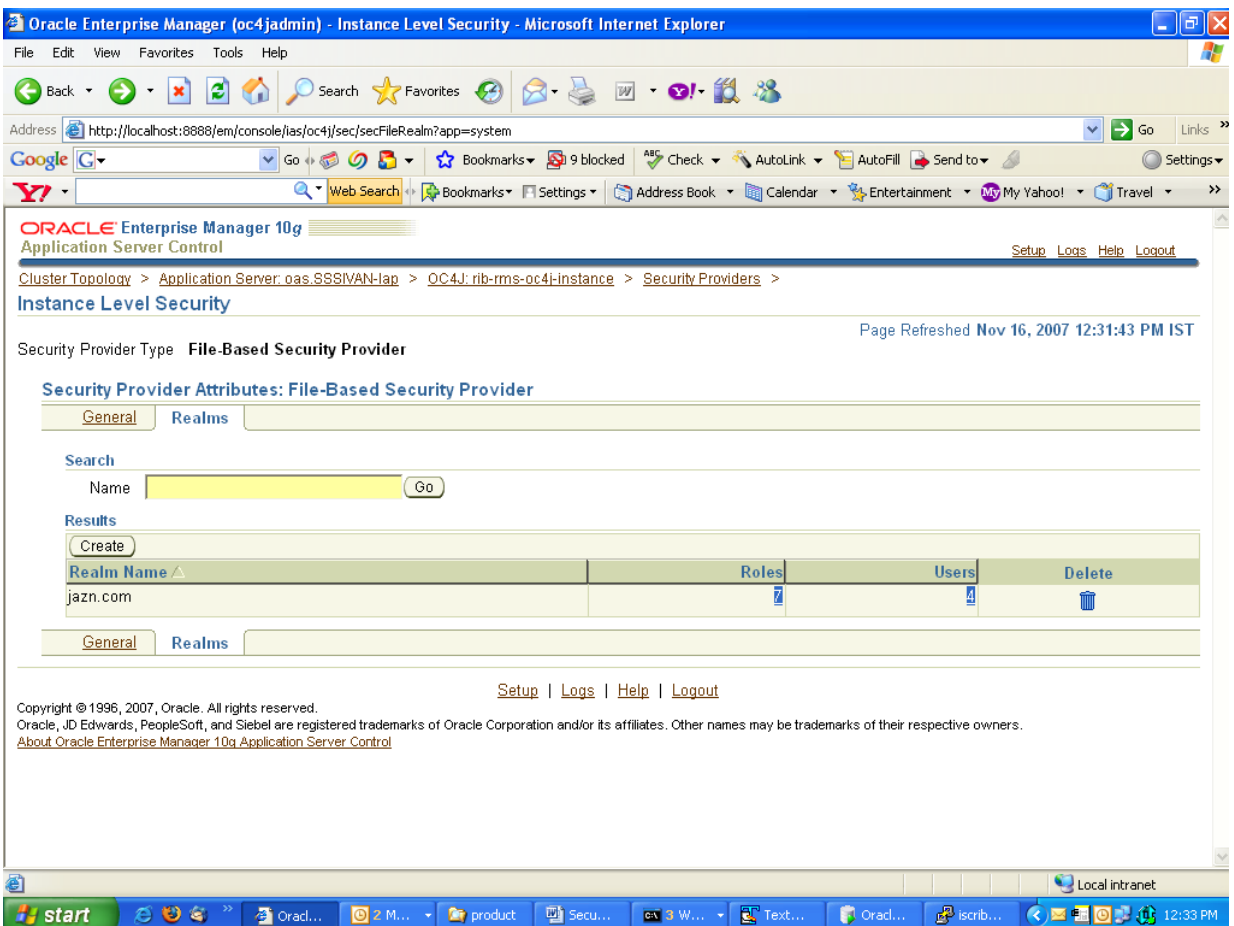

**8.** Select **Create**.

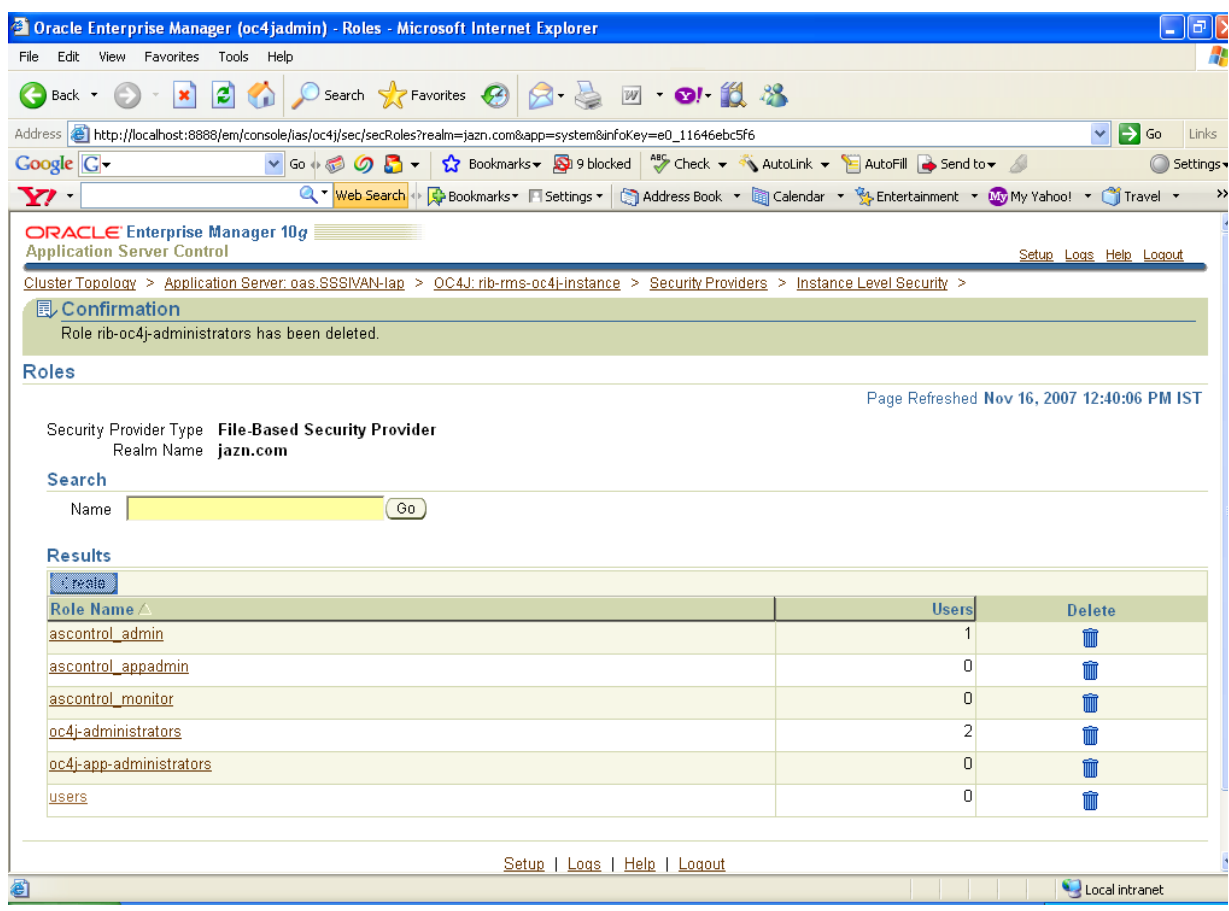

**9.** Provide the name of the role as "rib-oc4j-administrators." Choose the **Grant RMI login Permissions** check box option and create the role.

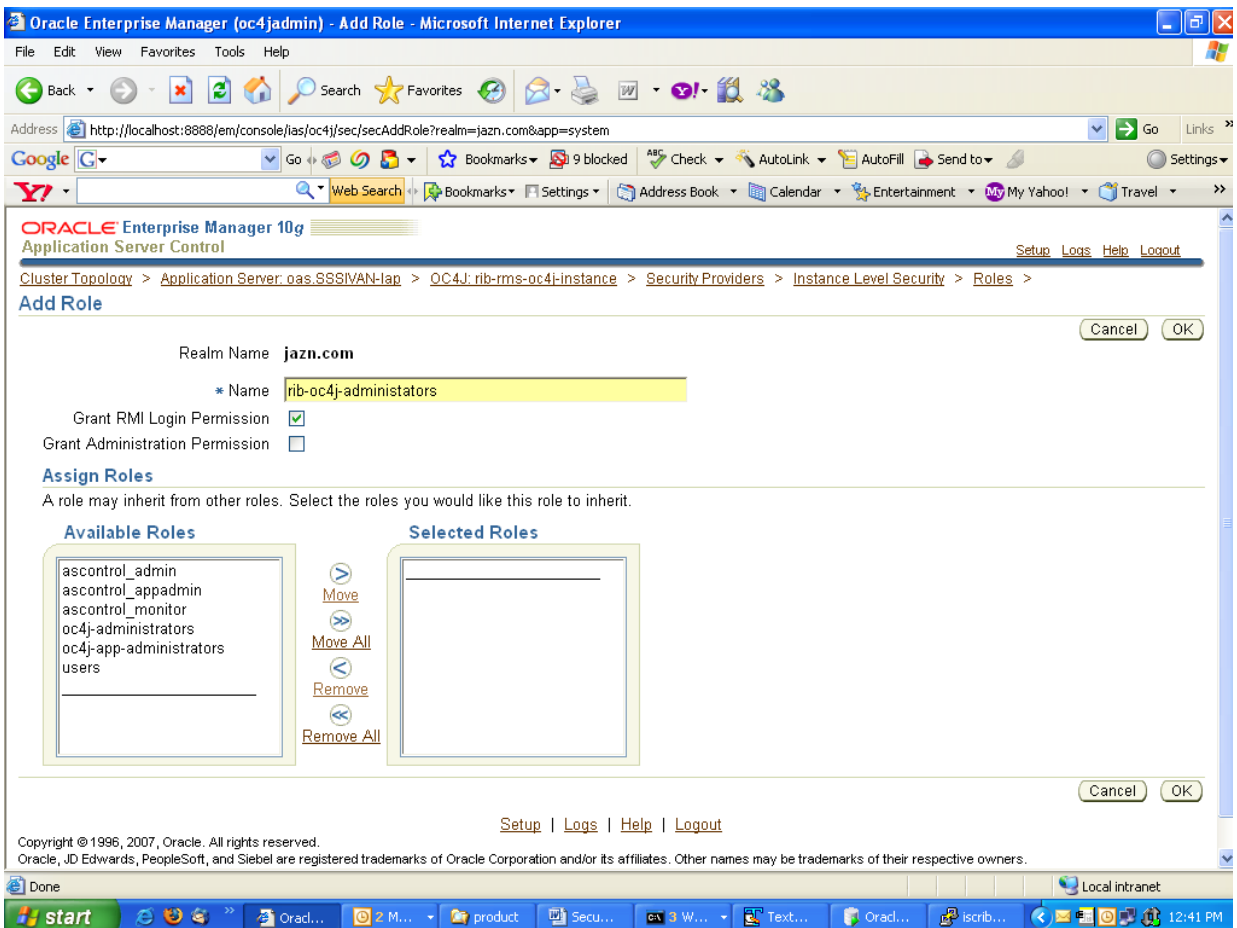

- **10.** Return to the "Instance Level Security" screen and select the **Users** column to display the "Users" page.
- **11.** On the "Users" page, use the **Create** button to create a user with name = "riboc4jadmin" and a suitable password. Move the previously created role "rib-oc4j-administrators" to the "Selected Roles" text selection box.

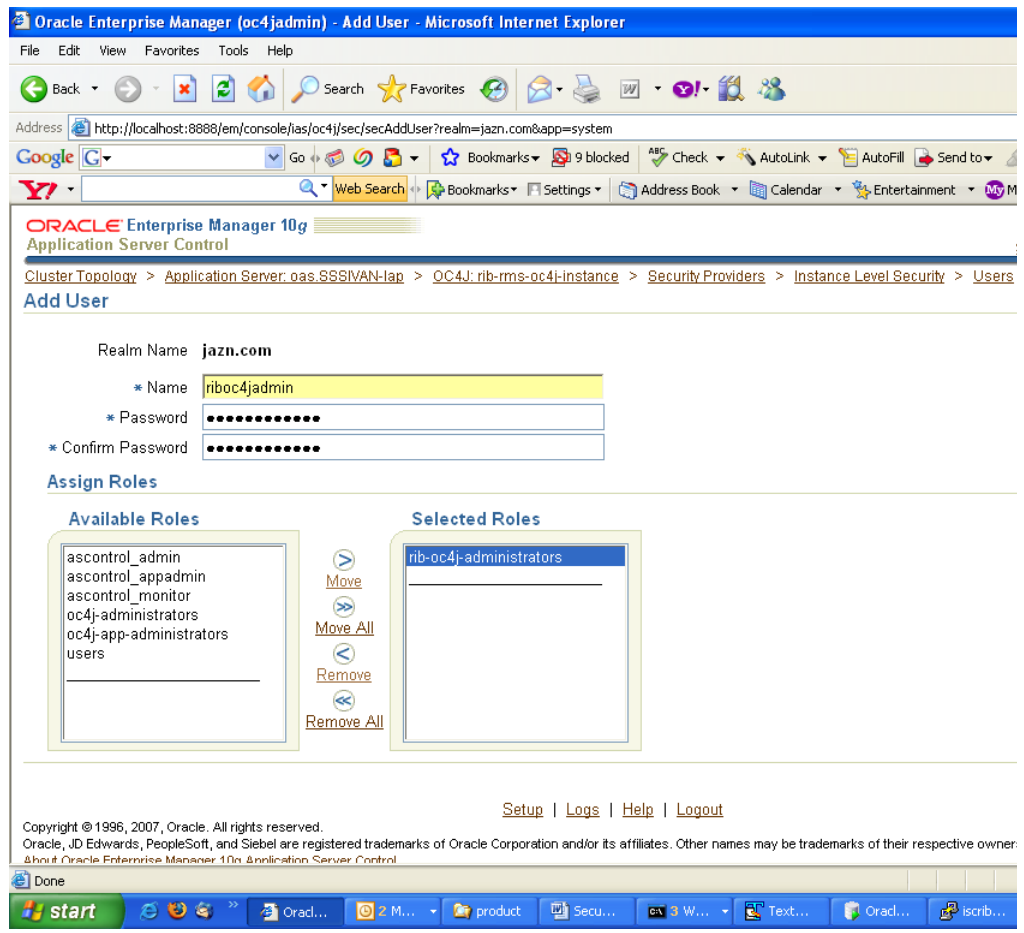

## **Security Role Mapping**

The new "rib-oc4j-administrators" role must be added to the <security-role-mapping> in the appropriate oc4j-instance XML files. This requires using a text editor to directly edit the content of these files.

**Note:** Create a backup of the files before editing.

All of the files are located in the <rib-app-oc4j-instance> home directory in the \$ORACLE\_HOME/j2ee sub-directories.

For example: /home/wsadmin/product/10.1.3.5/OracleAS\_ 6/j2ee/rib-rms-oc4j-instance

#### **system-application.xml**

In the system-application.xml file under the <oc4j-instance-home>/config directory, the role has to be added in the <security-role-mapping> node.

For example, /home/wsadmin/product/10.1.3.5/OracleAS\_6/j2ee/ rib-rms-oc4j-instance/config

<namespace-access>

```
 <read-access>
      <namespace-resource root="">
       <security-role-mapping>
         <group name="administrators" />
         <group name="oc4j-administrators"/>
         <group name="ascontrol_admin"/>
         <group name="rib-oc4j-administrators"/>
         <group name="users"/>
       </security-role-mapping>
     </namespace-resource>
   </read-access>
   <write-access>
     <namespace-resource root="">
      <security-role-mapping>
         <group name="administrators" />
         <group name="oc4j-administrators"/>
         <group name="ascontrol_admin"/>
         <group name="rib-oc4j-administrators"/>
         <group name="users"/>
       </security-role-mapping>
     </namespace-resource>
   </write-access>
 </namespace-access>
```
## **orion-application.xml**

In the orion-application.xml file under the <oc4j-instance-home>/application-deployment/ascontrol directory, the role has to be added in the <security-role-mapping> node.

For example, /home/wsadmin/product/10.1.3.5/OracleAS\_ 6/j2ee/rib-rms-oc4j-instance/>/application-deployment/ascontrol

```
<security-role-mapping name="rib-oc4j-administrators">
    <group name="rib-oc4j-administrators" />
</security-role-mapping>
```
This step maps the deployment role to the J2EE role.

#### **orion-ejb-jar.xml**

To allow the J2EE role to be used inside the application, edit the orion-ejb-jar.xml file present under <oc4j-instance-home>/application-deployments/admin\_ejb directory.

For example, /home/wsadmin/product/10.1.3.5/OracleAS\_ 6/j2ee/rib-rms-oc4j-instance/>/application-deployment/ admin\_ejb

This completes the creation and mapping of the users and roles. Restart the OC4J instance after these changes.